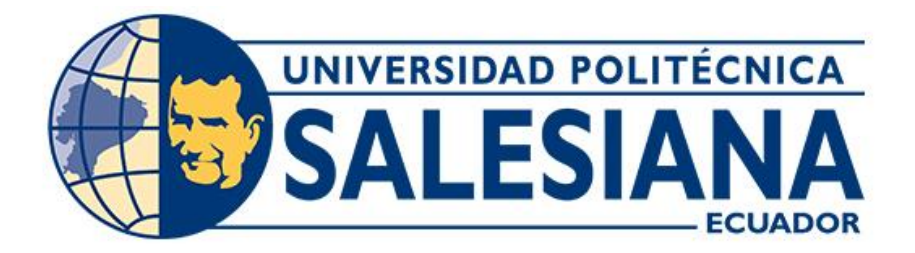

## **UNIVERSIDAD POLITÉCNICA SALESIANA SEDE CUENCA CARRERA DE INGENIERÍA MECÁNICA AUTOMOTRIZ**

### MODELADO DEL TREN DE POTENCIA DE UN VEHÍCULO HÍBRIDO MEDIANTE LA HERRAMIENTA SIMSCAPE PARA EL ANÁLISIS DE DESEMPEÑO DE SU FUNCIONAMIENTO

Trabajo de titulación previo a la obtención del título de Ingeniero Mecánico Automotriz

AUTOR: RENÉ SEBASTIÁN FIERRO CUEVA

TUTOR: ING. JUAN DIEGO VALLADOLID QUITOISACA, Ms.c

Cuenca - Ecuador 2023

### **CERTIFICADO DE RESPONSABILIDAD Y AUTORÍA DEL TRABAJO DE TITULACIÓN**

Yo, René Sebastián Fierro Cueva con documento de identificación N° 1104570187, manifiesto que:

Soy el autor y responsable del presente trabajo; y, autorizo a que sin fines de lucro la Universidad Politécnica Salesiana pueda usar, difundir, reproducir o publicar de manera total o parcial el presente trabajo de titulación.

Cuenca, 27 de febrero del 2023

Atentamente,

René Sebastián Fierro Cueva 1104570187

### **CERTIFICADO DE CESIÓN DE DERECHOS DE AUTOR DEL TRABAJO DE TITULACIÓN A LA UNIVERSIDAD POLITÉCNICA SALESIANA**

Yo, René Sebastián Fierro Cueva con documento de identificación N° 1104570187, expreso mi voluntad y por medio del presente documento cedo a la Universidad Politécnica Salesiana la titularidad sobre los derechos patrimoniales en virtud de que soy el autor del Proyecto técnico: "Modelado del tren de potencia de un vehículo híbrido mediante la herramienta Simscape para el análisis de desempeño de su funcionamiento", el cual ha sido desarrollado para optar por el título de: Ingeniero Mecánico Automotriz, en la Universidad Politécnica Salesiana, quedando la Universidad facultada para ejercer plenamente los derechos cedidos anteriormente.

En concordancia con lo manifestado, suscribo este documento en el momento que hago la entrega del trabajo final en formato digital a la Biblioteca de la Universidad Politécnica Salesiana

Cuenca, 27 de febrero del 2023

Atentamente,

René Sebastián Fierro Cueva 1104570187

#### **CERTIFICADO DE DIRECCIÓN DEL TRABAJO DE TITULACIÓN**

Yo, Juan Diego Valladolid Quitoisaca con documento de identificación N° 0104821210, docente de la Universidad Politécnica Salesiana, declaro que bajo mi tutoría fue desarrollado el trabajo de titulación: MODELADO DEL TREN DE POTENCIA DE UN VEHÍCULO HÍBRIDO MEDIANTE LA HERRAMIENTA SIMSCAPE PARA EL ANÁLISIS DE DESEMPEÑO DE SU FUNCIONAMIENTO, realizado por René Sebastián Fierro Cueva con documento de identificación N° 1104570187, obteniendo como resultado final el trabajo de titulación bajo la opción Proyecto técnico que cumple con todos los requisitos determinados por la Universidad Politécnica Salesiana.

Cuenca, 27 de febrero del 2023.

Atentamente,

 $\overline{\phantom{a}}$ 

Ing. Juan Diego Valladolid Quitoisaca, Ms.c 0104821210

### <span id="page-4-0"></span>**DEDICATORIA**

*El presente trabajo de titulación está dedicado a mi señora madre, que es y será siempre mi mayor inspiración para seguir adelante, ya que sin ella nada de lo que hecho en mi vida sería posible.*

*A mi hermano Pablo Renato que ha sido y será mi*

*modelo a seguir, y ser una de las personas que más*

*admiro en la vida.*

*.* 

*A mi abuela Gloria y mi familia que estuvieron ahí siempre para*

*apoyarme y darme alientos durante esta etapa que* 

*estoy culminando.*

**Fierro Cueva René Sebastián**

### **AGRADECIMIENTO**

<span id="page-5-0"></span>*Primeramente, quisiera agradecerle a la vida por permitirme culminar otra etapa, ha sido un camino largo y vertiginoso en el cual he crecido como profesional y como persona, y comienza otra a la cual estoy empezando y espero que siga de la mejor manera.*

*A mi madre, por el esfuerzo que realizó para que pudiera cumplir mis sueños y darme alas para que pueda afrontar la vida, por estar siempre para mí y darme alientos y cariño para que luche por lo que quiero. Te amo.*

*A mi hermano Pablo Renato, al cual la vida no me va a alcanzar para agradecerle todo lo que ha hecho por mí, por mostrarme el camino para ser exitoso y ser un profesional con ética y responsabilidad.*

*A mis tíos, Jack y Lorena por estar siempre para apoyarme y ser parte fundamental para culminar mi carrera.* 

*Al Ing. Juan Valladolid por ser la guía y sobre todo un apoyo para la realización de este trabajo de titulación, el cual me dejó muchas enseñanzas para el futuro.*

*René Sebastián Fierro Cueva*

#### <span id="page-6-0"></span>**RESUMEN**

La presente es un proyecto técnico enfocado, en la investigación y desarrollo de la caracterización del tren de potencia del vehículo híbrido Toyota Corolla, perteneciente a los laboratorios de la Universidad Politécnica Salesiana, el cual como punto de inicio recopila información necesaria para realizar el estado del arte de los vehículos híbridos, abarcando conceptos básicos de su funcionamiento y presentado una compilación de modelos matemáticos que describan el comportamiento de cada uno de los sistemas.

A continuación, se describirá el modelo realizado en el software Simscape, mismo que abarca los subsistemas que conforman el tren de potencia del vehículo híbrido como el motor de combustión interna o térmico, transmisión, motor eléctrico, convertidor, batería, cuerpo del vehículo etc. Además de presentar una descripción de las conexiones y el uso de bloques de apoyo para complementar el funcionamiento del modelo.

La adquisición de datos se realizó mediante el software HYBRID ASSITANT, el cual se especializa en la lectura de datos de vehículos de la marca TOYOTA mediante el puerto OBDII del vehículo, empleando una conexión tipo BLUETOOTH usando un dispositivo de conexión llamado ODBMX. Por otra parte, también se definieron rutas que cumplan características propias de recorridos que usualmente sean circulados en la ciudad de Cuenca-Ecuador.

Para finalizar se realiza las gráficas de los datos obtenidos tanto de la simulación, como de la toma de datos reales, para de esta manera realizar la comparación de los mismo, identificando las condiciones ideales en la cuales el modelo se adapte de la mejor manera.

**Palabras claves:** Simulación, motor térmico, vehículo híbrido, motor eléctrico, batería

VII

#### **SUMMARY**

<span id="page-7-1"></span><span id="page-7-0"></span>This is a technical project focused on the research and development of the characterization of the power train of the Toyota Corolla hybrid vehicle, belonging to the laboratories of the Salesian Polytechnic University, which as a starting point collects the necessary information to carry out the state of the art of hybrid vehicles, covering basic concepts of its operation and presenting a compilation of mathematical models that describe the behavior of each of the systems.

Next, the model made in the Simscape software will be described, which covers the subsystems that make up the power train of the hybrid vehicle such as the internal combustion or thermal engine, transmission, electric motor, converter, battery, vehicle body, etc. In addition to presenting a description of the connections and the use of support blocks to complement the operation of the model.

The data acquisition was carried out using the HYBRID ASSITANT software, which specializes in reading data from TOYOTA brand vehicles through the vehicle's OBDII port, using a BLUETOOTH type connection using a connection device called ODBMX. On the other hand, routes that meet the characteristics of routes that are usually circulated in the city of Cuenca-Ecuador were also defined.

Finally, the graphs of the data obtained from both the simulation and the real data collection are made, in order to compare them, identifying the ideal conditions in which the model adapts in the best way.

**Keywords:** Simulation, heat engine, hybrid vehicle, electric motor, battery

# ÍNDICE GENERAL

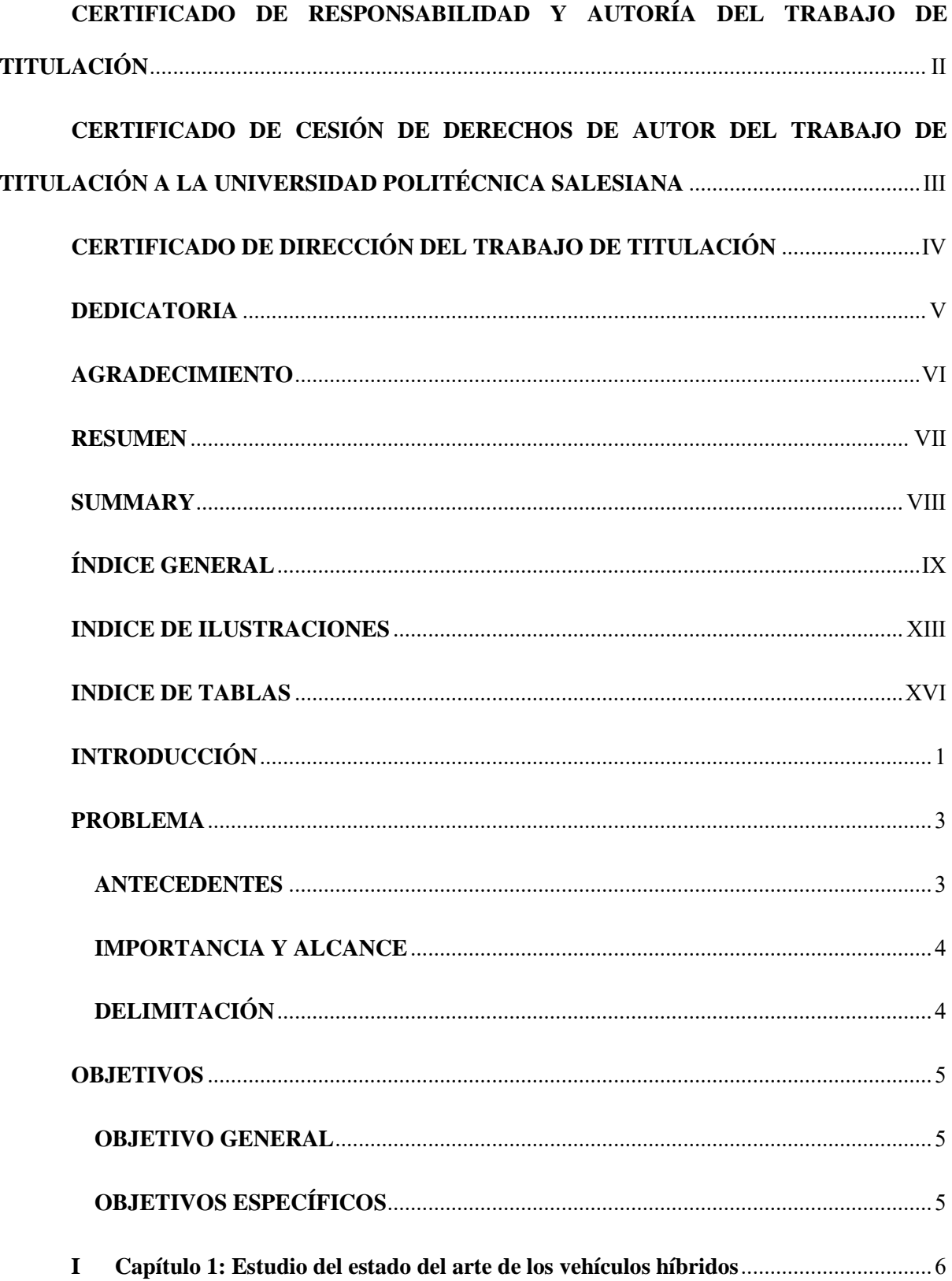

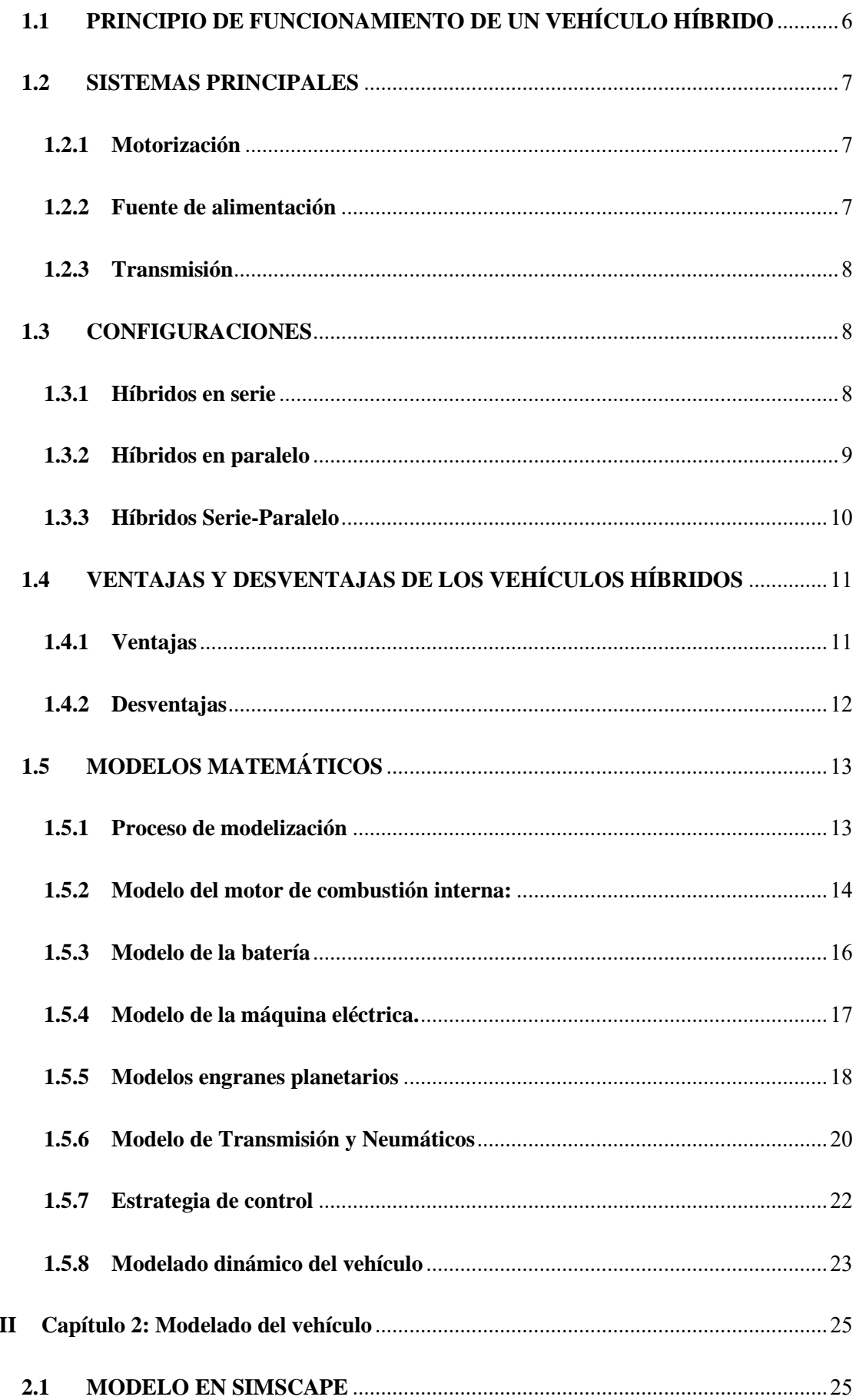

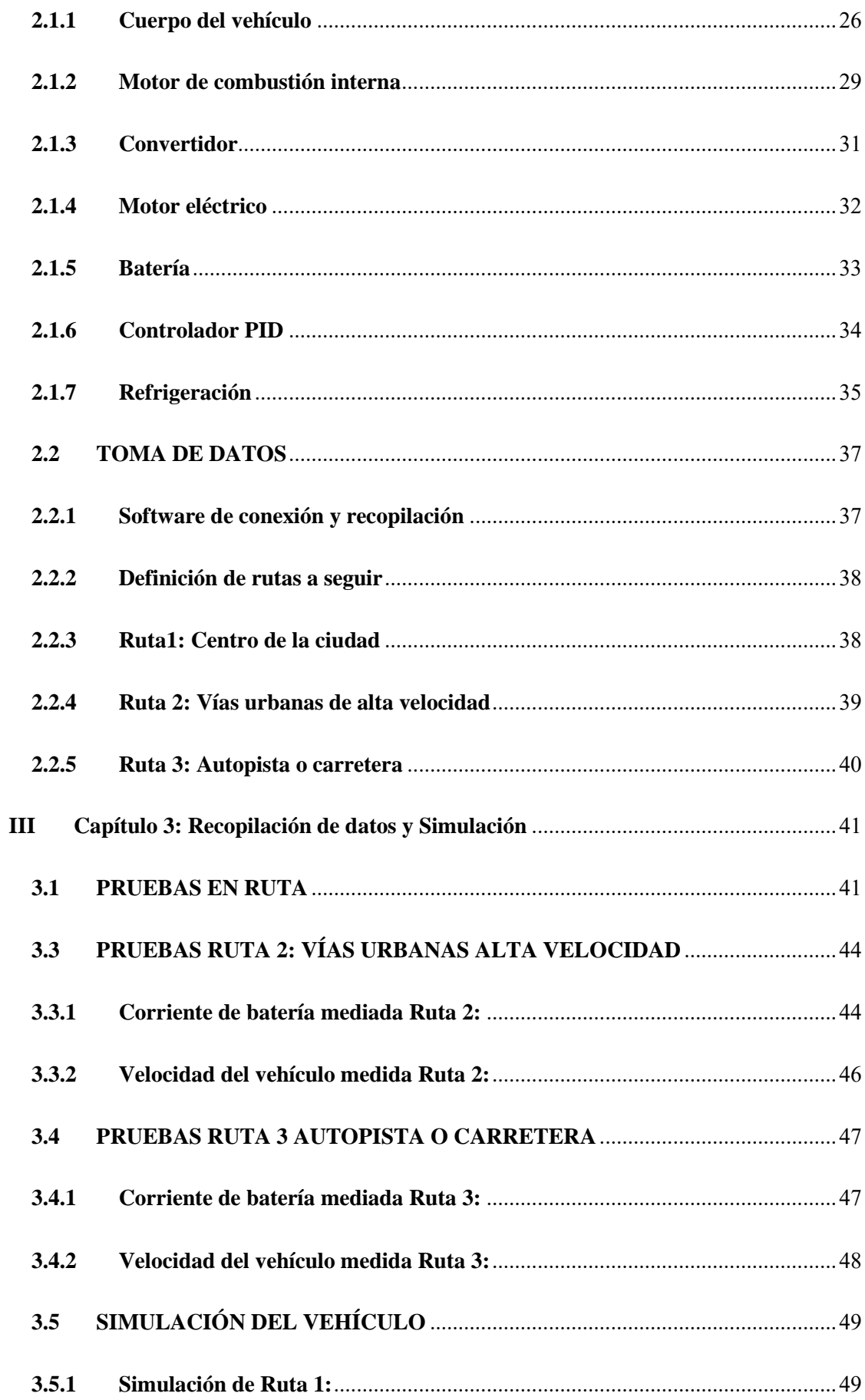

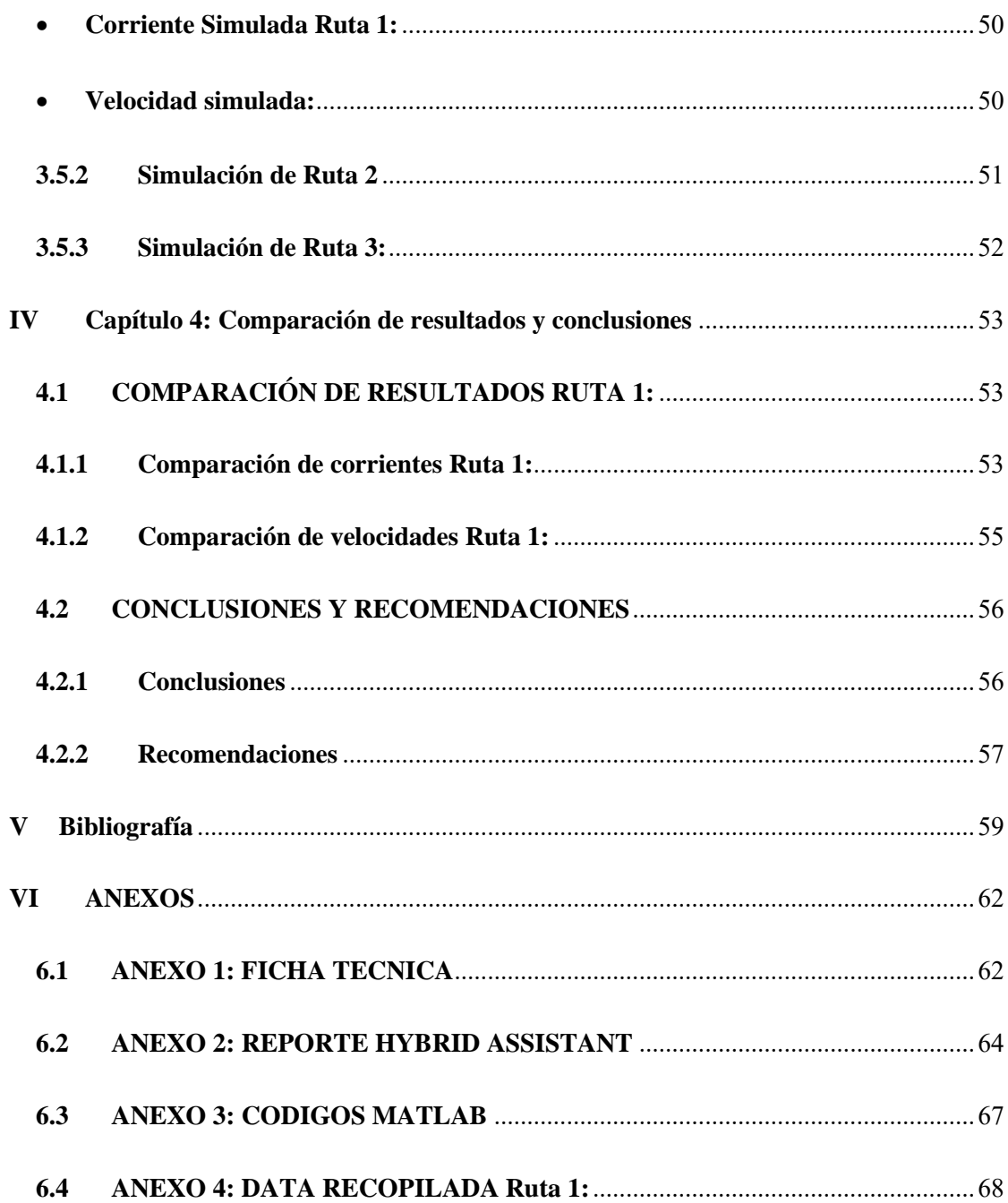

### <span id="page-12-0"></span>**INDICE DE ILUSTRACIONES**

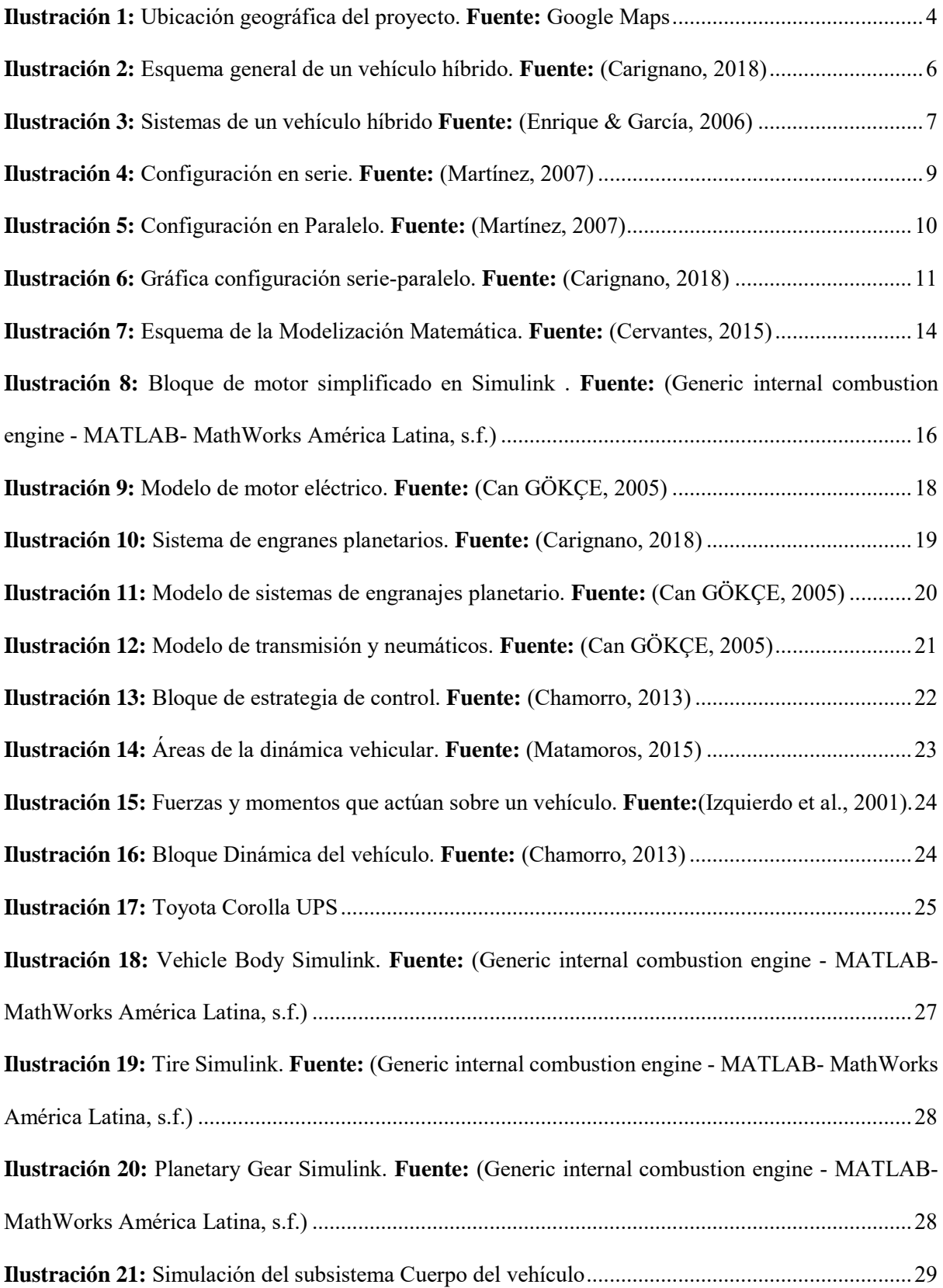

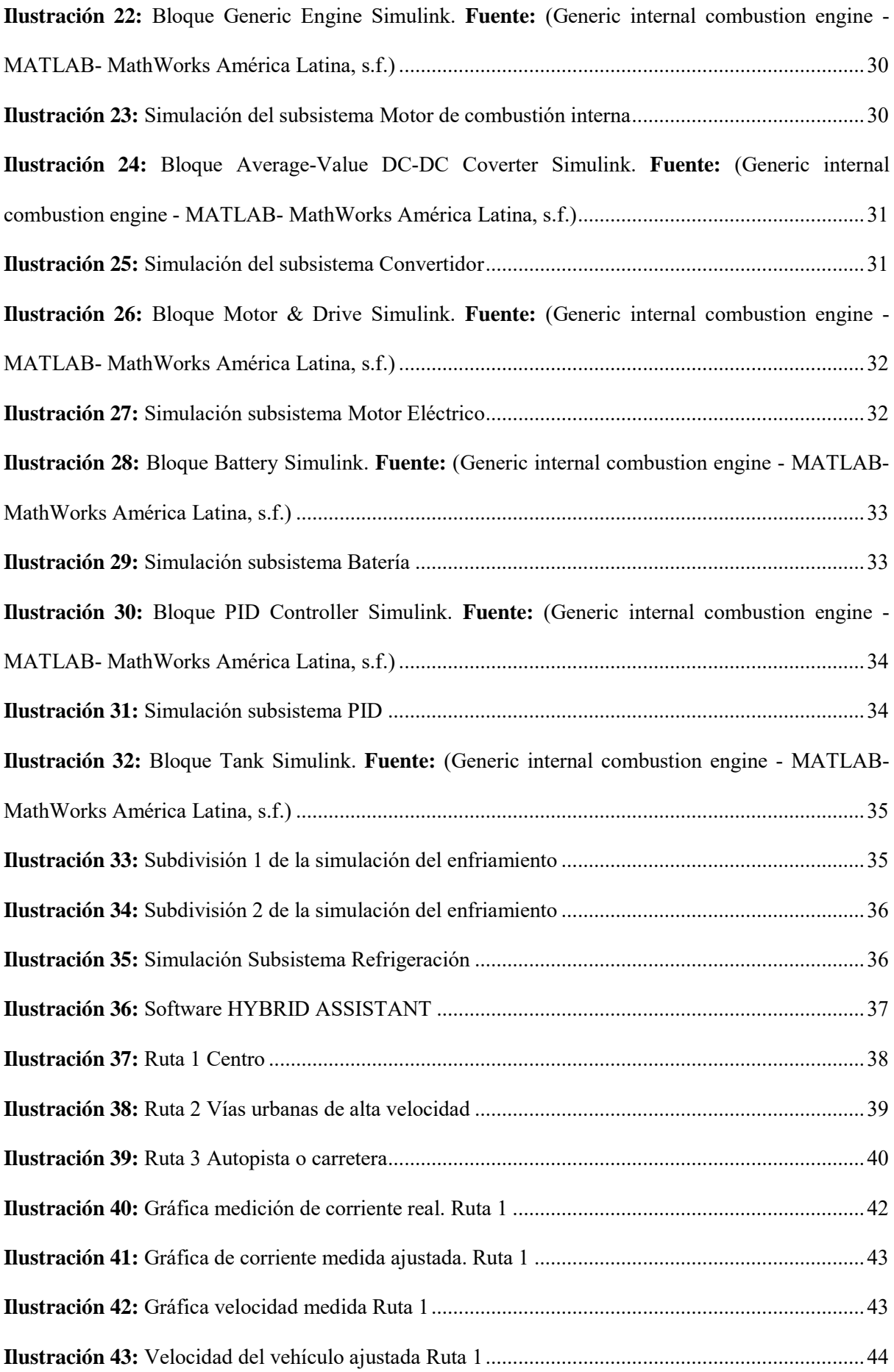

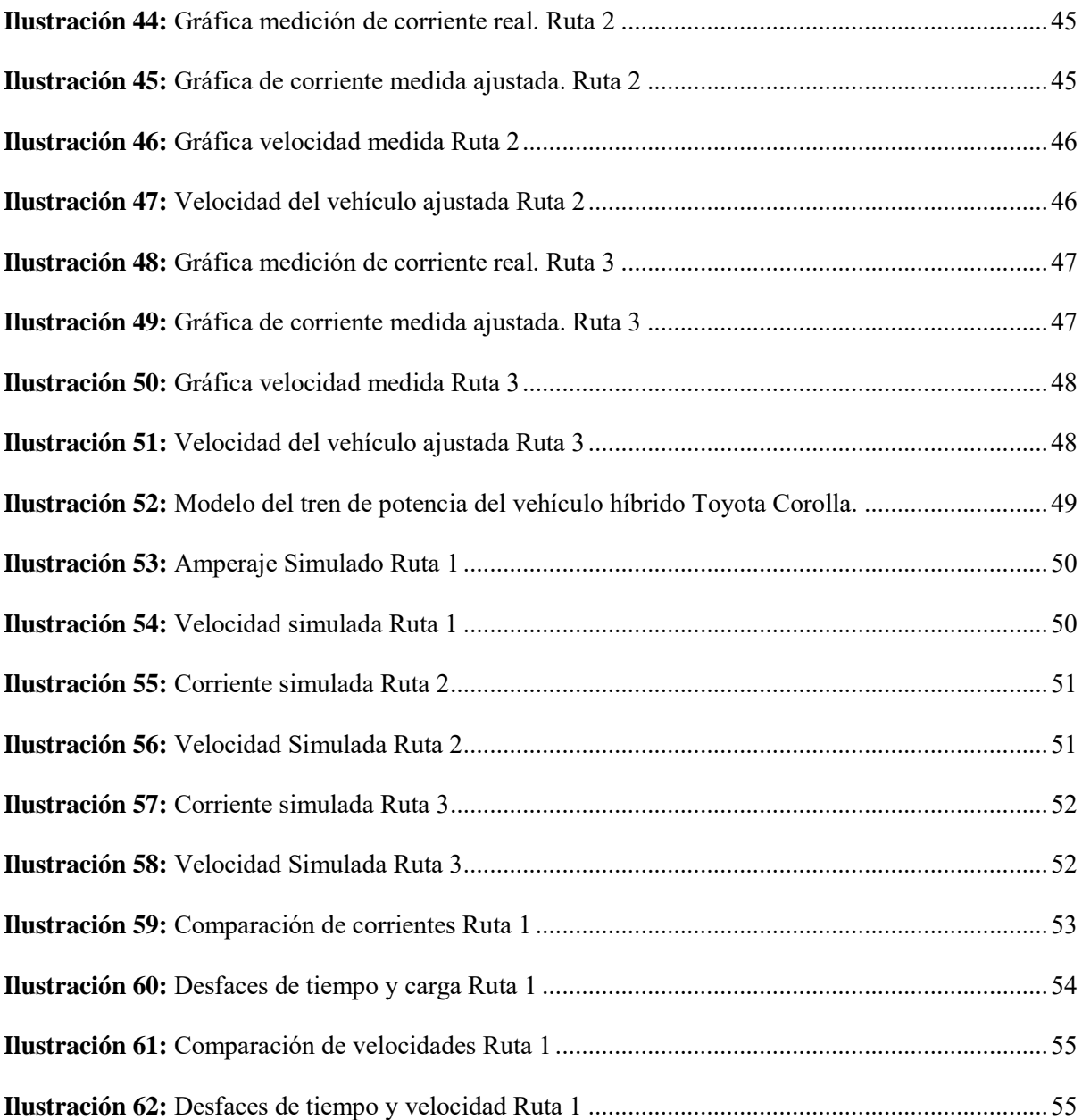

### <span id="page-15-0"></span>**INDICE DE TABLAS**

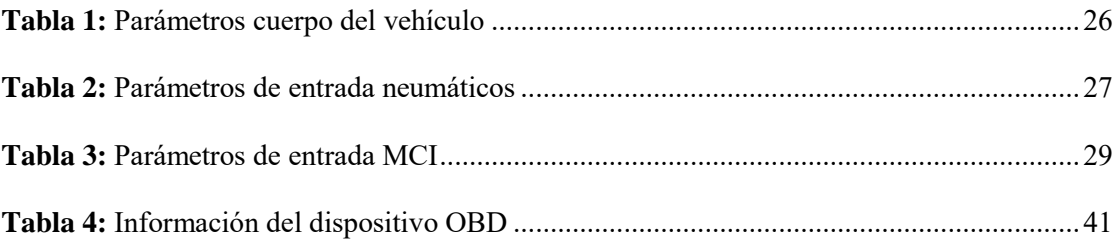

### **INTRODUCCIÓN**

<span id="page-16-0"></span>En el proyecto propuesto sobre "Modelado del tren de potencia de un vehículo híbrido mediante la herramienta Simscape para el análisis de desempeño de su funcionamiento ", se realizará la simulación de un modelo matemático que represente el tren de potencia de un vehículo híbrido usando el software DRIVELINE/SIMSCAPE, para determinar la factibilidad del mismo y de esta manera obtener datos que sirvan para investigaciones futuras.

Como primer punto se partirá realizando una revisión bibliográfica mediante el uso de estudios realizados sobre el tema en diferentes sitios como: los repositorios institucionales de distintas universidades, tesis de grado, artículos científicos, etc., con relación a vehículos híbridos, además de obtener un sustento teórico acerca de los mismos desde el punto de vista técnico y tecnológico.

Posteriormente se procederá a establecer un modelo matemático de los diferentes subsistemas del tren de potencia del vehículo híbrido, teniendo en cuenta variables como el tipo de configuración de este, analizando los modelos de vehículos más usados o de mayor demanda en el país, condiciones del medio, autonomía, etc.

A continuación, se simulará el modelo mediante el software DRIVELINE/SIMSCAPE, para la obtención de datos y gráficas, y de esta manera definir los datos de mayor importancia y relevancia y de esta forma obtener una base de datos en la cual se pueda sustentar este estudio.

Después de procederá a realizar el análisis de los datos obtenidos para así definir la eficiencia del vehículo y la factibilidad del modelo al aplicarlo bajo condiciones a las que se someterá un vehículo normalmente en el Ecuador.

Para concluir se procederá a realizar la comparación de los datos obtenidos bajo diferentes condiciones, y con esto determinar si el modelo se adapta de manera correcta a las condiciones que el país ofrece y poder sacar conclusiones de la factibilidad a largo plazo de emplear vehículos híbridos en el país como una forma de reducir la contaminación y encaminarse a la sostenibilidad.

#### **PROBLEMA**

<span id="page-18-0"></span>Durante los últimos 20 años la plataforma de transporte híbrida ha ido mejorando las prestaciones que ofrece y se ha transformado en una alternativa económicamente factible y de gran potencial, pero la escasa investigación e información disponible en condiciones que la ciudad y el país ofrecen ha generado un profundo desconocimiento de los beneficios que se pueden obtener de la misma.

Por lo mencionado anteriormente, realizar estudios de nuevas plataformas aplicables en el país cobra gran importancia, y la plataforma híbrida resulta ser una iniciativa muy interesante, a la cual no se le ha prestado el suficiente énfasis en la localidad. Sin embargo esta plataforma presenta inconvenientes tales como el mayor costo de adquisición ante un vehículo convencional, lo cual se puede evidenciar en los precios que se manejan en el mercado local y la degradación y disminución de la vida útil de algunos de sus componentes como por ejemplo la batería y su necesidad de recambio, todo esto acotado a los problemas mencionados anteriormente, se evidencia en la poca participación que los vehículos híbridos tienen en el parque automotor del país, ya que el total de unidades vendidas en el año 2021 fueron 1069 en el periodo de enero a mayo lo que, a pesar de la tendencia alcista en las ventas durante el mismo periodo en el año 2022 el cual fue de 2081 unidades los que significa un aumento del 162% no se refleja en grandes aumentos en la participación total de vehículos vendidos la cual es del 5% los últimos años según datos recopilados por la AEADE. (AEADE, 2022)

#### <span id="page-18-1"></span>**ANTECEDENTES**

Durante los últimos años la plataforma híbrida ha ido evolucionado mejorando las ventajas que estos vehículos tienen, como, por ejemplo, reducir el consumo de combustible y las emisiones en funcionamiento, esto debido en su mayoría a la recuperación energética al momento de frenar y a la optimización en la eficiencia de operación del sistema de propulsión. Modelar y experimentar es importante para demostrar que los vehículos híbridos pueden ser una alternativa sustentable y aplicable en la ciudad y en el país en general, contribuyendo al fomento de su uso, generando más confianza por parte de población.

#### <span id="page-19-0"></span>**IMPORTANCIA Y ALCANCE**

Este proyecto busca beneficiar principalmente a la sociedad en general y a las empresas y casas comercializadoras de este tipo de vehículos como también a las cooperativas de transporte público de pasajeros y : Grupo de Investigación en Ingeniería del Transporte de la Universidad Politécnica Salesiana GIIT en la línea de eficiencia energética y cuidado ambiental a través del proyecto movilidad verde UPS

#### <span id="page-19-1"></span>**DELIMITACIÓN**

El presente proyecto de investigación, se llevará a cabo en la Provincia del Azuay, Ciudad de Cuenca, ubicada en la zona sur del Ecuador, la cual tiene una altitud de 2500 m.s.n.m, una extensión de 70.59 km2 y una población aproximada de 580000 habitantes.

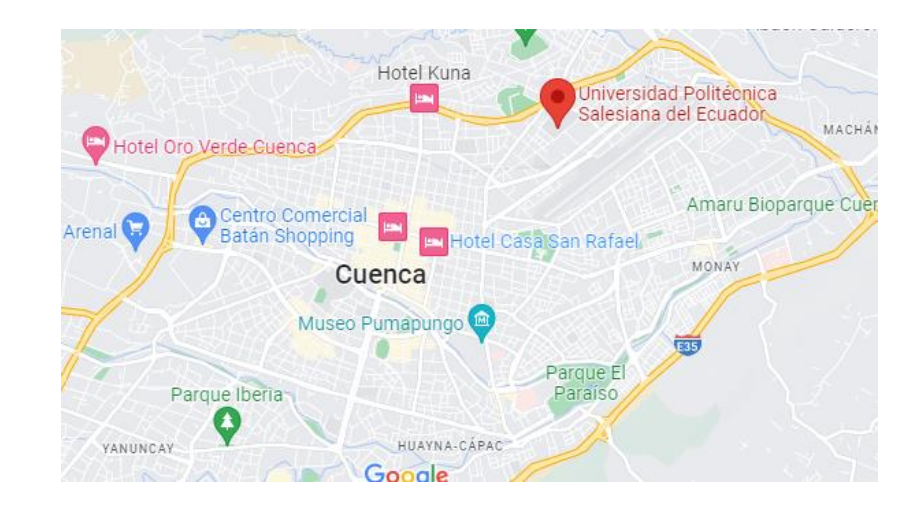

<span id="page-19-2"></span>*Ilustración 1: Ubicación geográfica del proyecto. Fuente: Google Maps*

### **OBJETIVOS**

#### <span id="page-20-1"></span><span id="page-20-0"></span>**OBJETIVO GENERAL**

• Modelar el tren de potencia de un vehículo híbrido mediante la herramienta Simscape para el análisis de desempeño de su funcionamiento.

#### <span id="page-20-2"></span>**OBJETIVOS ESPECÍFICOS**

- Realizar un estudio del estado del arte acerca de la tecnología de los vehículos híbridos mediante revisiones bibliográficas de temas relacionados.
- Establecer modelos de los subsistemas eléctrico y mecánico del tren de potencia del vehículo hibrido utilizando Simscape Electrical y Simscape Driveline.
- Generar un modelo digital del tren de potencia de un vehículo híbrido tomando en consideración las especificaciones de fabricante y pruebas experimentales.
- Analizar los datos obtenidos con el modelo propuesto y las experimentaciones, a fin de determinar la factibilidad del modelo a la hora de aplicarlo en campo.

# <span id="page-21-0"></span>**I Capítulo 1: Estudio del estado del arte de los vehículos híbridos**

En este capítulo se abordará con todo lo relacionado a la ciencia detrás del vehículo hibrido, sus componentes principales, características, principios de funcionamiento, sistemas y subsistemas que lo conforman así también como las ventajas y desventajas que esta plataforma de movilización posee. Además de analizar los modelos matemáticos de describen el funcionamiento del tren de potencia de un vehículo híbrido.

#### <span id="page-21-1"></span>**1.1 PRINCIPIO DE FUNCIONAMIENTO DE UN VEHÍCULO HÍBRIDO**

Como característica principal, los vehículos híbridos eléctricos o sus siglas en inglés HEV, poseen dos fuentes de energía para alimentar su tren de potencia y de esta manera propulsarse. La primera se puede definir como fuente de energía primaria la cual dota de energía y autonomía a todo el sistema, esta fuente de energía no tiene la capacidad de receptar y almacenar energía proveniente del mismo sistema. La segunda fuente de energía esta encargada de entregar, recibir y almacenar energía proveniente del mismo sistema, la cual puede ser definida como sistema de almacenamiento de energía. Además, estos sistemas están interconectados entre sí, mediante convertidores de potencia, los cuales permiten suministrar energía as las ruedas del vehículo según la demanda de potencia. (Ilustración 2)

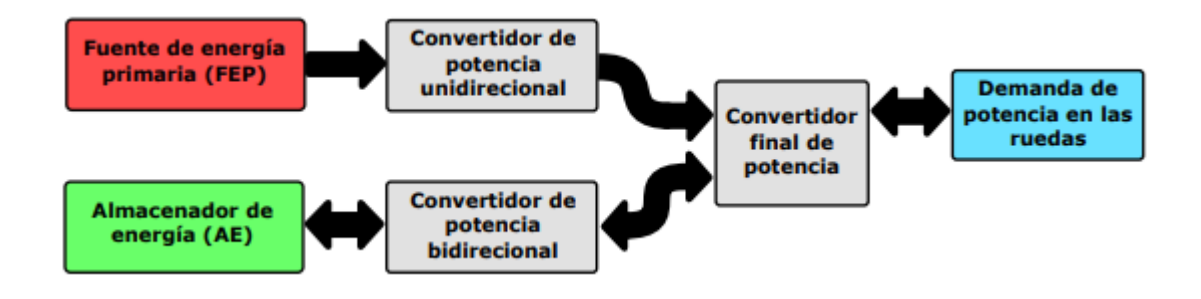

<span id="page-21-2"></span>*Ilustración 2: Esquema general de un vehículo híbrido. Fuente:* (Carignano, 2018)

#### <span id="page-22-0"></span>**1.2 SISTEMAS PRINCIPALES**

Los vehículos híbridos están conformados principalmente por los siguientes sistemas:

- **Motorización**
- Fuente de alimentación
- Transmisión

A continuación, se muestran (Ilustración 3), las ubicaciones de los sistemas:

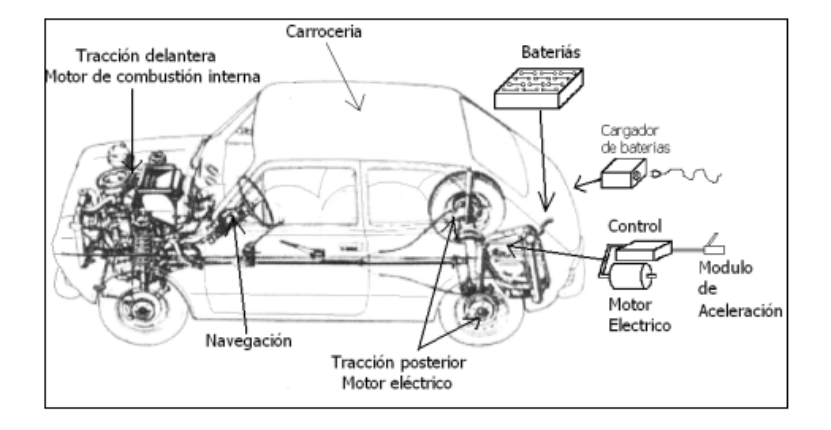

*Ilustración 3: Sistemas de un vehículo híbrido Fuente: (Enrique & García, 2006)*

#### <span id="page-22-3"></span><span id="page-22-1"></span>**1.2.1 Motorización**

Sistema encargado de proporcionar la energía necesaria para que el vehículo se mueva. Está conformado por un motor eléctrico y un motor térmico de combustión interna, los cuales deben tener la capacidad de realizar esta función ya sea de manera individual o en conjunto. (Un & Wltc, 2020)

#### <span id="page-22-2"></span>**1.2.2 Fuente de alimentación**

Las fuentes de energía que movilizan este vehículo son dos en específico, para el motor térmico de combustión interna es la del poder calorífico obtenido del combustible y la de energía eléctrica proporcionada y almacenada mediante un sistema de baterías que alimentan al motor eléctrico. (Un & Wltc, 2020)

#### <span id="page-23-0"></span>**1.2.3 Transmisión**

En este tipo de vehículos es aplicable emplear partes de vehículos convencionales como en este caso la transmisión, que mediante el empleo del control electrónico que se equipe, se puede prescindir de ciertos elementos como el uso de trasmisiones manuales y la marcha en reversa. En los vehículos más modernos y equipados, las transmisiones se pueden programar a las preferencias de manejo del usuario.

#### <span id="page-23-1"></span>**1.3 CONFIGURACIONES**

Los vehículos híbridos pueden presentarse en tres tipos de configuraciones:

- En serie: en esta configuración básicamente el motor eléctrico proporciona tracción a las ruedas y el motor térmico recarga la batería de la parte eléctrica.
- Paralelos: los dos motores del vehículo tanto el eléctrico como el térmico proporcionan tracción hacia las ruedas.
- Serie-paralelo: mediante esta configuración el vehículo puede propulsarse mediante tres opciones, usando solamente el motor eléctrico, solo el térmico y combinado ambos.

#### <span id="page-23-2"></span>**1.3.1 Híbridos en serie**

En este tipo de configuraciones el funcionamiento se basa en que el motor térmico a gasolina proporciona movimiento a un generador eléctrico que normalmente es un alternador trifásico, él se encarga de cargar el paquete de baterías del vehículo y al motor eléctrico, mismo que se encarga de transmitir hacia la transmisión y ruedas motrices.

#### A continuación, se puede apreciar un esquema en la ilustración 4:

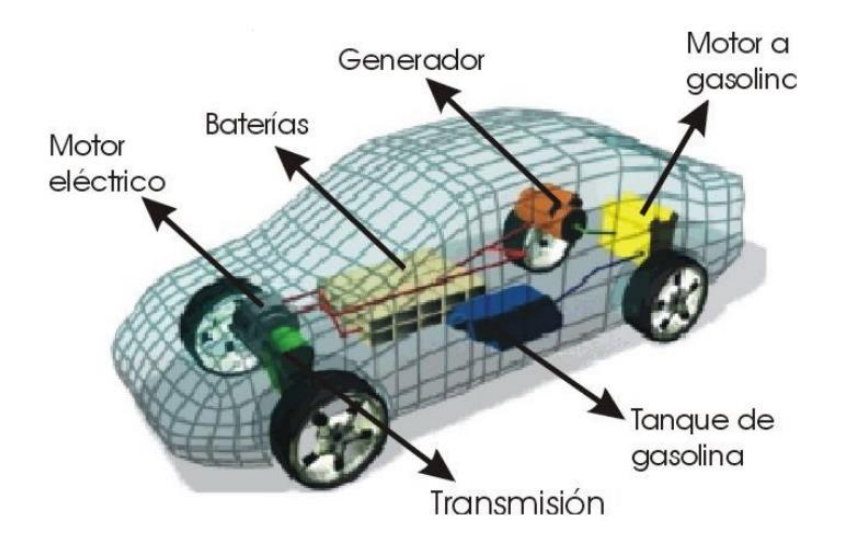

*Ilustración 4: Configuración en serie. Fuente: (Martínez, 2007)*

<span id="page-24-1"></span>Una de las ventajas principales de esta configuración es que permite operar el motor térmico en zonas de alta eficiencia ya que el mismo carece de conexión mecánica al sistema de trasmisión.

#### <span id="page-24-0"></span>**1.3.2 Híbridos en paralelo**

Esta configuración basa su funcionamiento en que ambos motores, tanto el térmico a gasolina, como el eléctrico están conectados al sistema de transmisión y por consiguiente los dos proveen potencia hacia las ruedas, de este modo los motores pueden ser utilizados de manera independiente o simultanea para obtener la mayor eficiencia de energía.

#### Esto se pude apreciar en la ilustración 5 a continuación:

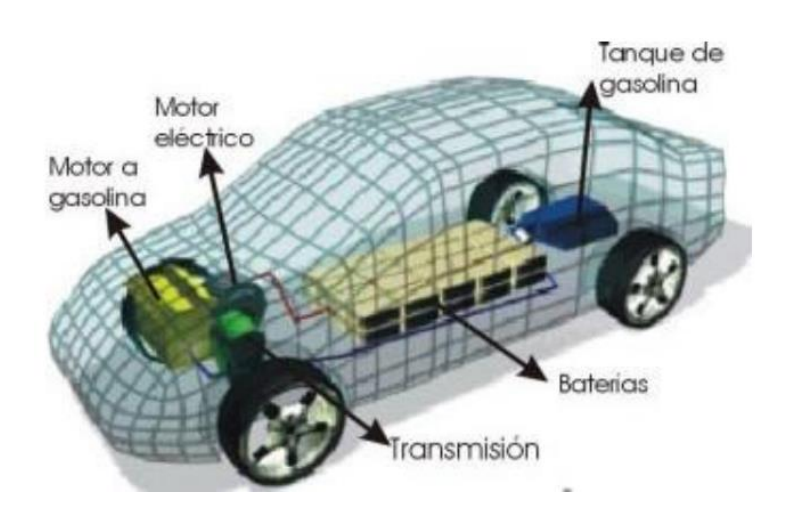

*Ilustración 5: Configuración en Paralelo. Fuente: (Martínez, 2007)*

<span id="page-25-1"></span>La ventaja de este tipo de configuración es el incremento global de la eficiencia del sistema, debido a que se evitan etapas intermedias de conversión al tener suministrando directamente energía mecánica desde el motor térmico hacia las ruedas. (Carignano, 2018)

#### <span id="page-25-0"></span>**1.3.3 Híbridos Serie-Paralelo**

La configuración serie-paralelo se basa principalmente en que esta puede funcionar total o parcialmente como una configuración en serie, es decir utilizar el motor térmico para producir energía eléctrica, y de esta manera propulsar el vehículo mediante el motor eléctrico, o impulsar la ruedas directamente usando el torque que este produce, mediante un acople de velocidad en el sistema diferencial que realiza la conexión y desconexión según los requerimientos del vehículo.

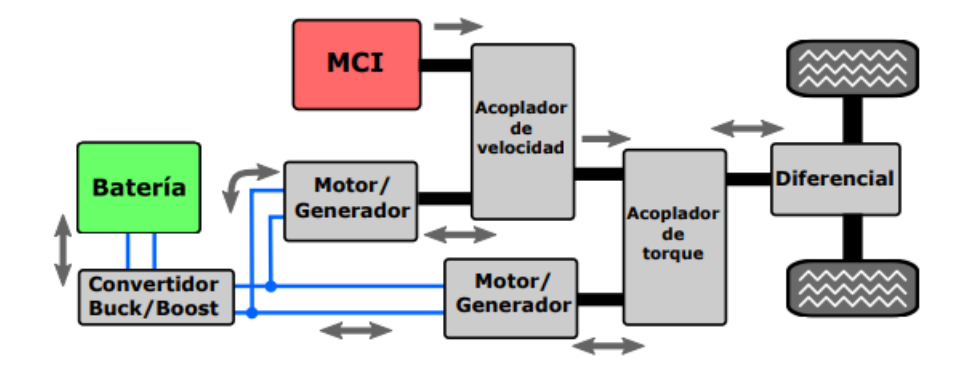

En la siguiente imagen (Ilustración 6) se puede apreciar un esquema básico:

*Ilustración 6: Gráfica configuración serie-paralelo. Fuente:* (Carignano,

#### 2018)

<span id="page-26-2"></span>La ventaja principal es la capacidad de variar continuamente la relación entre las revoluciones de las ruedas del vehículo con respecto a las del motor térmico, lo cual permite incrementar de manera considerable el rendimiento de la energía cuando se está operando el vehículo, además de aumentar la disponibilidad de potencia que dispone el sistema de propulsión del vehículo. (Martínez, 2007)(Carignano, 2018)

#### <span id="page-26-0"></span>**1.4 VENTAJAS Y DESVENTAJAS DE LOS VEHÍCULOS HÍBRIDOS**

Cuando se menciona las ventajas y desventajas que este tipo de vehículos tienen con respecto a los vehículos tradicionales, se debe mencionar, que la tendencia y los avances que estos vehículos se realizan en pro a la reducción de peso, aumento de eficiencia energética y reducción de la contaminación mediante la optimización de recursos.

#### <span id="page-26-1"></span>**1.4.1 Ventajas**

Una de las ventajas más grandes de este tipo de vehículos es que son capaces de conseguir doble eficiencia de sus fuentes de energía, ya que suprimen la mayor parte de las pérdidas de potencia producidas normalmente en los vehículos de combustión interna tradicionales. En términos generales, se pueden destacar las siguientes ventajas:

- Son vehículos equipados con un sistema de frenado regenerativo, que posee la capacidad absorber potencia durante su uso, reduciendo de esta manera las pérdidas de eficiencia.
- El motor térmico de combustión interna, se encuentra dimensionado para brindar una potencia promedio, siendo la fuente de energía alternativa la encargada de proporcionar los picos de potencia, permitiendo que el motor se encuentre funcionado siempre en su punto óptimo o se cercano al mismo.
- Otra ventaja es que según el vehículo lo requiera, este puede activar o desactivar durante la marcha, reduciendo de esta manera el consumo del carburante.
- Se aumenta de manera significativa la eficiencia en el consumo de combustible, lo que se traduce en la reducción de las emisiones al medio ambiente. (Martínez, 2007)

#### <span id="page-27-0"></span>**1.4.2 Desventajas**

La gran desventaja que estos vehículos poseen, es la poca información que se difunde en el medio local sobre los beneficios del vehículo híbrido tiene, hasta la fecha en que esta investigación está siendo realizada, lo que se traduce en cierta desconfianza y miedo por parte de la gran mayoría del mercado local. Como desventajas principales se pueden listar las siguientes:

• Son vehículos que poseen mayor peso en comparación a modelos homólogos de combustión internar convencionales similares, ya que se tienen que emplear el uso de paquetes de baterías y motor eléctrico, lo que resulta en el incremento de energía para poder desplazarlo.

- Al poseer varios sistemas, la complejidad en su funcionamiento aumenta, lo que dificulta en cierta manera, operaciones básicas de mantenimiento como las versiones y reparaciones que el vehículo requiera.
- Se debe mencionar que, hasta la fecha, el precio elevado del vehículo y partes de recambio como el paquete de baterías o el freno regenerativo, es una gran desventaja al comparar con los vehículos tradicionales.

#### <span id="page-28-0"></span>**1.5 MODELOS MATEMÁTICOS**

El modelado matemático se puede definir como el proceso racional para elaborar modelos que expresen fenómenos reales, loa cuales según el tipo de rama al que se van aplicar, pueden ser clasificados según la visión a la cual el modeló se encuentra concebido. Para las ramas de mecánica clásica y de medios continuos los modelos pueden ser determinista, reduccionista o ambos, de ser el caso. (Cervantes, 2015)

La visión reduccionista se puede entender como el estudio de todas las partes que conforman un fenómeno, para comprender la totalidad del mismo. Por otra parte, la visión determinista, se basa en las leyes que rigen al fenómeno de estudio, las cuales determinan las causas y consecuencias por las que el fenómeno es tangible. (Cervantes, 2015)

#### <span id="page-28-1"></span>**1.5.1 Proceso de modelización**

Las etapas principales que describen el proceso de modelización matemática son las siguientes:

- Estudio de la situación real
- Elaboración del modelo matemático
- Solución del modelo
- Validación del modelo

En el siguiente esquema se puede apreciar el proceso antes mencionado (Ilustración 7):

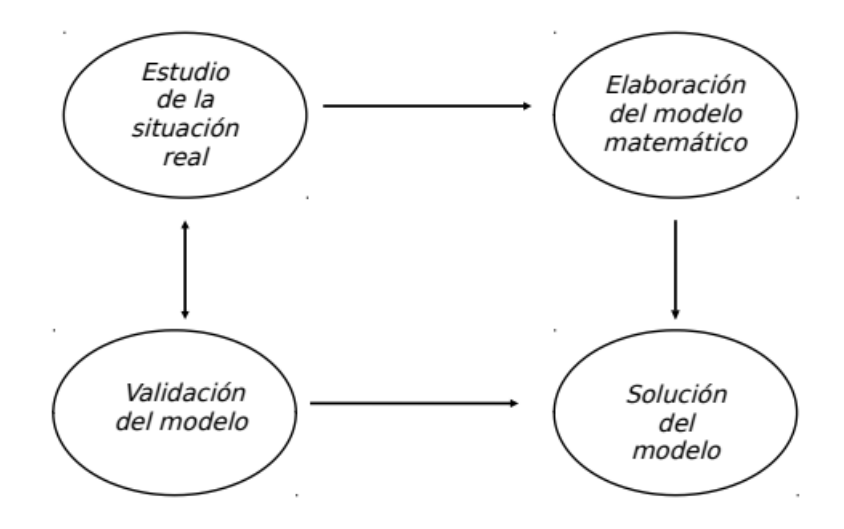

*Ilustración 7: Esquema de la Modelización Matemática. Fuente: (Cervantes, 2015)*

#### <span id="page-29-1"></span><span id="page-29-0"></span>**1.5.2 Modelo del motor de combustión interna:**

Para el modelado del motor de combustión interna, el sistema de simulación Simulink en sus librerías posee un modelo de motor de combustión interna configurable que es aplicable tanto para motores de encendido por chispa como diésel, en donde se puede controlar el bloque usando un torque o una señal física normalizada del acelerador. Se puede parametrizar el bloque usando un polinomio de tercer orden o usando datos tabulados de torque o potencia. (Generic internal combustion engine - MATLAB- MathWorks América Latina, s.f.)

Además, se toma en consideración la investigación de (Outbib et al., 2002), en la cual se asume que la entrada de aire en el múltiple de admisión, satisface y cumple con la ley ideal de los gases. En la cual la temperatura del múltiple de admisión varía lentamente con respecto a la presión y velocidad del motor.

Este modelo está descrito en la ecuación 1:

$$
\frac{dw_{mci}}{dt} = \frac{h_1}{w_{mci}} \dot{m}_f + h_2 p_a + \frac{h_3}{w_{mci}} p_b + \frac{h_4}{\dot{m}_f}
$$

$$
\frac{dp_a}{dt} = h_5 \dot{m}_{ai} - h_6 w_{mci} p_a \qquad (1)
$$

Donde:

 $w_{mci}$  = Es la velocidad del motor.

 $\dot{m}_f$  = El flujo de combustible que entra a la cámara de combustión y es usado como control.

 $p_a =$  Es la presión en el múltiple de admisión;

 $\dot{m}_{ai}$  = El flujo de masa de aire que entra al múltiple

 $P_b =$  La potencia total de carga.

Los términos  $h_1, h_2, h_3, h_4$  ... son constantes del aire determinados a partir del modelo base citado al inicio. (Becerra & Alvarez-icaza, n.d.).

Por otra parte, es importante recalcar que en se puede modelar el comportamiento del motor térmico mediante herramientas computacionales, que permiten obtener modelos fiables a partir de programación por bloques en Simulink y la introducción de comandos a través de Matlab, que pueden emplearse como variables de entrada, las cuales tendrán una variable de salida expresada en torque producido por el motor al momento de que el vehículo circule a dicha velocidad. (Sarango, 2022)

A continuación, se puede apreciar el bloque que Simulink posee para representar un motor de combustión interna (Ilustración 8):

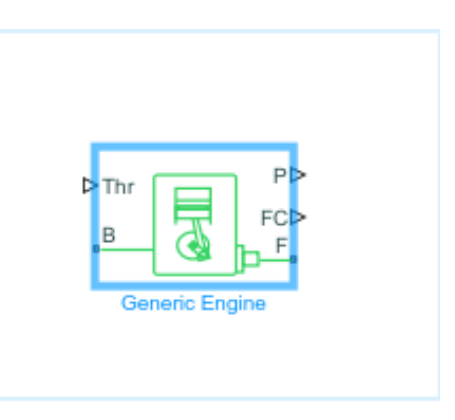

*Ilustración 8: Bloque de motor simplificado en Simulink . Fuente: (Generic internal combustion engine - MATLAB- MathWorks América Latina, s.f.)*

#### <span id="page-31-1"></span><span id="page-31-0"></span>**1.5.3 Modelo de la batería**

Para el modelado de la betería, primeramente, es importante tomar en cuenta parámetros como el estado de carga (SOC) de la misma, el cual se define como la proporción de almacenamiento de energía, que sería análoga a la cantidad de combustible en el tanque. (Becerra & Alvarez-icaza, n.d.).

La expresión que define el SOC se define en la ecuación 2:

$$
soc(t) = \frac{Q_0 - \int_{t_0}^t I_b(\tau) d\tau}{Q_t} 100
$$

$$
soc(t) = -\frac{P_b}{V_{0.0}}
$$
(2)

 $V_b Q_t$ 

donde

 $I_b$  = Es la corriente de carga o descarga;

 $\int_{t_0}^t I_b(\tau) d\tau =$  La carga entregada a la batería;

 $Q_t$  = La carga que puede almacenar

$$
P_b = La potencia
$$

 $V_b =$  El voltaje

 $Q_0 =$  La carga inicial en la batería.

 $Q_t$  = El total de carga que puede almacenar la batería.

Otros factores a tomar en cuenta son la carga y descarga la cuales están definidas por la ecuación 3 (McIntyre et al., 2006):

$$
\dot{V}_p = -V_p \frac{1}{R_d C} + V_o \frac{1}{R_d C} - I_b \frac{1}{C}, \quad \text{si} \quad V_p \le V_o
$$
\n
$$
\dot{V}_p = -V_p \frac{1}{R_c C} + V_o \frac{1}{R_c C} - I_b \frac{1}{C}, \quad \text{si} \quad V_p > V_o \tag{3}
$$

#### <span id="page-32-0"></span>**1.5.4 Modelo de la máquina eléctrica.**

Resulta importante enfatizar que este elemento, opera bajo dos modos de trabajo, el primero es como un motor que entre otras cosas carga la batería y como generador el cual recupera energía cinética del frenado regenerativo. Para este apartado solo se toman en cuenta la potencia de la batería  $(P_{bat})$  y la potencia de salida mecánica PME. (Becerra et al., 2013)

Este motor se puede expresar como se muestra en la ecuación 4:

$$
P_{me} = \eta_{bm}(T_{me}, w_{me})P_{bat} \qquad (4)
$$

donde

 $\eta_{bm}$  = eficiencia del conjunto batería- motor,

 $T_{me}=$  es el par y

 $W_{me}$  la velocidad de la ME

Empleando el software Simulink, tomando a la velocidad como variable de entrada a un grupo de bloques de engranes planetarios, y tomando a la salida como una entrada de potencia del motor eléctrico, para posteriormente calcular el aporte de la batería al sistema de tren potencia. (Sarango, 2022)

A continuación, en la ilustración 9 se muestra un ejemplo:

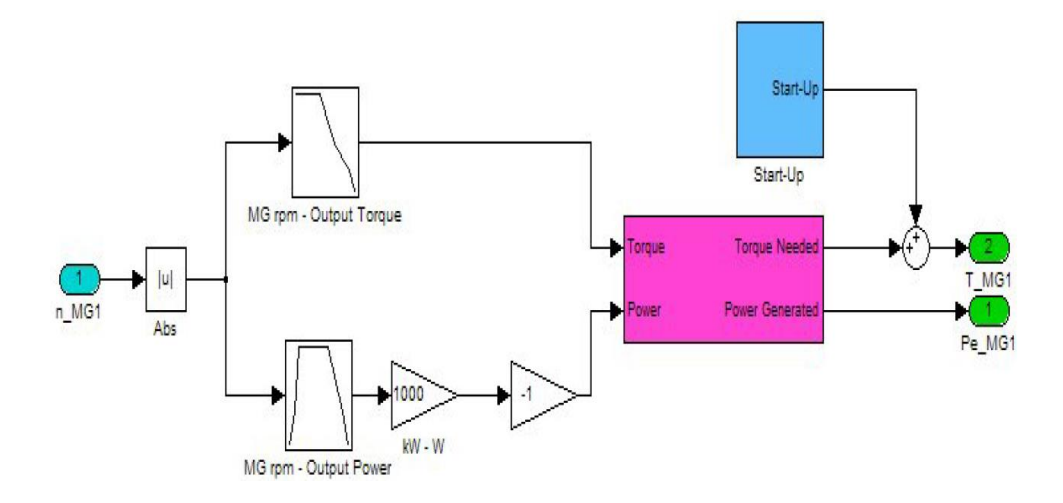

*Ilustración 9: Modelo de motor eléctrico. Fuente: (Can GÖKÇE, 2005)*

#### <span id="page-33-1"></span><span id="page-33-0"></span>**1.5.5 Modelos engranes planetarios**

En vehículos híbridos y eléctricos, normalmente se emplean un sistema de engranes planetarios como acople entre la fuente de energía y la tracción, en donde el motor térmico está conectado al engrane solar el freno de embrague. Por otra parte, el motor eléctrico este acoplado a las ruedas y la corona, mediante el porta satélites. (Sarango, 2022)

El siguiente es un sistema que consta de tres puertos, en el cual el acoplamiento tipo embrague de freno entre el MCI y el motor eléctrico y las rueda permite ajustar de manera continua las revoluciones a la que opera el MCI de manera independiente a la velocidad del vehículo, lo cual mejora el rendimiento y disponibilidad de potencia del sistema de propulsión.

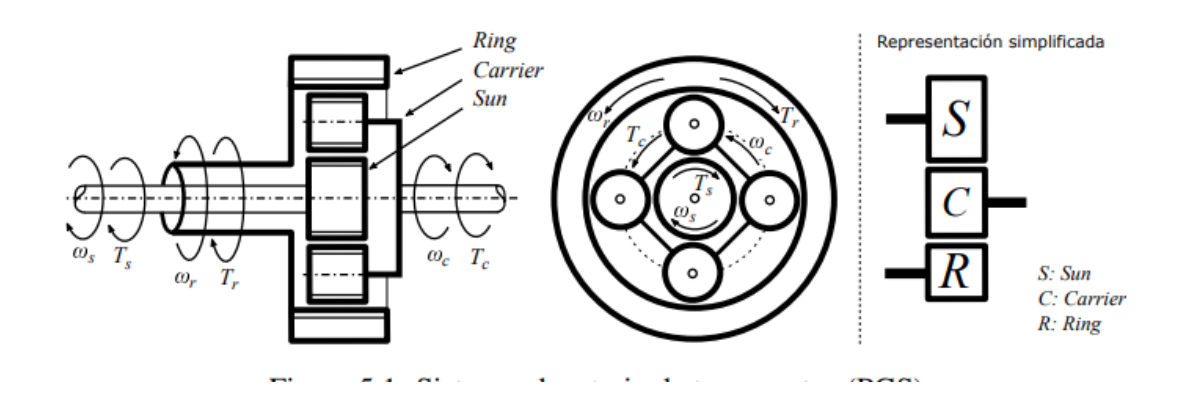

La siguiente ilustración muestra el esquema del sistema de engranes planetarios:

*Ilustración 10: Sistema de engranes planetarios. Fuente:* (Carignano, 2018)

<span id="page-34-0"></span>El cálculo de las relaciones de los engranes es realizado a partir de la velocidad del porta satélites con respecto al engrane anular y al engrane solar, esto da como resultado la división del radio del engrane anular entre radio del engrane solar, esto se puede expresar de la siguiente manera en la ecuación 5:

$$
R = \frac{w_s - w_p}{w_a - w_p} = -\frac{r_a r_p}{r_p r_s} = -\frac{r_a}{r_s} = -\frac{z_a}{z_s}
$$
 (5)

Donde

 $\omega =$  Es la velocidad angular,

 $r =$  El radio

 $z =$  El número de dientes y los subíndices s, p y a representan al engrane solar, porta planetas y engrane anular, respectivamente.

Definiendo  $k = \frac{r_a}{r_a}$  $\frac{r_a}{r_s} = -R$ , como vemos en la ecuación 6 la velocidad angular en el SEP satisface

$$
w_p = \frac{1}{(k+1)} w_s + \frac{k}{(k+1)} w_a \tag{6}
$$

donde  $\omega p$ ,  $\omega s$  y  $\omega a$  son las velocidades angulares de la porta planetas, MCI y ME. (Sarango, 2022)

El sistema se puede representar en software Simulink de la siguiente manera en la ilustración 11:

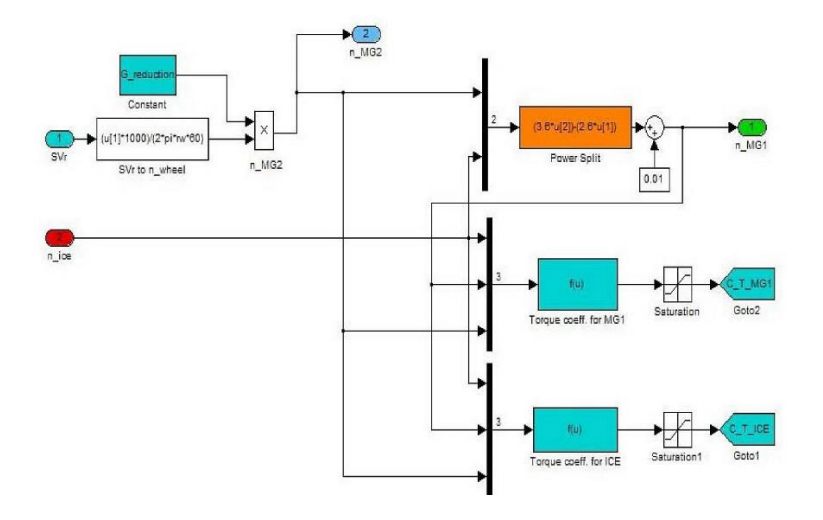

*Ilustración 11: Modelo de sistemas de engranajes planetario. Fuente: (Can GÖKÇE, 2005)*

#### <span id="page-35-1"></span><span id="page-35-0"></span>**1.5.6 Modelo de Transmisión y Neumáticos**

Se toman lo valores de par y la carga producidos por el MCI y el ME, los cuales son transformados por la transmisión para de esta manera calcular la velocidad de las ruedas del vehículo. Los valores de torque del motor del generador se multiplican por las relaciones de la transmisión, que para fines prácticos fue establecida en 3,905. Con la consideración anterior se suman los valores de torque y se transmiten hacia el eje de salida. Para calcular el par mecánico sobre la rueda, se multiplica el par de salida del eje por la eficiencia de la transmisión, y de esta menara se puede calcular el par total que llega hacia la rueda restando de este valor el par de carga. (Sarango, 2022)
Realizando la suposición de que el modelo a interpretar es de una sola rueda se puede realizar el cálculo de la velocidad de la misma mediante la ecuación 7:

$$
\eta_{rueda} = \frac{\int T_{total} dt}{M_{total} r_w^2} \tag{7}
$$

Donde

 $\eta_{rueda}$  = Representa la velocidad de giro de las ruedas.

 $T_{total}$  = Es el valor de torque total.

 $M_{total}$  = Es el peso total de vehículo.

 $r_w =$  Es el radio de las ruedas

En el siguiente esquema se puede apreciar la simulación del sistema:

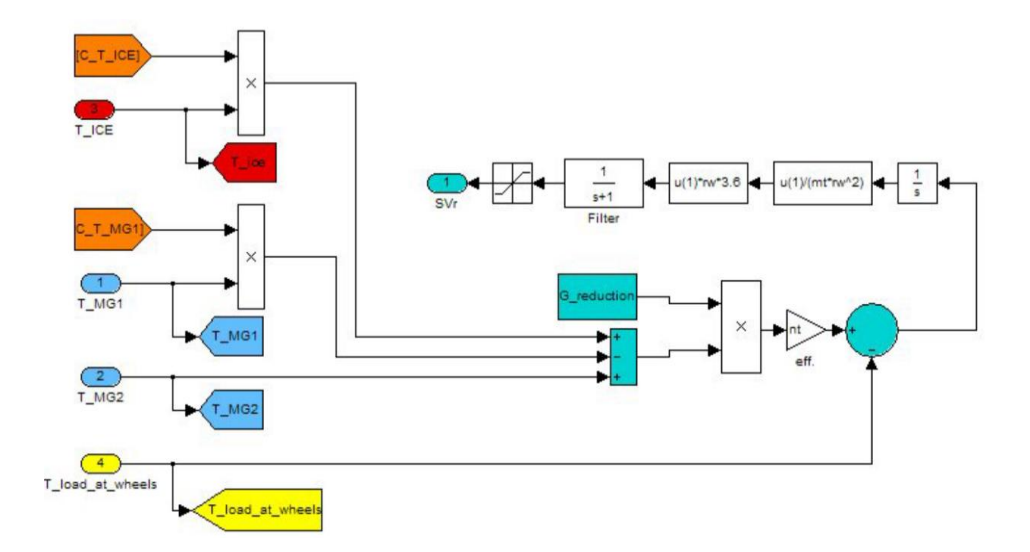

*Ilustración 12: Modelo de transmisión y neumáticos. Fuente: (Can GÖKÇE, 2005)*

#### **1.5.7 Estrategia de control**

El control de la gestión energética resulta muy importante para poder optimizar el consumo de energía durante la conducción en medio o entorno desconocidos, para de esta manera seleccionar el modo de funcionamiento adecuado que el vehículo posee.

A continuación, se presenta un bloque de control con una estrategia diseñada para la gestión energética del vehículo, en donde las variables de entrada que conforman el ciclo de conducción, las cuales son el par de frenada, el par demandado por el vehículo, la distancia recorrida y la velocidad media, además de incluir parámetros importantes de la dinámica del vehículo como la velocidad instantánea y el estado de carga de la batería. (Chamorro, 2013).

A continuación, se puede divisar el bloque usado (Ilustración 13):

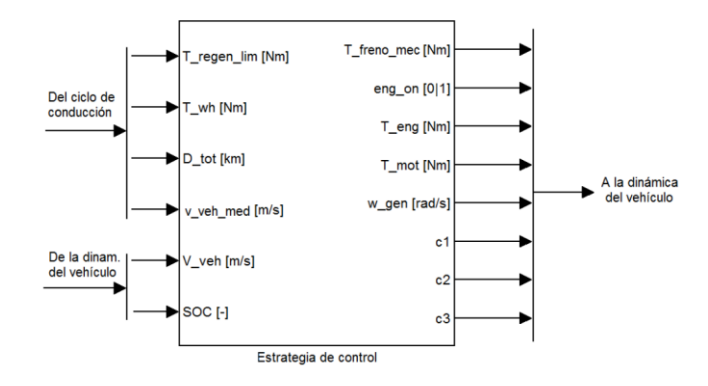

*Ilustración 13: Bloque de estrategia de control. Fuente:* (Chamorro, 2013)

Como variables de salida hacia la dinámica del vehículo se consideran a el par que se destina al freno mecánico (Tfrenomec), la bandera que indica si el motor de gasolina se encuentra apagado o encendido (engon), el par al que debe funcionar el motor de gasolina (Teng), el par que debe entregar el motor eléctrico (Tmot), la velocidad a la que debe girar el generador (ωgen) y el estado de los tres embragues (c1, c2 y c3). (Chamorro, 2013)

#### **1.5.8 Modelado dinámico del vehículo**

La dinámica vehicular es una rama compleja en la cual se toman en cuenta factores como la interacción con el tipo de calzada, cargas aerodinámicas y dispositivos de maniobra y control, como ejes principales para realizar la simulación. Los cuales afectan al comportamiento dinámico del vehículo. En la siguiente ilustración se pueden apreciar:

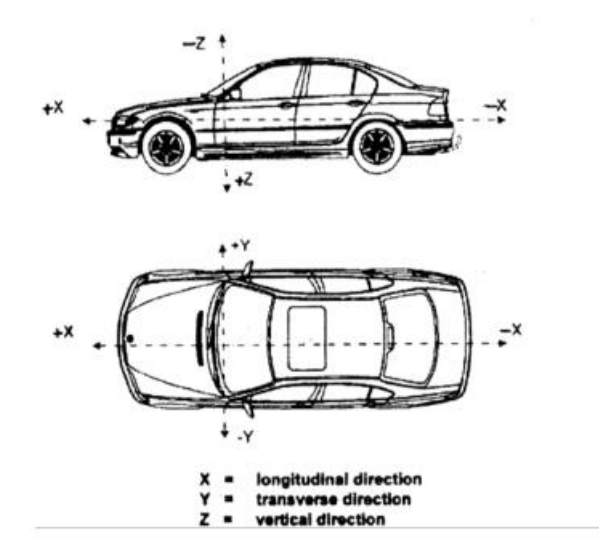

*Ilustración 14: Áreas de la dinámica vehicular. Fuente:* (Matamoros, 2015)

Además, para realizar el modelado se toman en cuenta variables físicas para determinar los fenómenos que soporta el vehículo. Estas variables se pueden expresar (Ilustración 15) como la suma de fuerzas que actúan sobre el mismo y el momento resultante, ejercidos por encima del centro de gravedad. (Chamorro, 2013)

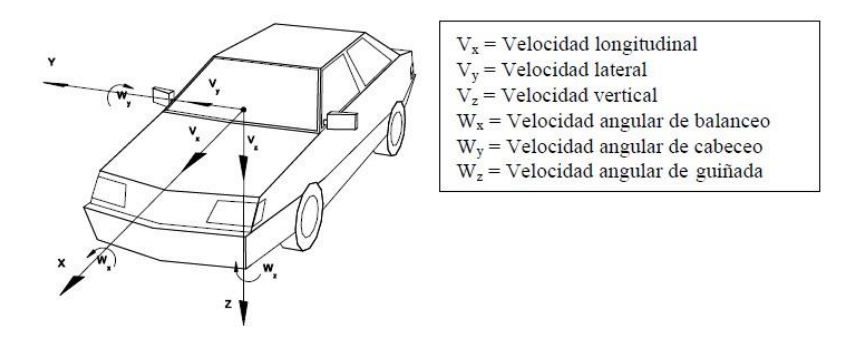

*Ilustración 15: Fuerzas y momentos que actúan sobre un vehículo. Fuente:(Izquierdo et al., 2001).*

La arquitectura del modelado de la dinámica del vehículo, se puede simular mediante softwares como Simulink, a partir de proporcionar datos como en la estrategia de control y en la toma de parámetros propios de cada vehículo, usando bloques que calculan y parametrizan datos para cada iteración y de esta manera se pueda estudiar datos al instante. (Chamorro, 2013)

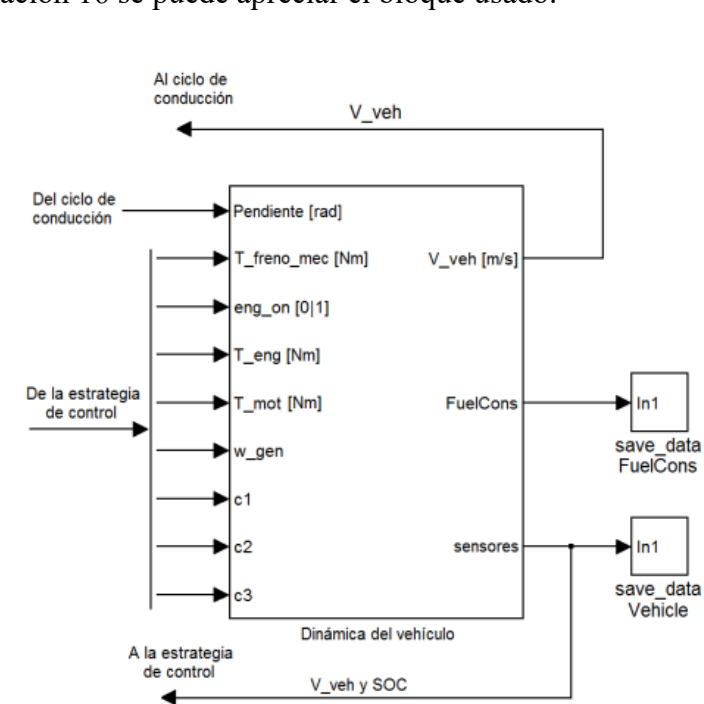

En la ilustración 16 se puede apreciar el bloque usado:

*Ilustración 16: Bloque Dinámica del vehículo. Fuente:* (Chamorro, 2013)

# **II Capítulo 2: Modelado del vehículo**

En este capítulo se desarrollarán los subsistemas que conforman el vehículo híbrido, realizando las simulaciones de los componentes y sus conexiones mediante Simulink y sus librerías de Simscape, además se abordará la descripción de los dispositivos y software utilizados para la toma de datos reales durante la experimentación en ruta.

#### **2.1 MODELO EN SIMSCAPE**

Para el modelado del tren de potencia se han tomado en cuenta valores de la ficha técnica del vehículo TOYOTA COROLLA, que la Universidad Politécnica Salesiana dispone en sus instalaciones como variables de entrada para las herramientas que Simscape posee en sus librerías. A continuación, se muestra el vehículo a utilizar

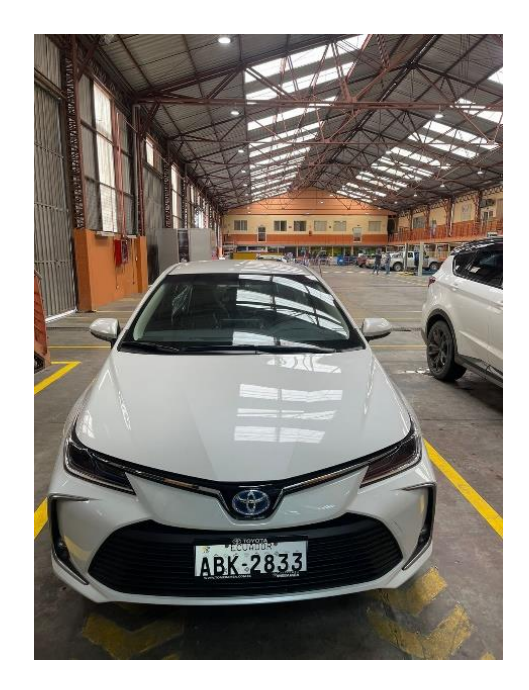

*Ilustración 17: Toyota Corolla UPS*

El modelado del tren de potencia fue dividido en subsistemas, los cuales abarcan la totalidad de elementos requeridos, para de esta manera simplificar la visualización de los resultados, sin comprometer la veracidad de los datos de estudio. Los subsistemas del tren de potencia son los siguientes:

- Cuerpo de vehículo
- Motor de combustión interna
- Convertidor
- Motor eléctrico
- Batería
- PID
- Refrigeración

### **2.1.1 Cuerpo del vehículo**

Para el modelado de cuerpo del vehículo se usó el bloque Vehicle Body, el cual representa la dinámica del mismo permitiendo ingresar datos de componentes como: la masa vehículo, la resistencia aerodinámica, el ángulo de inclinación de carretera, la velocidad del viento y el centro de gravedad.

Este bloque necesita que se empleen parámetros de entrada, que deben ser revisados en la ficha técnica del vehículo, de la cual se extraen los siguientes datos: (ANEXO 1)

| <b>PARÁMETRO</b>          | <b>VALOR</b>       |
|---------------------------|--------------------|
| Altura                    | 1455 mm            |
| Largo                     | 4630 mm            |
| Ancho                     | 1780 mm            |
| Masa                      | 1400 kg            |
| Area frontal              | 2.2 m <sup>2</sup> |
| Coeficiente aerodinámico. | 0.3                |

*Tabla 1: Parámetros cuerpo del vehículo*

En la ilustración 18 se puede apreciar el bloque de Simulink Vehicle Body:

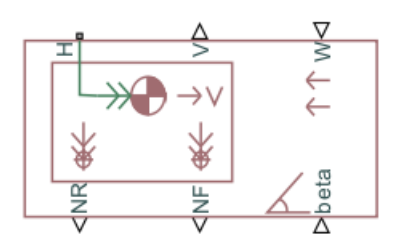

*Ilustración 18: Vehicle Body Simulink. Fuente: (Generic internal combustion engine - MATLAB- MathWorks América Latina, s.f.)*

Por otra parte, los neumáticos se representan mediante el bloque Tire, el cual mediante una función llamada MAGIC Formula, simula el comportamiento longitudinal del mismo, representando fuerzas cortantes y momentos. Esta fórmula modela la interacción entre la banda de rodadura del neumático y el pavimento produciendo una fuerza longitudinal, la cual surge de una ecuación empírica basada en cuatro coeficientes de ajuste en donde se ignoran las propiedades de los neumáticos, como la inercia.

Los parámetros a ingresar se calculan en base a datos calculados según las características del vehículo. Estos parámetros son los siguientes.

*Tabla 2: Parámetros de entrada neumáticos*

| <b>PARAMETRO</b>                             | <b>VALOR</b> |
|----------------------------------------------|--------------|
| Carga vertical nominal                       | 2269.05 N    |
| Fuerza longitudinal a máxima a carga nominal | 3500 N       |

A continuación, se muestra una imagen del bloque (Ilustración 19):

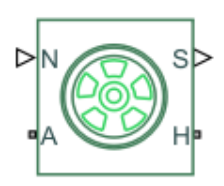

*Ilustración 19: Tire Simulink. Fuente: (Generic internal combustion engine - MATLAB- MathWorks América Latina, s.f.)*

En este subsistema se incluyó las conexiones de la transmisión, la cual es representada por el bloque Planetary Gear, el cual modela un tren de engranajes con engranajes solares, planetarios y anulares, en donde un portador conectado a un eje impulsor sostiene los engranajes planetarios. Los puertos C, R y S representan los ejes conectados al portador del engranaje planetario, la corona y el engranaje solar.

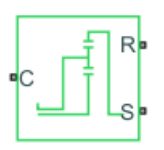

*Ilustración 20: Planetary Gear Simulink. Fuente: (Generic internal combustion engine - MATLAB- MathWorks América Latina, s.f.)*

Para complementar las conexiones del subsistema se incluyó el uso del bloque diferencial para la transmisión de movimiento desde la transmisión hacia las ruedas, complementándolo con la conexión del motor y la transmisión mediante un convertidor de par. El resultado final es un bloque que simula la trasmisión de fuerza y movimiento, con las correspondientes cargas y condiciones que el vehículo presenta.

En la siguiente imagen se pude observar el resultado final:

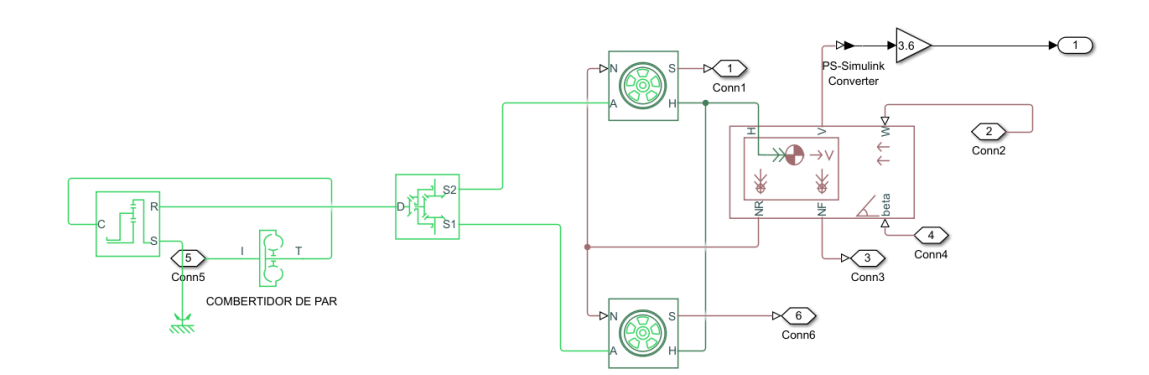

*Ilustración 21: Simulación del subsistema Cuerpo del vehículo*

### **2.1.2 Motor de combustión interna**

En este apartado se emplea el bloque de un motor genérico, que es ideal para representar un motor térmico de combustión interna, mismo que puede ser controlado mediante una señal física de entrada normalizada del acelerador, parametrizando el mismo usando datos tabulados de torque y potencia, los cuales pueden ser introducidos al bloque según los datos del vehículo (ANEXO 1), y son los siguientes:

*Tabla 3: Parámetros de entrada MCI*

| <b>PARÁMETRO</b>             | <b>VALOR</b>                                 |
|------------------------------|----------------------------------------------|
| Potencia Máxima              | 72332.9 w                                    |
| Velocidad de Potencia Máxima | $5200$ rpm                                   |
| Velocidad de Perdida         | $500$ rpm                                    |
| Volumen Desplazado           | 1798 $cm3$                                   |
| Revolución por ciclo         |                                              |
| Vector Velocidad             | $[1000, 2000, 3000, 4000, 5000, 6000]$ [rpm] |

La ilustración 22 muestra una imagen del bloque empleado:

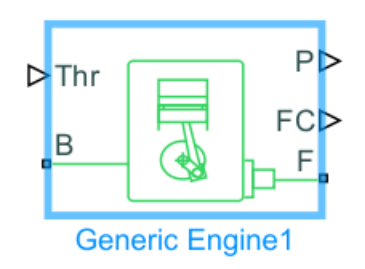

*Ilustración 22: Bloque Generic Engine Simulink. Fuente: (Generic internal combustion engine - MATLAB- MathWorks América Latina, s.f.)*

Se incluyó el bloque Step para simular el uso del pedal del acelerador, introduciendo una estrategia de 0.25 segundos de tiempos de aceleración y desaceleración respectivamente. Además, se empleó el uso de del bloque Mechanical Rotational Reference, para simular las cargas del motor.

En la siguiente ilustración se puede observar todo el subsistema unido:

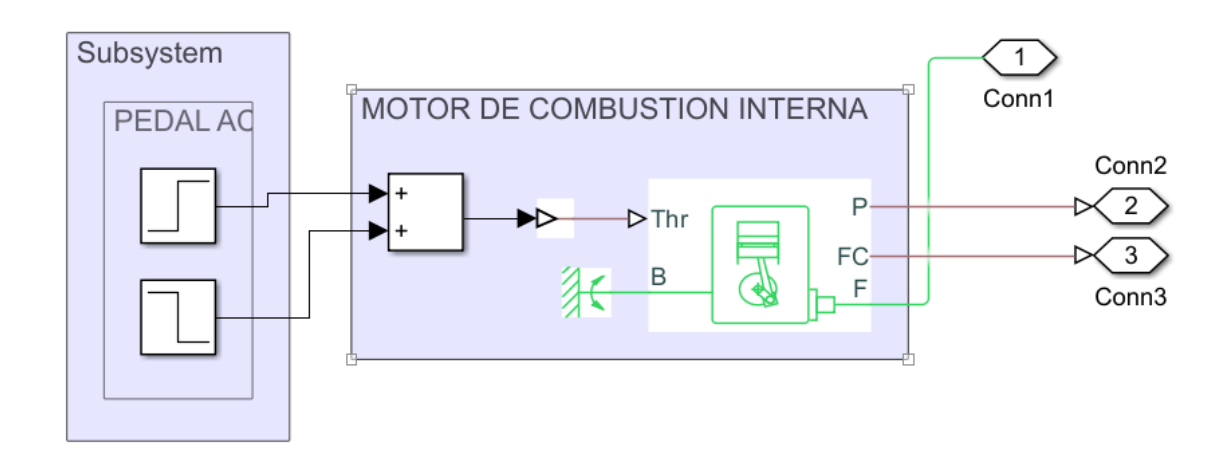

*Ilustración 23: Simulación del subsistema Motor de combustión interna*

### **2.1.3 Convertidor**

El bloque Average-Value DC-DC Coverter representa un convertidor de valor medio controlado que puede ser programado como un bloque convertidor reductor, un convertidor elevador o un convertidor reductor-elevador proporcionando el ciclo de trabajo. Este bloque posee una fuente de corriente y voltaje controladas.

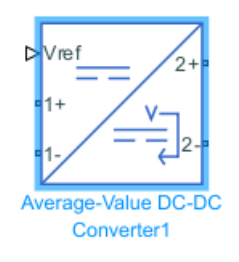

*Ilustración 24: Bloque Average-Value DC-DC Coverter Simulink. Fuente: (Generic internal combustion engine - MATLAB- MathWorks América Latina, s.f.)*

Por otra parte, se emplearon los bloques de sensores de Voltaje y Amperaje para tener una referencia del trabajo que este subsistema realiza, con el complemento del uso del bloque de una constante como valor de voltaje de referencia. Al realizar las conexiones correspondientes el subsistema en Simulink se aprecia de la siguiente manera:

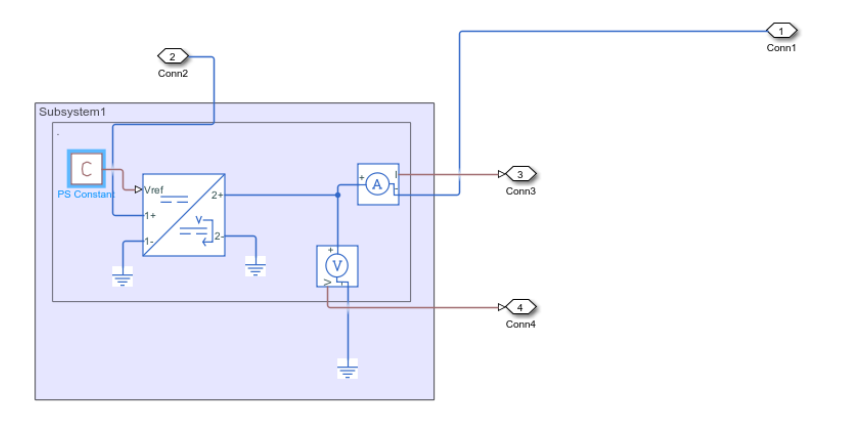

*Ilustración 25: Simulación del subsistema Convertidor*

#### **2.1.4 Motor eléctrico**

Para este subsistema se emplea el bloque Motor & Drive el cual representa un motor genérico sin escobillas y un variador de par con control bucle cerrado. Para permitir una simulación más rápida, el bloque simplifica el motor, electrónica de accionamiento y de control, para de esta manera generar un par de entrada, el cual se está parametrizado en cierto rango de funcionamiento.

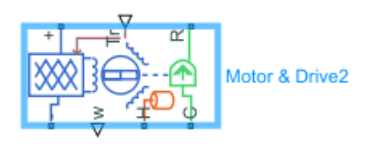

*Ilustración 26: Bloque Motor & Drive Simulink. Fuente: (Generic internal combustion engine - MATLAB- MathWorks América Latina, s.f.)*

La simplificación de sistemas realizada por este bloque permite realizar conexiones con los otros subsistemas que conforman la simulación del vehículo, por lo que el subsistema se aprecia de la siguiente manera:

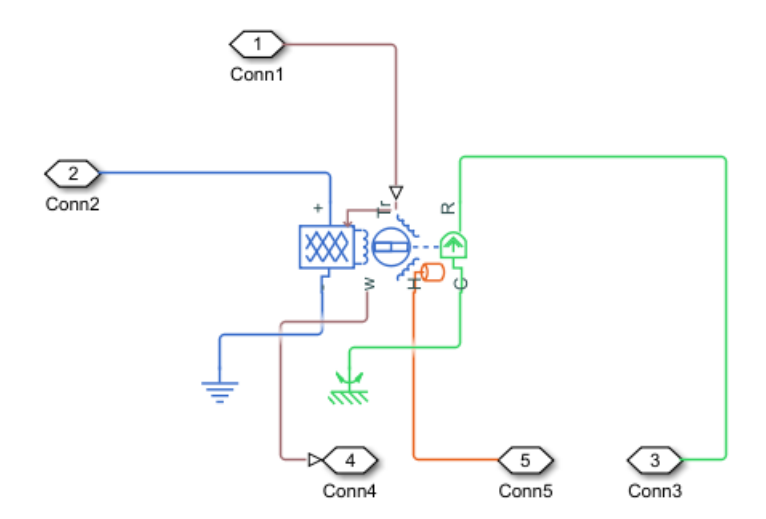

*Ilustración 27: Simulación subsistema Motor Eléctrico*

### **2.1.5 Batería**

El uso del bloque Battery, es el más aconsejable ya que permite tener un puerto de señal física que emite el estado de carga interno, además tiene la posibilidad de cambiar el comportamiento de la carga en función del estado de carga, sin la necesidad de conectar un estimador de carga.

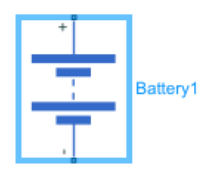

*Ilustración 28: Bloque Battery Simulink. Fuente: (Generic internal combustion engine - MATLAB- MathWorks América Latina, s.f.)*

Para el complemento de este subsiste se agregan las conexiones de bloques comentarios que describen el comportamiento y la dinámica de la batería. Estos bloques son resistencia y capacitores, además de incluir sensores de voltaje y amperaje.

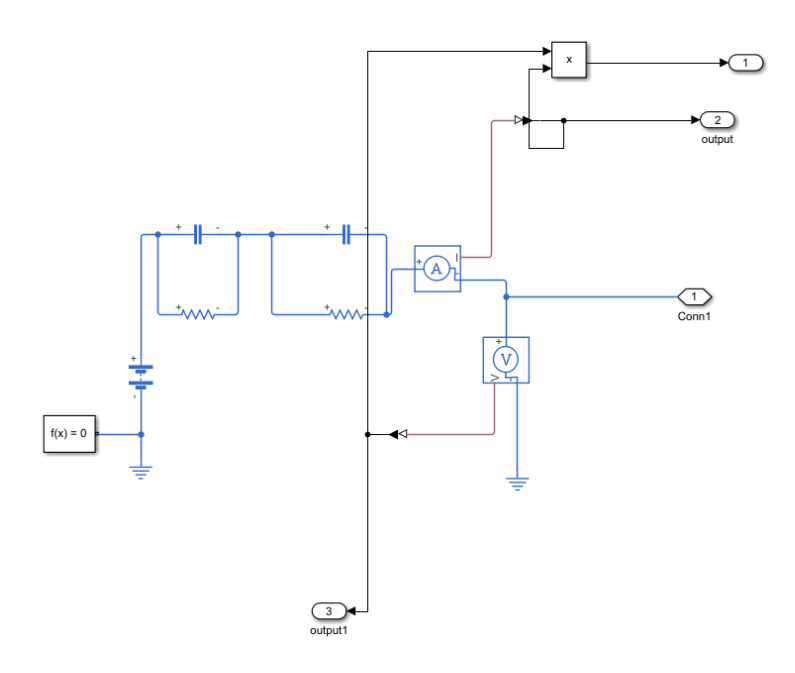

*Ilustración 29: Simulación subsistema Batería*

#### **2.1.6 Controlador PID**

Para realizar el control se empleó el uso del bloque PID Controller el cual suma de manera ponderada a la señal de entrada con la integral de la señal de entrada y la derivada de la señal de entrada en donde un polinomio de primer orden filtra la acción derivativa.

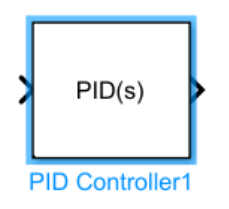

*Ilustración 30: Bloque PID Controller Simulink. Fuente: (Generic internal combustion engine - MATLAB- MathWorks América Latina, s.f.)*

El complemento del subsistema es emplear los bloques suma y From Workspace, para de esta manera sumar los parámetros necesarios para realizar el control del vehículo. Estos parámetros provienen desde conexiones realizadas con el motor de combustión interna en su eje de salida y la medición de las velocidades tomadas durante los recorridos que se realizarán.

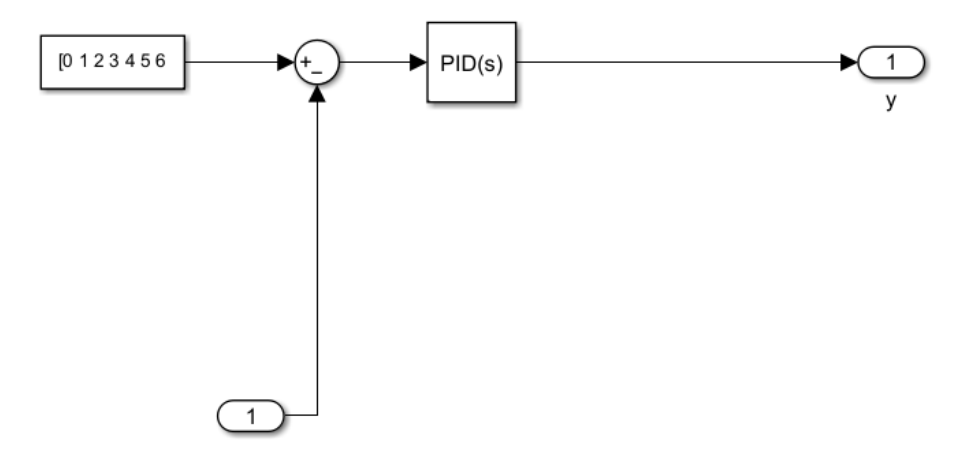

*Ilustración 31: Simulación subsistema PID*

#### **2.1.7 Refrigeración**

Este subsistema puede ser tomado como un complemento del subsistema de Motor eléctrico en el cual mediante la conexión de elementos al puerto de masa térmica como el bloque Tank que modela un contenedor de líquido térmico con un volumen de fluido variable, el cual la presión absoluta es constante.

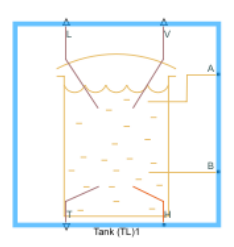

*Ilustración 32: Bloque Tank Simulink. Fuente: (Generic internal combustion engine - MATLAB- MathWorks América Latina, s.f.)*

Este subsistema se puede subdividir en dos partes, la primera es la conexión del tanque con los tubos que conforman el ciclo de enfriamiento que se representan mediante el bloque PIPER, además se añade la conexión del bloque Thermal Liquid Properties, para simular las características del fluido, este bloque simula e interpola los datos de temperatura que ingresan al sistema.

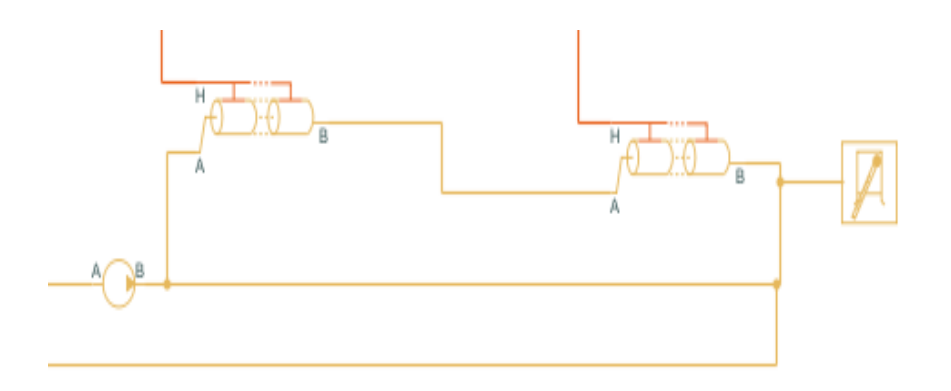

*Ilustración 33: Subdivisión 1 de la simulación del enfriamiento*

La segunda subdivisión es la conexión de bloques de elementos térmicos como sensores de temperatura y disipadores de calor como el bloque Conective Heat Transfer y el Conductive Heat Transfer, que realizan el enfriamiento del líquido.

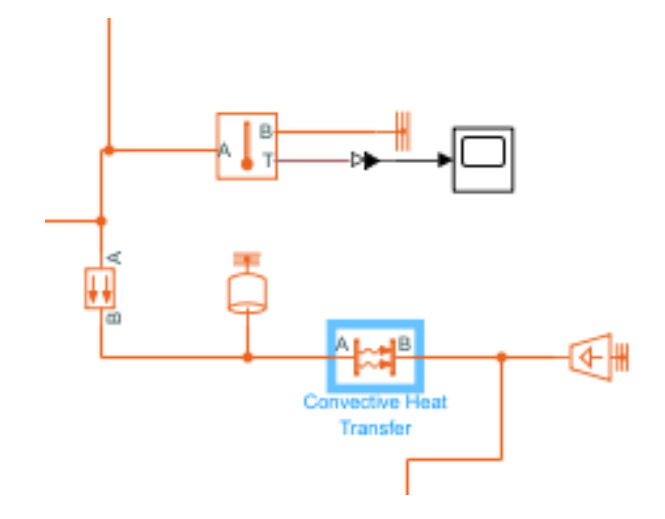

*Ilustración 34: Subdivisión 2 de la simulación del enfriamiento*

Para finalizar se procede a realizar las conexiones de todos los subsistemas con el tanque del refrigerante y de esta manera obtener el siguiente subsistema:

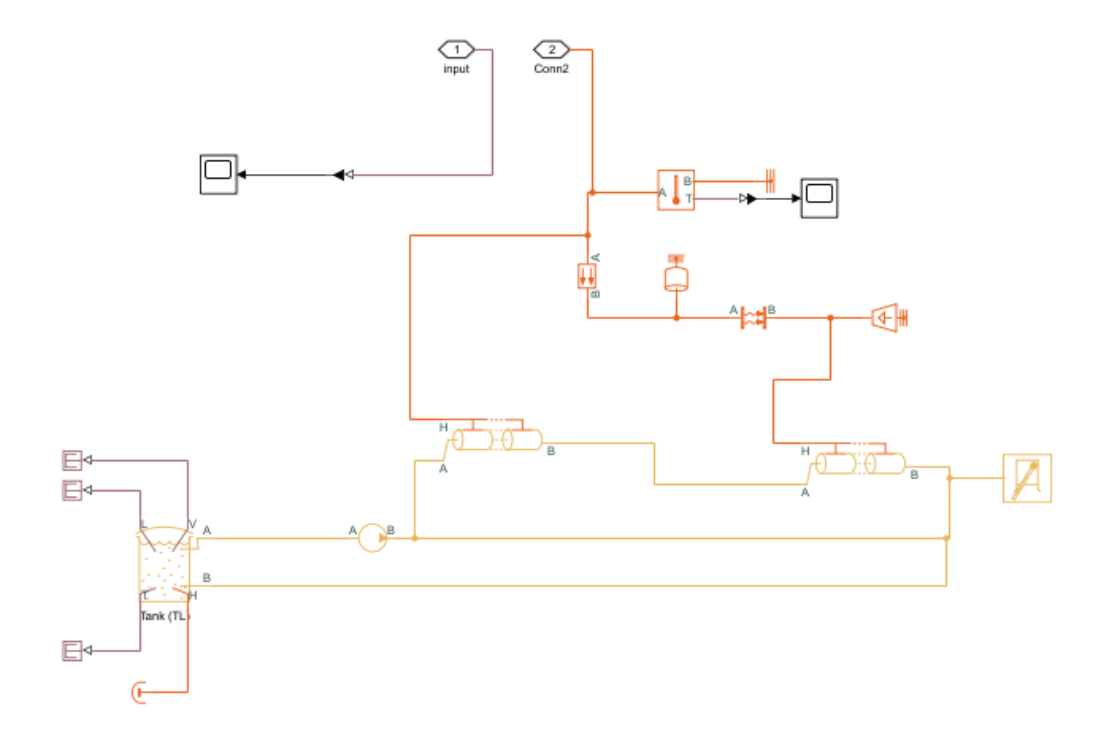

*Ilustración 35: Simulación Subsistema Refrigeración*

#### **2.2 TOMA DE DATOS**

Para realizar la toma de datos es importante conocer el puerto en cual se va obtener la información del vehículo y los instrumentos necesarios para la recopilación de los datos. En los vehículos comerciales normalmente se emplea el conector OBD para la conexión de dispositivos y poder realizar la lectura de parámetros. Esta conexión puede ser realizada mediante un cable o un sistema Bluetooth, que permiten un flujo de datos directo. Para esta investigación se empleará el puerto OBDII equipado en el vehículo, y la conexión para realizar la lectura se hará mediante un dispositivo OBDMX, el permitirá al software leer los parámetros del vehículo.

#### **2.2.1 Software de conexión y recopilación**

Para realizar la conexión con el dispositivo y cumplir con los protocolos de comunicación de las ECU del vehículo, se emplea el uso de una aplicación para teléfonos Android llamada HYBRID ASSISTANT, la cual se especializa en la lectura de códigos de vehículos de la marca Toyota / Lexus Hybrid.

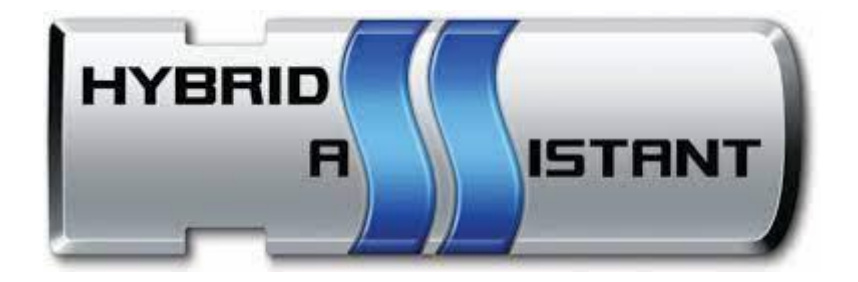

*Ilustración 36: Software HYBRID ASSISTANT*

Su uso en este vehículo es recomendable ya que permite adquirir información relevante con facilidad, sin toda la compleja configuración de otras aplicaciones ODB. Además, permite almacenar los datos recopilados durante el trayecto permitiendo extraerlos y tabularlos en una computadora.

#### **2.2.2 Definición de rutas a seguir**

Para la definición de las rutas a seguir se dividieron en 3 posibles escenarios en los cuales el vehículo se desenvuelve cotidianamente en la ciudad de Cuenca y sus alrededores, tomando como punto de partida a la Universidad Politécnica Salesiana en cada una de ellas. Estos tres escenarios evalúan el flujo vehicular, tiempo de conducción distancias recorridas, necesidad de aplicación de frenos y sobre todo velocidades y tiempos de aceleración promedios:

- Ruta 1: Centro de la ciudad
- Ruta 2: Vías urbanas de alta velocidad
- Ruta 3: Autopista o carretera

### **2.2.3 Ruta1: Centro de la ciudad**

Para la definición de la ruta céntrica se evaluaron las vías de mayor flujo vehicular, más usadas para cruzar el centro histórico de Cuenca, tomando en cuenta factores como líneas de bus público y tranvía que transitan por el sector, para de esta manera ser lo más expeditos posibles en la circulación.

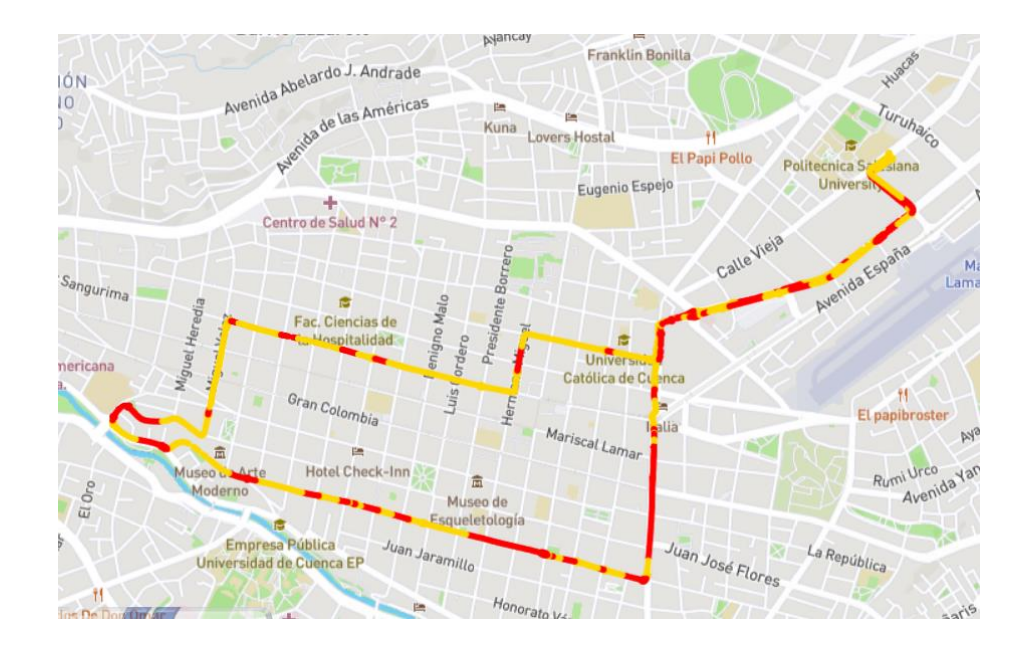

*Ilustración 37: Ruta 1 Centro*

En la imagen anterior se muestra la ruta definida en la cual se puede apreciar que la misma abarca un recorrido promedio que se puede realizar diariamente en la ciudad para realizar distintas actividades y llegar a puntos de interés colectivo.

# **2.2.4 Ruta 2: Vías urbanas de alta velocidad**

En este caso se evaluaron aspectos importantes como recorridos más extensos con la necesidad de cubrirlos en menor tiempo, además se tomó en cuenta que el trayecto a realizar cruce de manera expedita el ancho de la ciudad, para de esta manera aumentar la velocidad promedio, con respecto al recorrido anterior.

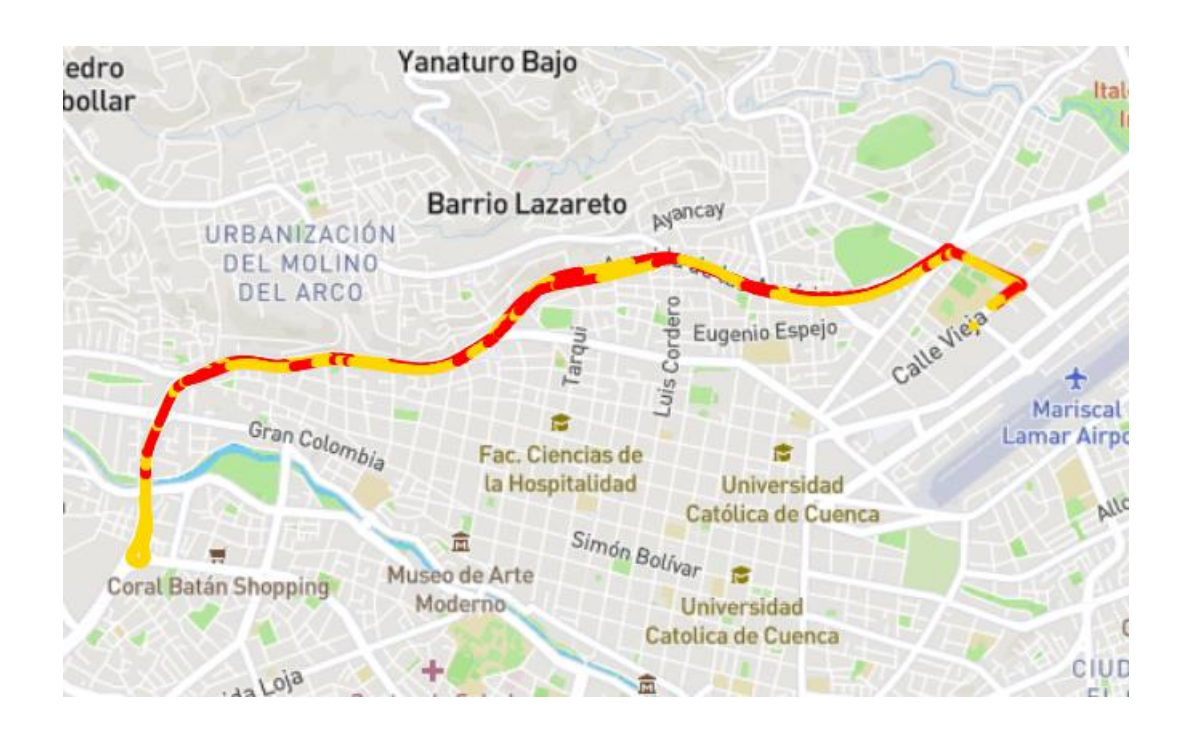

*Ilustración 38: Ruta 2 Vías urbanas de alta velocidad*

Esta ruta se caracteriza por circular por una de las arterias viales de la ciudad de Cuenca como lo es la Avenida de las Américas, la cual es usada como una vía rápida para cruzar la ciudad conectando de extremo a externo puntos de interés.

#### **2.2.5 Ruta 3: Autopista o carretera**

En este apartado se tomaron en cuenta trayectos de mayor distancia por autopistas o correteras, combinados con pequeños trayectos dentro de la ciudad que se deben atravesar para salir de la misma de manera más expedita posible. Por otra parte, se tomaron en cuenta aspectos como la importancia de conectividad y fluides de tráfico que la ruta permita para incrementar la velocidad promedio de las rutas anteriores.

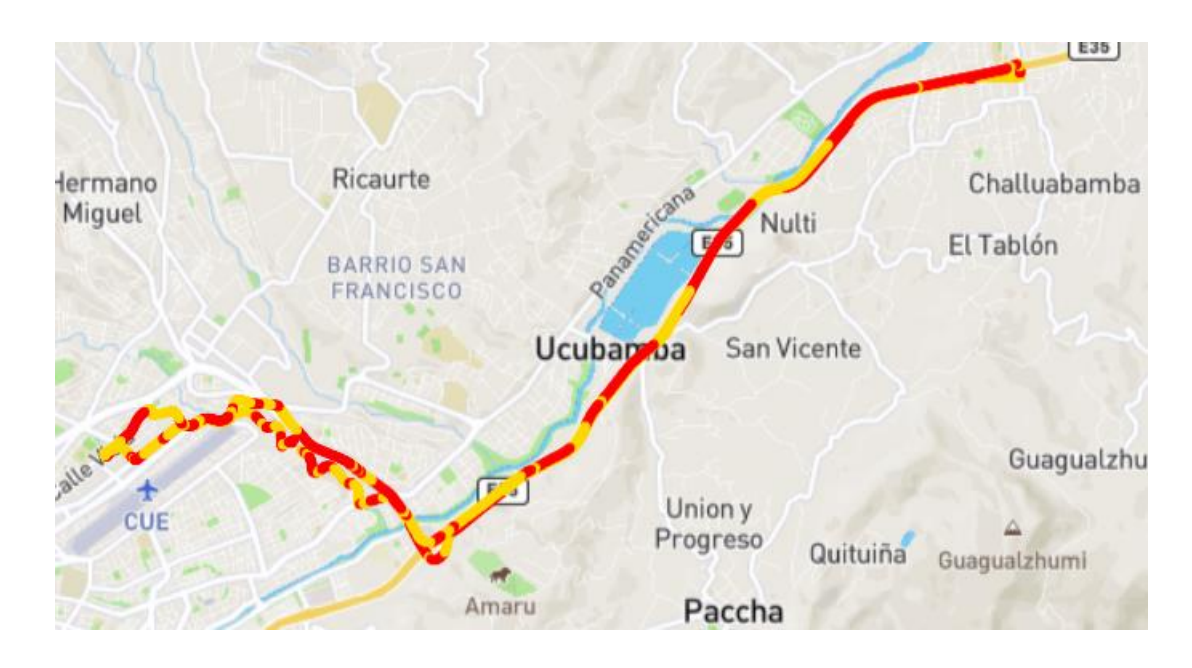

*Ilustración 39: Ruta 3 Autopista o carretera*

La ruta abarca consideraciones mencionadas anteriormente en donde se aprecian recorridos más extensos en comparación a los anteriores, además de tomar en cuenta que la misma conecte o circule por lugares que sean transitados habitualmente por la población de la ciudad de Cuenca.

# **III Capítulo 3: Recopilación de datos y Simulación**

En este capítulo se mostrará los datos recopilados durante las pruebas en ruta, realizando la graficación de los mismos mediante el uso de MATLAB, usando comandos y programación. Posteriormente se procede a realizar la simulación del vehículo, para de esta manera obtener los datos y poder comparar los resultados.

### **3.1 PRUEBAS EN RUTA**

Para la realización de las pruebas se tomarán en cuenta las rutas previamente definidas, para de esta manera poder realizar la comparación de modelos. Es importante recalcar que el software utilizado genera un reporte detallado de cada recorrido, en el cual se aprecian parámetros como la distancia, velocidad, consumo, uso de frenado regenerativo, etc. (Anexo II).

Los datos de los dispositivos utilizados se especifican en las siguientes tablas a continuación:

| OBD                |                             |
|--------------------|-----------------------------|
| Tipo de conexión   | <b>Bluetooth</b>            |
| <b>Modelo</b>      | <b>OBDLink LX/MX</b>        |
| <b>MAC Address</b> | 00:04:3E:9F:A7:AC           |
| <b>Nombre</b>      | ELM327 v1.4b                |
|                    | Fabricante SCANTOOL.NET LLC |
| <b>Firmware</b>    | STN1151 v4.7.5              |

*Tabla 4: Información del dispositivo OBD*

### **3.2 PRUEBAS RUTA 1: CENTRO DE LA CIUDAD**

Después de realizar la prueba siguiendo la ruta establecida, se obtuvieron las siguientes características del recorrido:

- Distancia recorrida: 8.63 km
- Tiempo: 45.24 min
- Velocidad media: 11km/h
- Velocidad máxima: 45km/h
- Altura media: 2564 m.s.n.m

# **3.2.1 Corriente de batería medida Ruta 1:**

Para realizar la apreciación de la corriente se tomó una muestra de 20 segundos

empezando con una velocidad de 0km/m, como punto de partida:

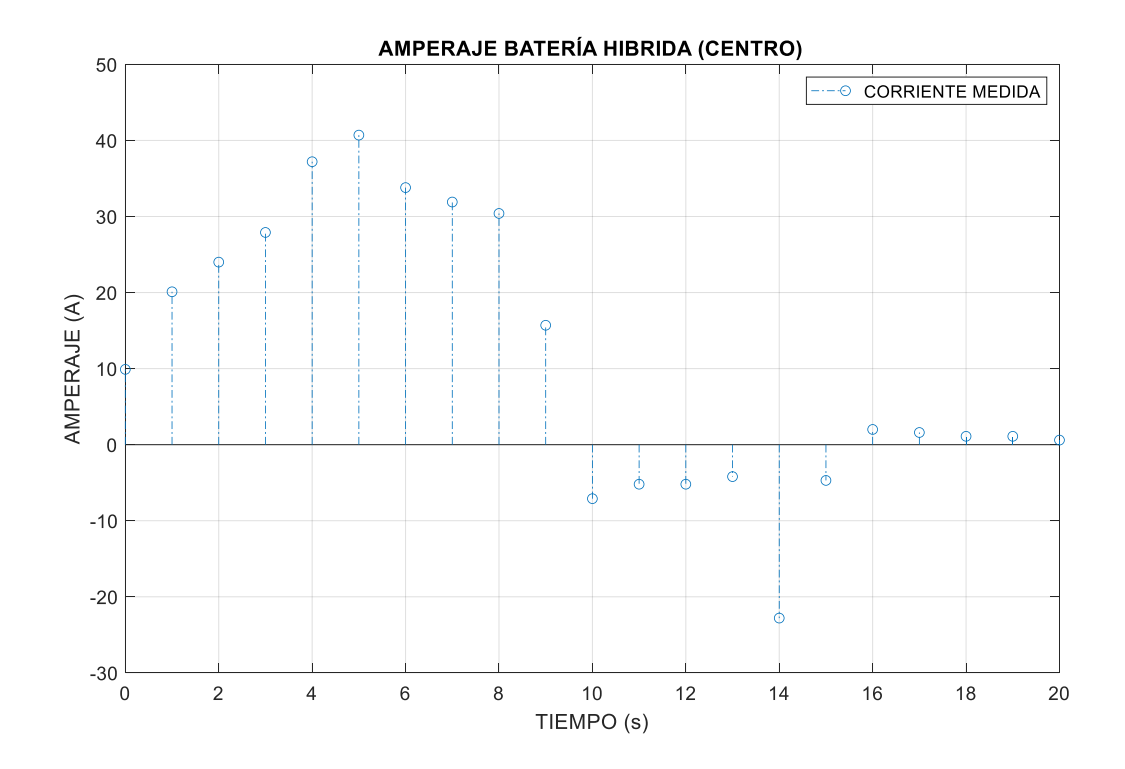

*Ilustración 40: Gráfica medición de corriente real. Ruta 1*

Posteriormente se aplicaron comandos de suavizado de curvas, realizando un ajuste estadístico mediante polinomios usando el comando polyfit de Matlab, para este caso se empleó un polinomio de grado 4 de ajuste.

En la siguiente gráfica se puede apreciar el resultado del ajuste:

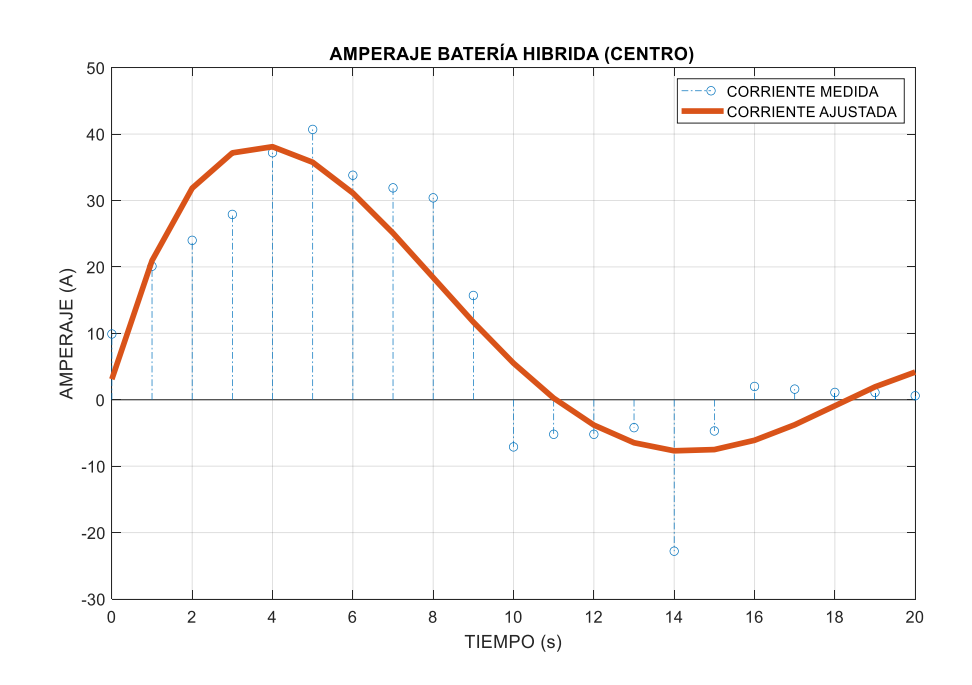

*Ilustración 41: Gráfica de corriente medida ajustada. Ruta 1*

## **3.2.2 Velocidad del vehículo medida Ruta 1:**

En este apartado se observa la velocidad del vehículo durante la medición, por un intervalo de 20 segundos:

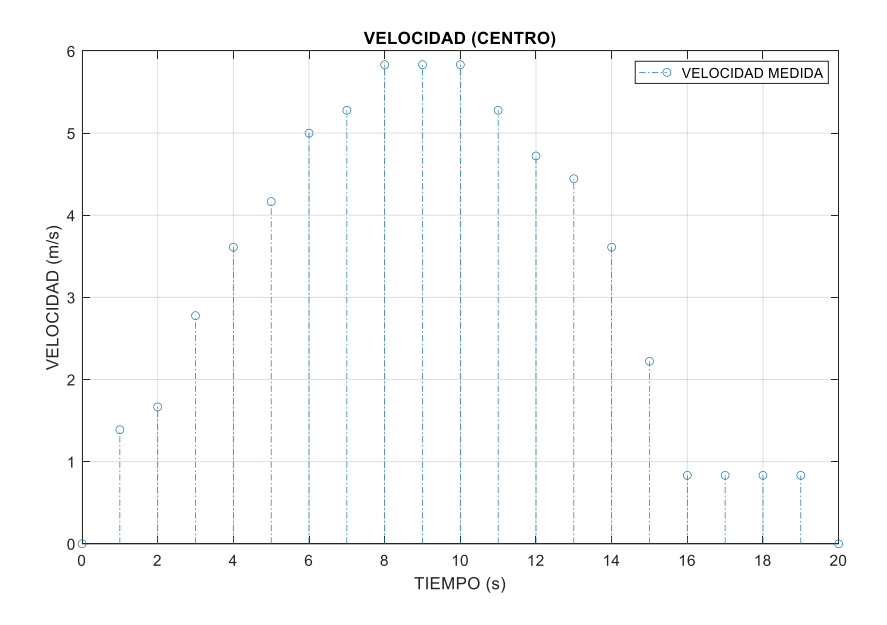

*Ilustración 42: Gráfica velocidad medida Ruta 1*

Para el suavizado nuevamente se procedió a realizarlo con un polinomio de grado 4 de ajuste obteniendo el siguiente resultado:

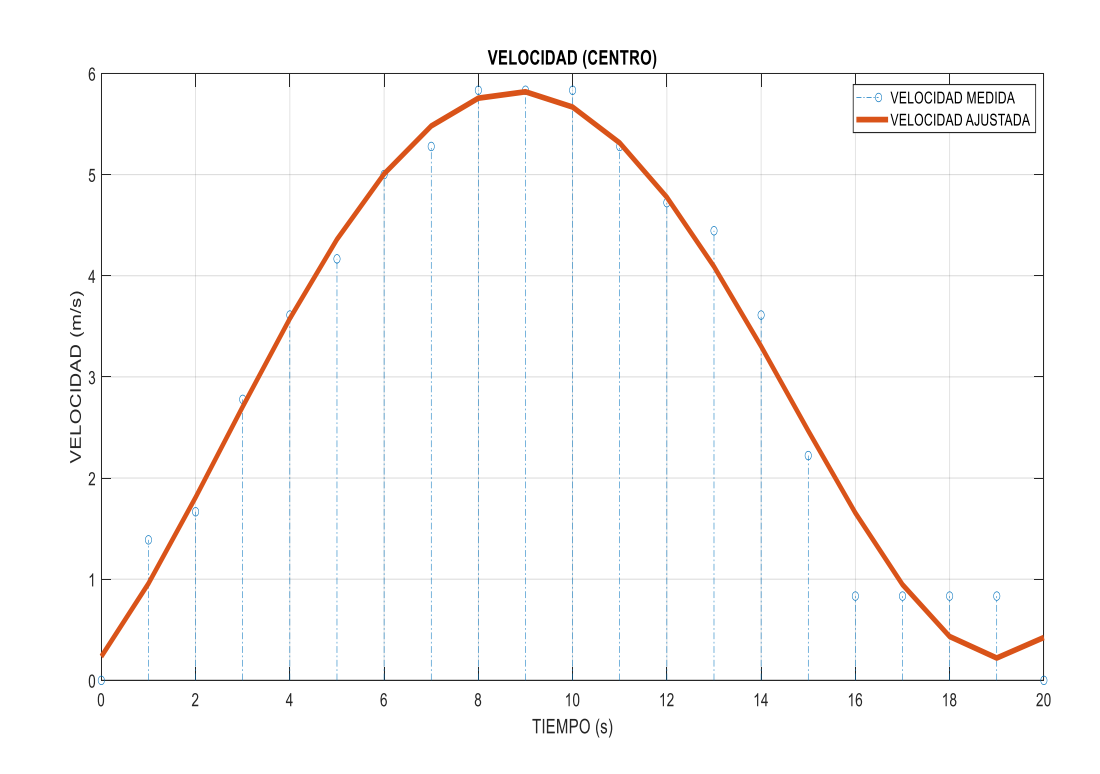

*Ilustración 43: Velocidad del vehículo ajustada Ruta 1*

# **3.3 PRUEBAS RUTA 2: VÍAS URBANAS ALTA VELOCIDAD**

# **3.3.1 Corriente de batería mediada Ruta 2:**

Para la recopilación de los datos se toma una muestra de 20 segundos tomando la premisa desde la velocidad 0k/h pero que se encuentre situada cuando el vehículo circulaba por la avenida de las Américas para este caso.

# La siguiente gráfica muestra los resultados de la medición:

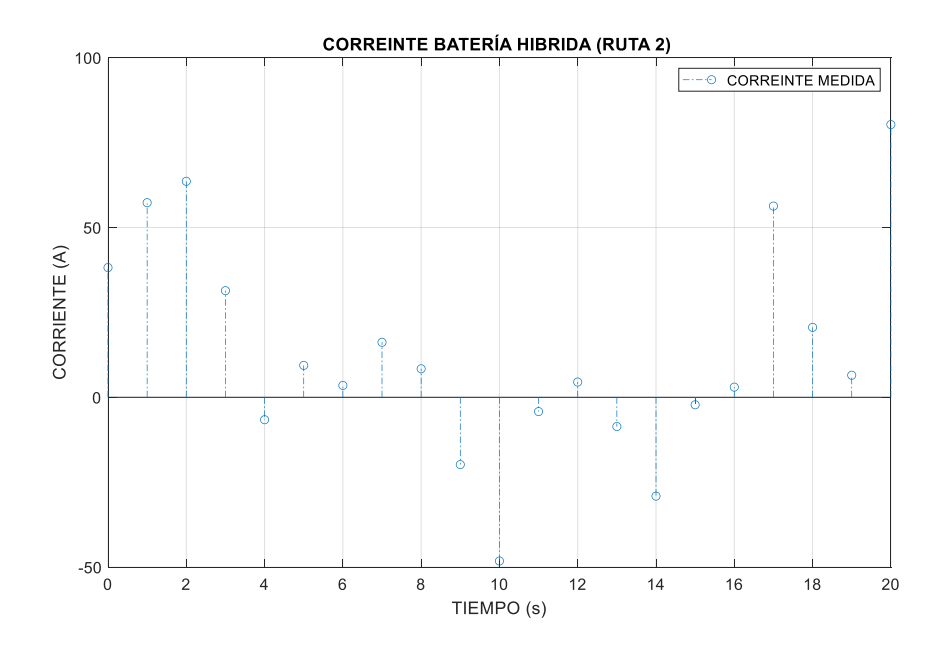

*Ilustración 44: Gráfica medición de corriente real. Ruta 2*

El ajuste se realizó con polinomio de grado 4 obteniendo:

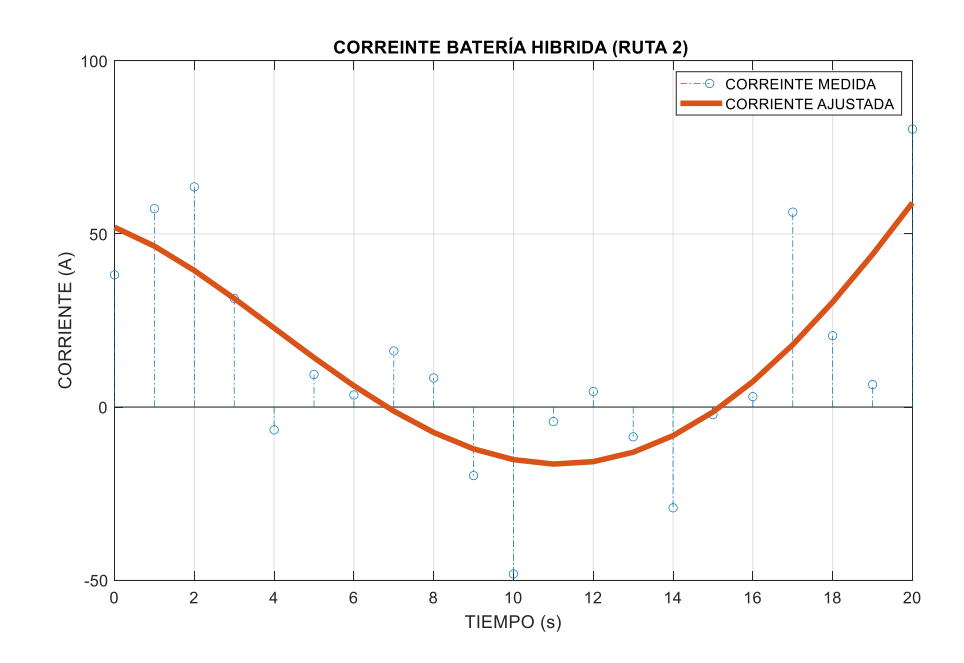

*Ilustración 45: Gráfica de corriente medida ajustada. Ruta 2*

# **3.3.2 Velocidad del vehículo medida Ruta 2:**

La velocidad fue medida con la misma muestra de datos anterior obteniendo:

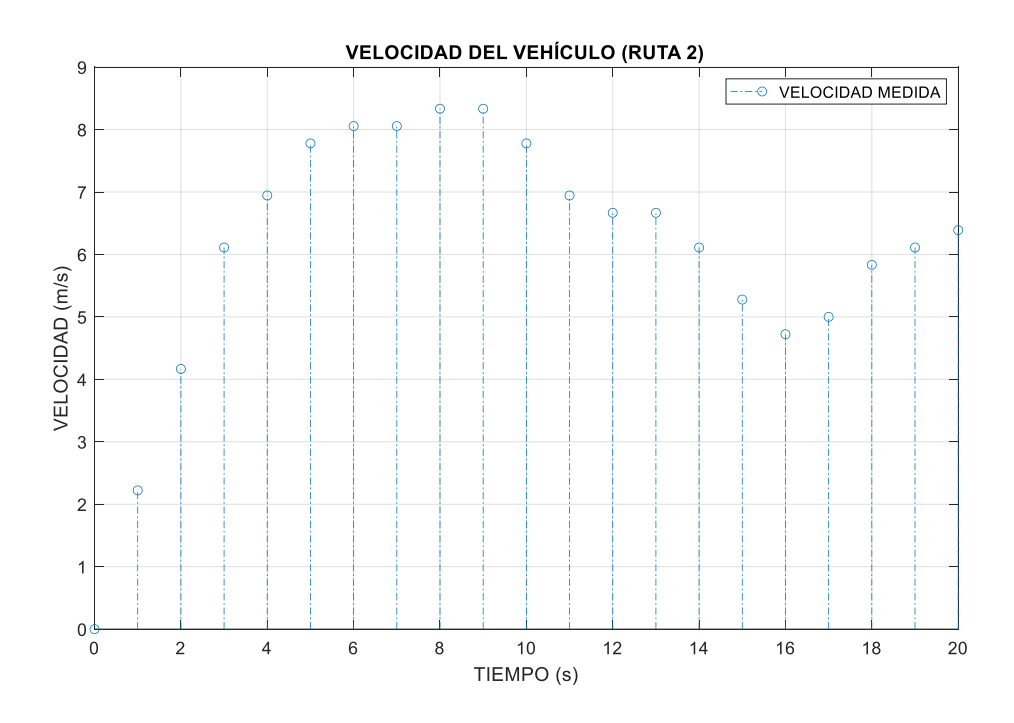

*Ilustración 46: Gráfica velocidad medida Ruta 2*

Realizando el ajuste necesario mediante Matlab de obtiene:

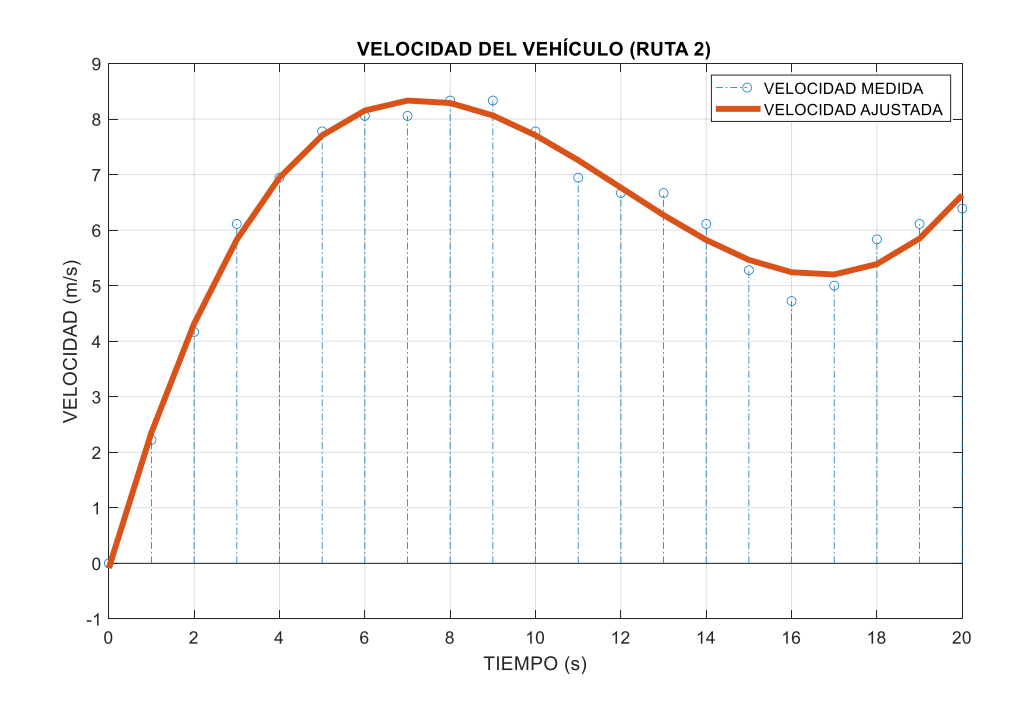

*Ilustración 47: Velocidad del vehículo ajustada Ruta 2*

### **3.4 PRUEBAS RUTA 3 AUTOPISTA O CARRETERA**

# **3.4.1 Corriente de batería mediada Ruta 3:**

Se sigue manteniendo el protocolo mediante el cual se realizaron las anteriores

gráficas

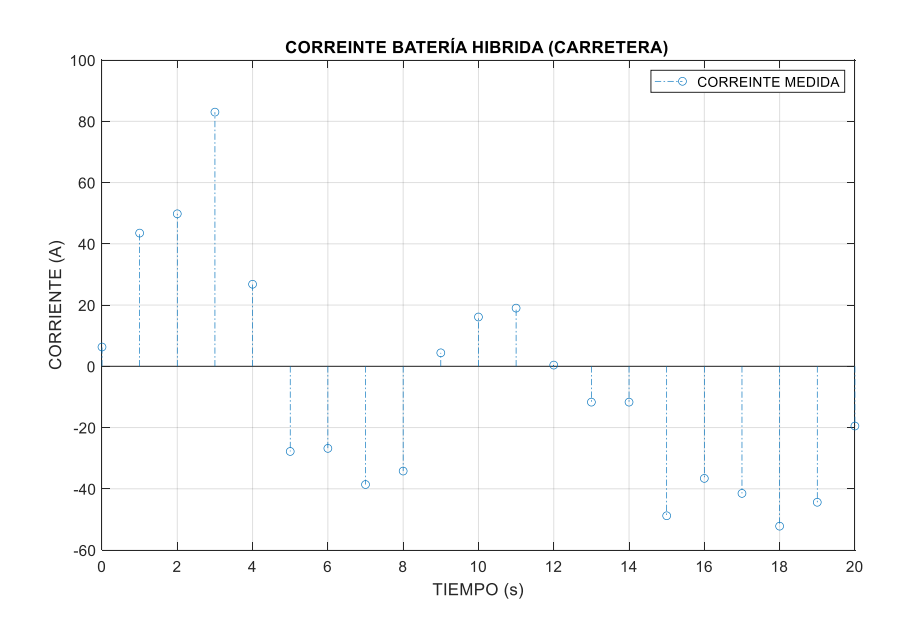

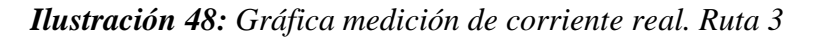

Se realiza el ajuste con un polinomio de cuarto grado en Matlab y se obtiene:

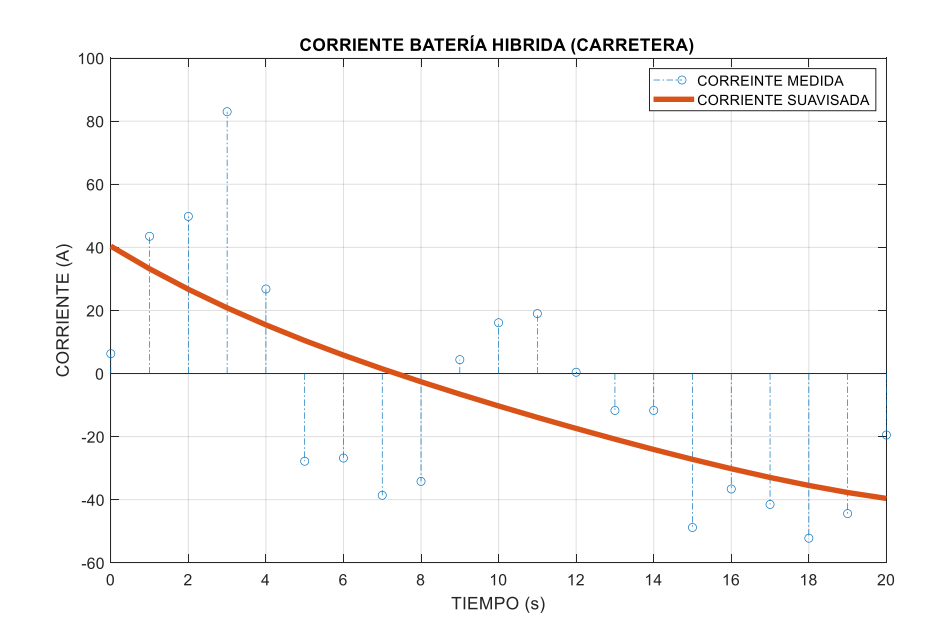

*Ilustración 49: Gráfica de corriente medida ajustada. Ruta 3*

### **3.4.2 Velocidad del vehículo medida Ruta 3:**

A continuación, se presentan los datos de velocidad tomados de la misma muestra anterior:

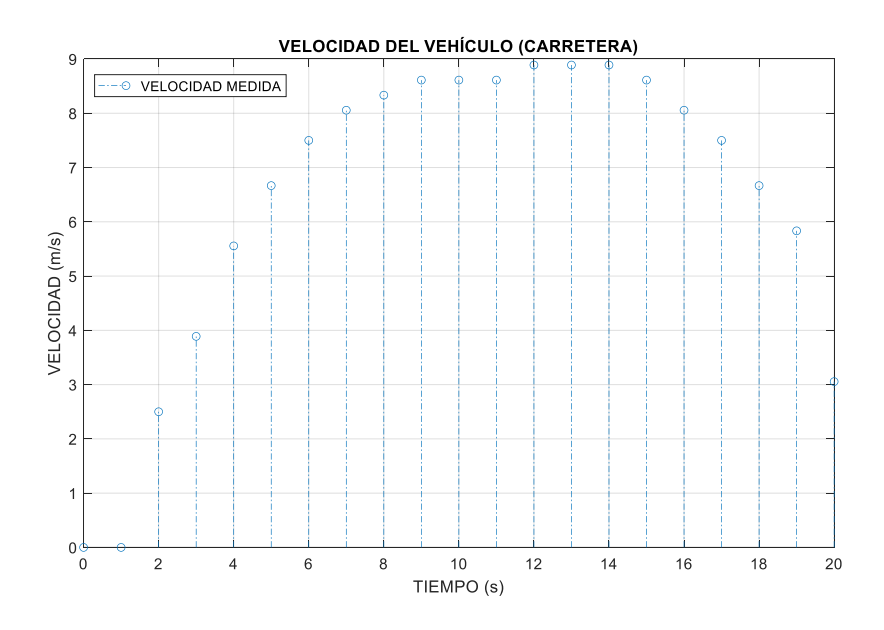

*Ilustración 50: Gráfica velocidad medida Ruta 3*

Para finalizar se realista el ajuste que se ha venido realizando en todas las gráficas:

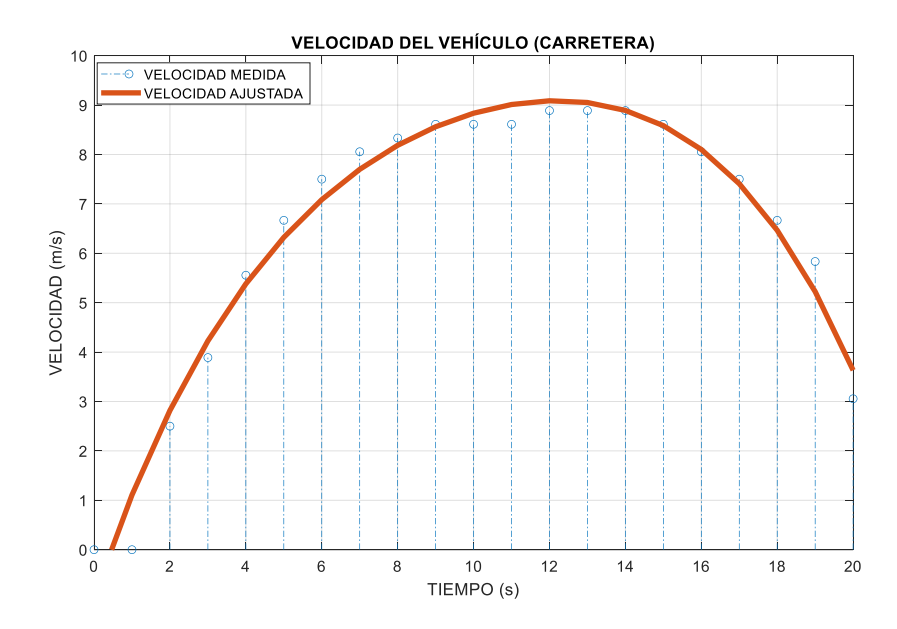

*Ilustración 51: Velocidad del vehículo ajustada Ruta 3*

# **3.5 SIMULACIÓN DEL VEHÍCULO**

Para simulación del vehículo se procedió a realizar la unión de cada uno de los subsistemas que conforman el vehículo híbrido mencionados anteriormente para tener como resultado el siguiente modelo en el software Simscape:

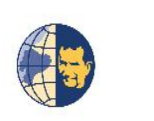

UNIVERSIDAD POLITECNICA SALESIANA MODELO TREN DE POTENCIA TOYOTA COROLLA out.simout

## *Ilustración 52: Modelo del tren de potencia del vehículo híbrido Toyota Corolla.*

En la imagen anterior se puede apreciar la inclusión del bloque TO WORKSPACE, el cual permite enviar la información desde Simulink hacia Matlab, para de esta manera poder graficar en una misma ventana tanto las gráficas reales como las simuladas y de esta manera poder realizar la comparación de los resultados.

### **3.5.1 Simulación de Ruta 1:**

Para la simulación del vehículo, se procedió a realizar la toma datos por periodo de tiempo de 20 segundos:

# • **Corriente Simulada Ruta 1:**

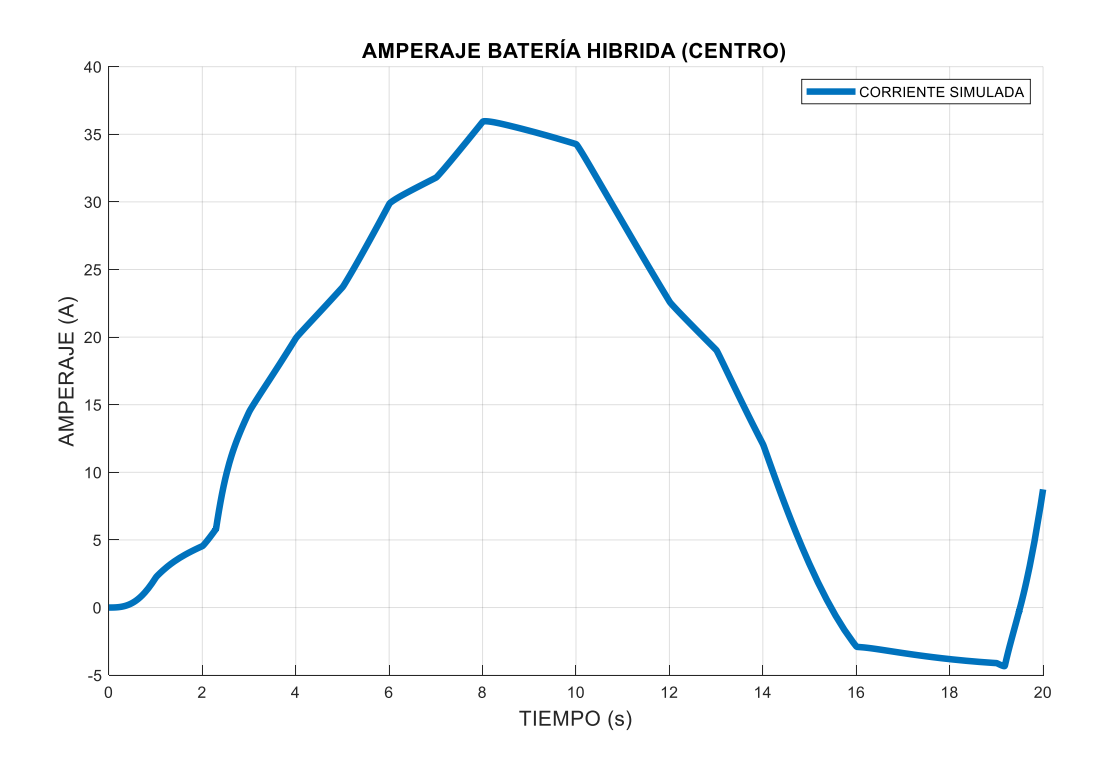

*Ilustración 53: Amperaje Simulado Ruta 1*

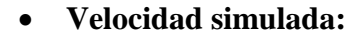

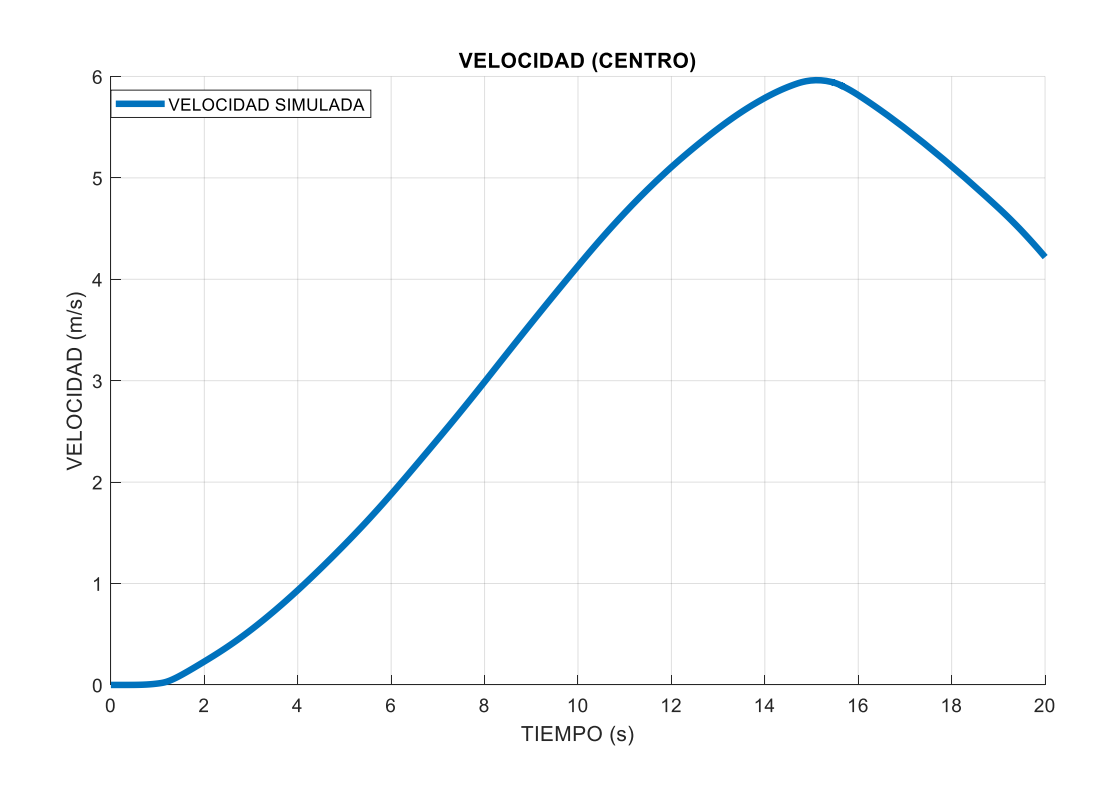

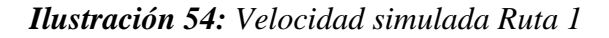

# **3.5.2 Simulación de Ruta 2**

La muestra se ingresó en función de las velocidades medidas en el vehículo durante un periodo de 20 s:

# • **Corriente Simulada:**

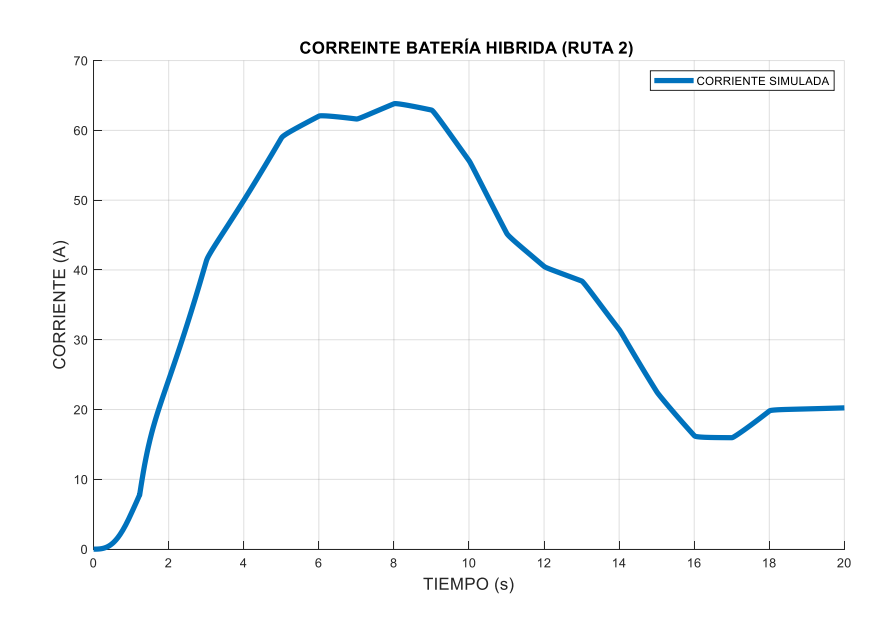

*Ilustración 55: Corriente simulada Ruta 2*

• **Velocidad Simulada:**

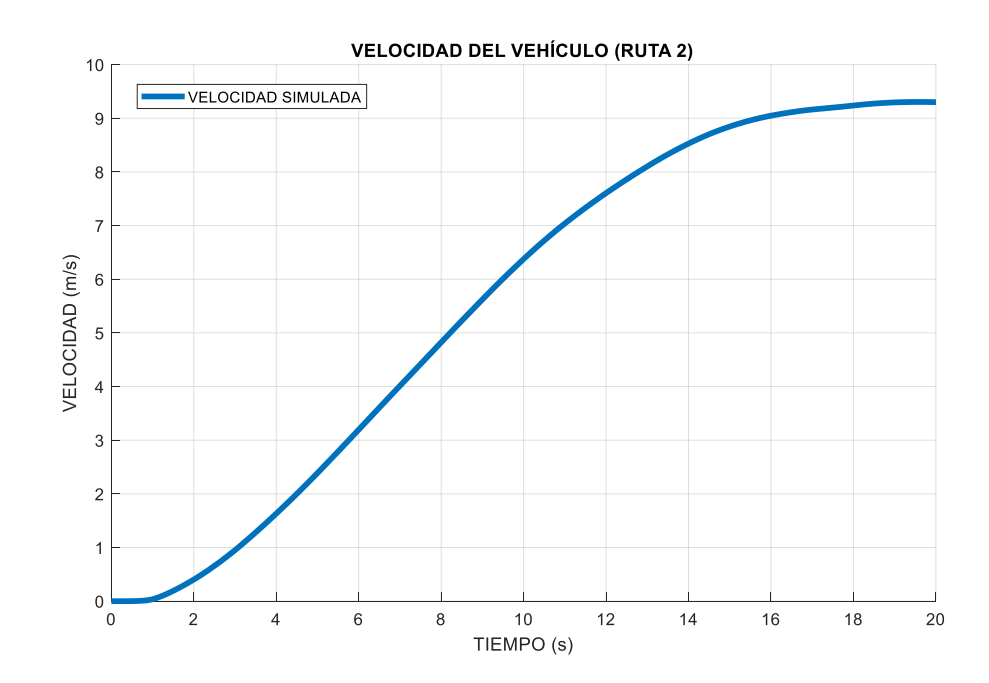

*Ilustración 56: Velocidad Simulada Ruta 2*

# **3.5.3 Simulación de Ruta 3:**

Siguiendo el mismo protocolo usando velocidades de entrada reales del vehículo durante 20 segundos se obtiene:

### • **Corriente Simulada:**

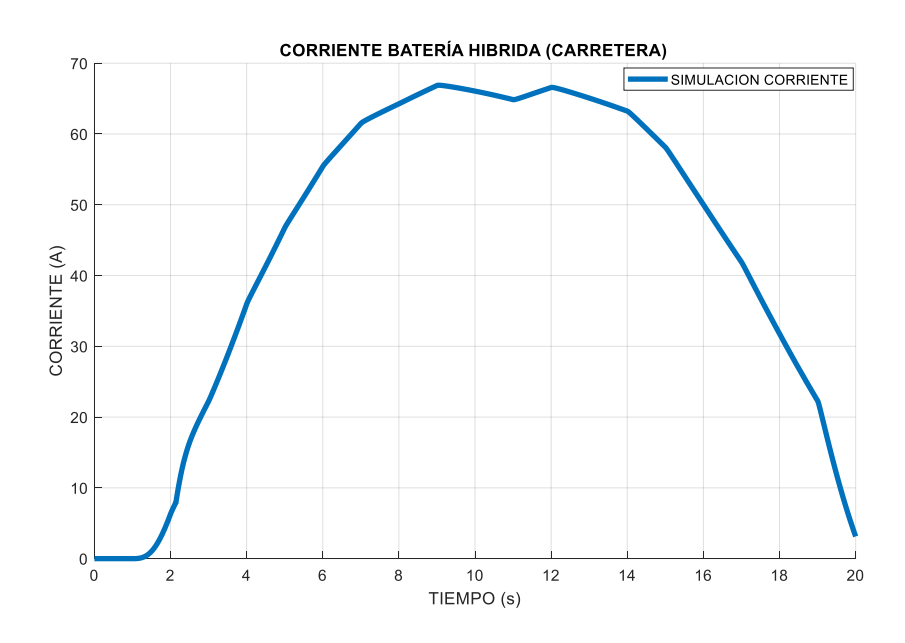

*Ilustración 57: Corriente simulada Ruta 3*

• **Velocidad Simulada:**

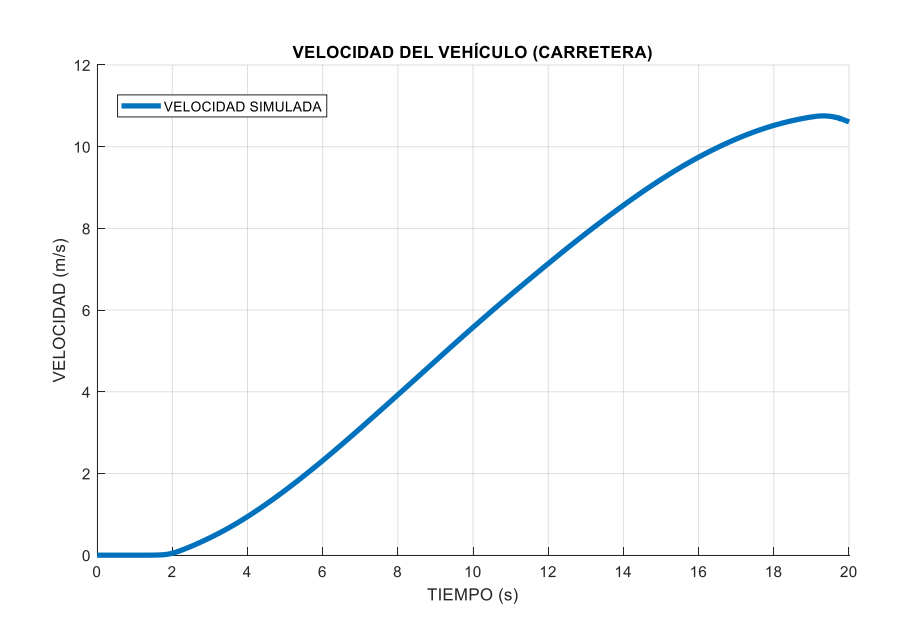

*Ilustración 58: Velocidad Simulada Ruta 3*

# **IV Capítulo 4: Comparación de resultados y conclusiones**

En este apartado se realizará la comparación de gráficas obtenidas y realizará un análisis del comportamiento de cada una, verificando si la tendencia que presentan es la misma, los posibles desfaces y las conclusiones realizadas del estudio realizado. Además, se plantean recomendaciones para nuevas investigaciones que se realicen a futuro.

# **4.1 COMPARACIÓN DE RESULTADOS RUTA 1:**

Para realizar la comparación de resultados se procedió a graficar las corrientes y velocidades medidas y simuladas en una misma figura mediante Matlab y de esta manera realizar la comparación.

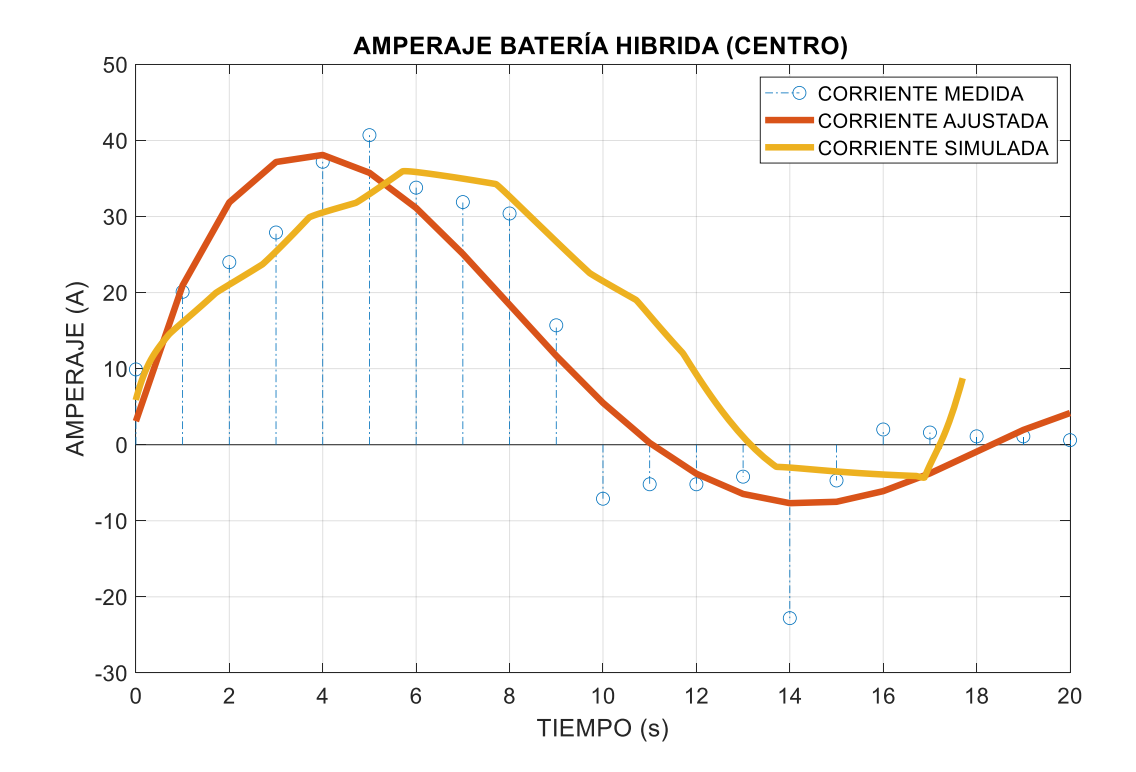

#### **4.1.1 Comparación de corrientes Ruta 1:**

*Ilustración 59: Comparación de corrientes Ruta 1*

Como se puede apreciar en la ilustración anterior las gráficas muestran que la tendencia tanto de la corriente medida como la de la simulada es similar, presentado

desfaces en los tiempos de inicio y final de aproximadamente 2 segundos y de 3 amperios en procesos de carga y descarga de la batería híbrida del vehículo. Por lo que no existen diferencias significativas en su comportamiento general.

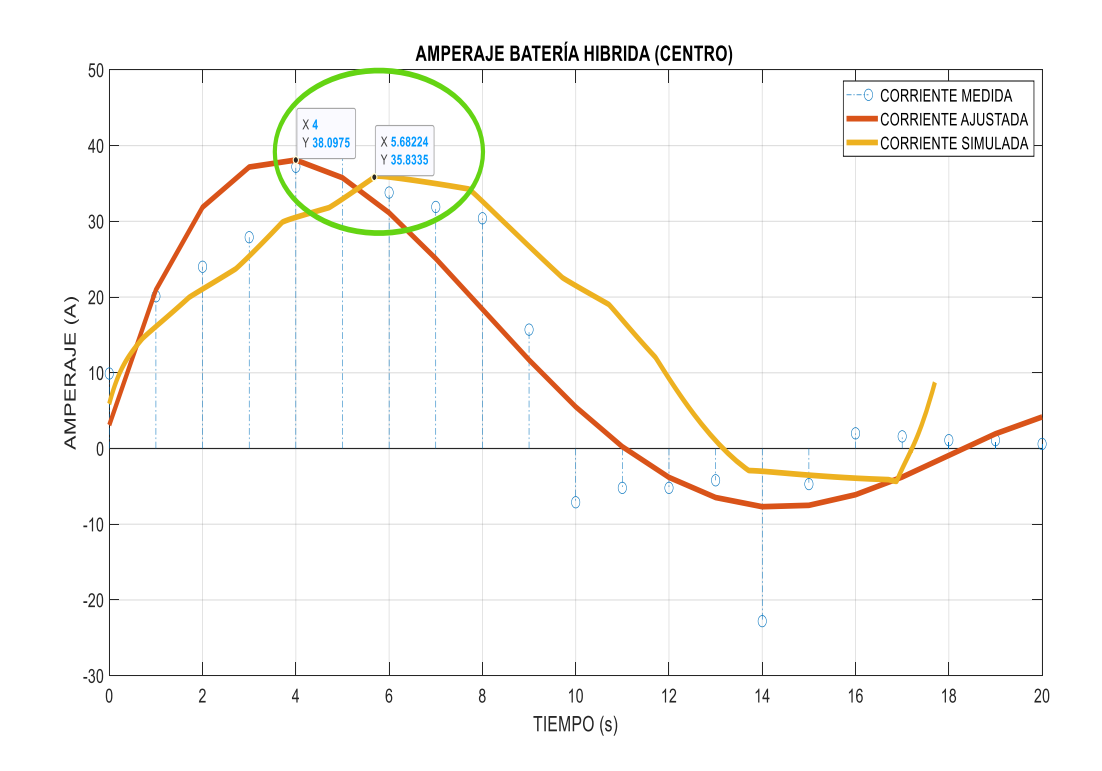

*Ilustración 60: Desfaces de tiempo y carga Ruta 1*

Dichos desfaces se producen por factores como la diferencia de condiciones de inicio ya que el vehículo se enciende y carga antes de iniciar la prueba, y en la simulación se inicia todo desde el valor 0 en este parámetro. Además de cambios en los factores externos como pendientes, cambios de altitud y cambios de clima. Por otra parte, se puede apreciar una cierta inestabilidad, en las gráficas lo que se debe a la estrategia de aceleración empleada, que no se puede apartar rápidamente posibles cambios de velocidad y la carga puede verse afectada durante el inicio de las pruebas.

### **4.1.2 Comparación de velocidades Ruta 1:**

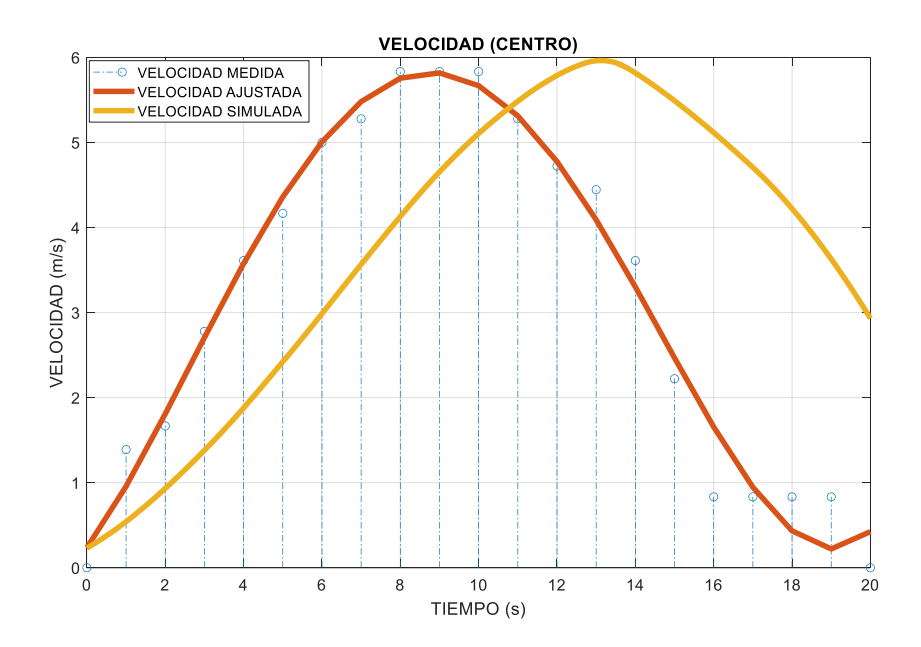

*Ilustración 61: Comparación de velocidades Ruta 1*

La tendencia y el comportamiento de las velocidades es la misma, además de poseer un mejor comportamiento en relación a la corriente, pero presentando de igual manera desfaces que como se puede apreciar a continuación en el tiempo de 4 segundos aproximadamente y una diferencia de velocidades de 0.15 m/s.

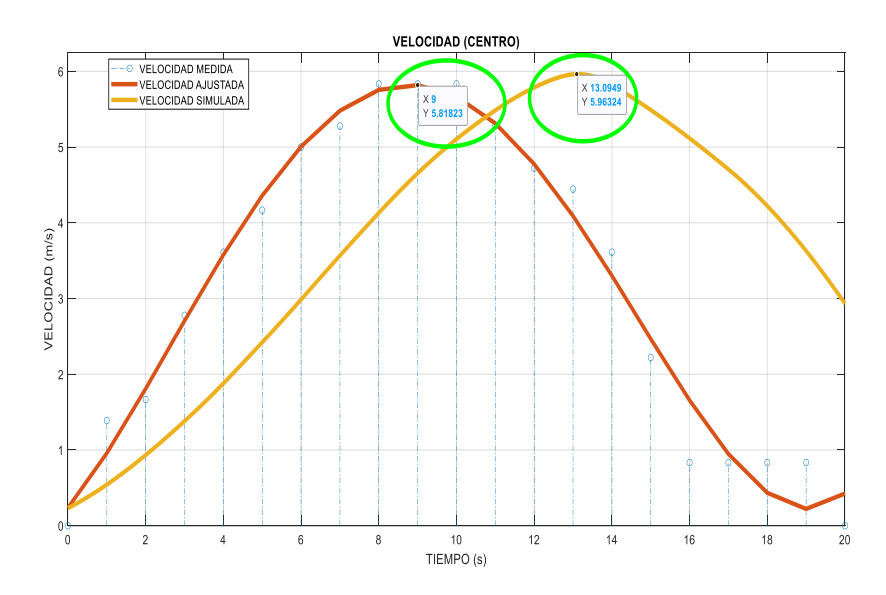

*Ilustración 62: Desfaces de tiempo y velocidad Ruta 1*

Estos desfaces son producidos por las inercias del vehículo que no fueron tomadas en cuenta, como ya se mencionó con anterioridad la estrategia de aceleración se adapta de una manera más lenta, y en la simulación todos los parámetros que se midieron empiezan desde 0, y existe cierto tiempo de retraso hasta igualar el comportamiento real.

### **4.2 CONCLUSIONES Y RECOMENDACIONES**

#### **4.2.1 Conclusiones**

Se realizó la investigación para poder determinar el estado del arte de los vehículos híbridos en la actualidad, analizando su principio de funcionamiento, características principales, ventajas y desventajas que esta plataforma presenta, sus configuraciones y modelos matemáticos que describen el comportamiento de cada uno de los sistemas y subsistemas que conforman el tren de potencia de un vehículo híbrido.

Además, se simuló cada uno de los subsistemas que conforman el vehículo híbrido marca Toyota modelo Corolla, mediante el software Simulink. Este complemento de Matlab posee bloques que permiten representar de manera fiable cado uno de los modelos del tren de potencia que conforma este vehículo y sus conexiones y elementos anexos.

Por otro lado, se definió rutas para la experimentación en campo y toma de datos reales, mediante el software HYBRID ASSISTANT y un conector OBDMX, para la comunicación, obteniendo de esta manera datos para realizar gráficas y comparar. En acotación, se realizó la experimentación con el modelo generado, para de esta manera obtener datos la corriente de la batería híbrida y la velocidad del vehículo que se puedan analizar, comparándolos con los datos tomados durante la experimentación de campo, y generando gráficas que muestran la tendencia de los mismos.
Se pudo verificar que el modelo de tren de potencia se comporta de manera similar, a los datos obtenidos, únicamente se presentan desfaces en los tiempos de subida y bajada de la carga por factores externos que no se pueden tomar en cuenta en este software, como perdidas por rozamiento de los neumáticos, cambios en las condiciones climáticas que afectan al desempeño del vehículo, cambios en la altitud, y demás condiciones que se presentar. Por lo mencionado anteriormente se pudo comprobar la factibilidad del modelo y su aplicabilidad en el estudio de los vehículos híbridos en la ciudad de Cuenca, durante trayectos urbanos céntricos, la cual es más que aceptable y responde a las necesidades locales.

Es importante recalcar que, para esta investigación, debido a la poca disponibilidad del vehículo y los procesos largos para realizar las gestiones para poder realizar pruebas en campo, no se pudo analizar distancias y kilometrajes más extensos, solo se pudo realizar la comparación del modelo de una manera fiable en la Ruta 1, que abarcaba trayectos céntricos de la ciudad de Cuenca, quedando a disposición la data obtenida para futuras investigaciones en trayectos más largos.

#### **4.2.2 Recomendaciones**

Al momento de realizar la simulación en el software de Matlab se recomienda verificarlas versiones y los complementos de las bibliotecas de Simulink, para de esta manera evitar contratiempos y posibles errores que se puedan generar al momento de correr la simulación.

Antes de iniciar la toma de datos, es recomendable realizar la verificación si el software o el instrumento que se va a usar permite almacenar la información durante el trayecto y enviarla a un archivo, que se puede abrir y manipular mediante una computadora u ordenador.

Se recomienda para futuras investigaciones, mejorar los procesos y protocolos para realizar el pedido del vehículo hibrido que la Universidad Politécnica Salesiana tiene en sus laboratorios.

## **V Bibliografía**

- Canseco, I. M., Caratozzolo, D. P., & Claudio, A. (2004). *Modelado y Simulación del Sistema de Propulsión de un Vehículo Híbrido Serie*.
- Inei, J., & Torres, A. (2022). *Diciembre 2021*. *64*, 1–28.
- Martinez, I. (2014). *Diseño , Análisis y Construcción de un Vehículo Eléctrico y / o Hib id para C Hibrido Carga P Pesada d*. *April 2013*. https://doi.org/10.13140/2.1.3857.1526
- Carmona, S. R. (2020). *" Modelado y simulación de un coche eléctrico en Simulink- Simscape ."* 1–92.
- Enrique, J., & García, A. (2006). *" Diseño , implementación y análisis de un prototipo de vehículo híbrido ."*
- Un, E. N., & Wltc, C. (2020). *Master en ingeniería de automoción*.
- Carignano, M. G. (2018). *Optimización Energética de Vehículos Eléctricos Híbridos*.
- Chele Sancan, D. G. (2017). Vehículos híbridos, una solución interina para bajar los niveles de contaminación del medio ambiente causados por las emisiones provenientes de los motores de combustión interna. *INNOVA Research Journal*, *2*(12), 1–10. https://doi.org/10.33890/innova.v2.n12.2017.527
- Rofifah, D. (2020). 済無No Title No Title No Title. *Paper Knowledge . Toward a Media History of Documents*, *2015*, 12–26.
- Martínez, J. (2007). *Autos híbridos*. *51224*. http://jeuazarru.com/wpcontent/uploads/2014/10/Autos\_Hibridos.pdf
- *autos-hibridos*. (n.d.).

Ingeniería, C. D. E., Automotriz, M., Juan, I., Valladolid, D., & Sc, M. (2018). *TUTOR :*

- Cient, A., & Paper, S. (n.d.). *MODELO MATEMÁTICO PARA SIMULACIÓN DE TRENES DE POTENCIA MATHEMATICAL MODEL FOR HYBRID VEHICLE POWER TRAIN Lainny Josue Yagloa Tarco Simulación , Vehículo hibrido .*
- Cajamarca, D., & García, V. (2012). *Determinación de las ventajas ambientales que presenta un vehículo hibrido respecto a un vehículo normal de similares características*. 210. https://dspace.ups.edu.ec/bitstream/123456789/4843/1/UPS-CT001902.pdf
- Chen, Z., Xia, B., You, C., & Mi, C. C. (2015). A novel energy management method for series plug-in hybrid electric vehicles. *Applied Energy*. https://doi.org/10.1016/j.apenergy.2015.02.004
- Wang, J., Kang, L., & Liu, Y. (2020). Optimal scheduling for electric bus fleets based on dynamic programming approach by considering battery capacity fade. *Renewable and Sustainable Energy Reviews*, *130*. https://doi.org/10.1016/j.rser.2020.109978
- Tian, H., Lu, Z., Wang, X., Zhang, X., Huang, Y., & Tian, G. (2016). A length ratio based neural network energy management strategy for online control of plug-in hybrid electric city bus. *Applied Energy*. https://doi.org/10.1016/j.apenergy.2016.05.086
- Zhang, B., & Shen, T. (2019). An Optimal Energy Management Strategy for Parallel HEVs. *2019 22nd International Conference on Electrical Machines and Systems, ICEMS 2019*. https://doi.org/10.1109/ICEMS.2019.8921647
- Zhang, Y., Guo, C., Li, G., Liu, Y., & Chen, Z. (2020). Cooperative control strategy for plugin hybrid electric vehicles based on a hierarchical framework with fast calculation. *Journal of Cleaner Production*, *251*, 119627. https://doi.org/10.1016/j.jclepro.2019.119627
- Zeng, X., & Wang, J. (2015). A Parallel Hybrid Electric Vehicle Energy Management Strategy Using Stochastic Model Predictive Control With Road Grade Preview. In *IEEE Transactions on Control Systems Technology* (Vol. 23, Issue 6). https://doi.org/10.1109/TCST.2015.2409235
- Grütter Consulting. (2015). *Real World Performance of Hybrid and Electric Buses*. 39.
- Vepsäläinen, J., Otto, K., Lajunen, A., & Tammi, K. (2019). Computationally efficient model for energy demand prediction of electric city bus in varying operating conditions. *Energy*. https://doi.org/10.1016/j.energy.2018.12.064
- He, H., Sun, C., & Zhang, X. (2012). A method for identification of driving patterns in hybrid electric vehicles based on a LVQ neural network. *Energies*, *5*(9), 3363–3380. https://doi.org/10.3390/en5093363
- Zhang, S., Luo, Y., Li, K., & Wang, J. (2017). Predictive energy management strategy for fully electric vehicles based on hybrid model predictive control. *Proceedings of the American Control Conference*. https://doi.org/10.23919/ACC.2017.7963508
- Li, L., Zhang, Y., Yang, C., Jiao, X., Zhang, L., & Song, J. (2015). Hybrid genetic algorithmbased optimization of powertrain and control parameters of plug-in hybrid electric bus. *Journal of the Franklin Institute*, *352*(3), 776–801. https://doi.org/10.1016/j.jfranklin.2014.10.016
- Rizzoni, G., & Guezennec, Y. (2001). Development of Fuzzy Logic and Neural Network Control and Advanced Emissions Modeling for Parallel Hybrid Vehicles. *National Renewable Energy Laboratory*, *January*.
- Kelouwani, S., Henao, N., Agbossou, K., Dube, Y., & Boulon, L. (2012). Two-layer energymanagement architecture for a fuel cell HEV using road trip information. *IEEE Transactions on Vehicular Technology*, *61*(9), 3851–3864. https://doi.org/10.1109/TVT.2012.2214411
- Xu, C., Guo, K., & Yang, F. (2018). A Comparative study of Different Hybrid Electric Powertrain Architectures for Heavy-Duty Truck. *IFAC-PapersOnLine*, *51*(31). https://doi.org/10.1016/j.ifacol.2018.10.136
- Vepsäläinen, J., Otto, K., Lajunen, A., & Tammi, K. (2019). Computationally efficient model for energy demand prediction of electric city bus in varying operating conditions. *Energy*. https://doi.org/10.1016/j.energy.2018.12.064
- Mahmoud, M., Garnett, R., Ferguson, M., & Kanaroglou, P. (2016). Electric buses: A review of alternative powertrains. In *Renewable and Sustainable Energy Reviews* (Vol. 62, pp. 673–684). Elsevier Ltd. https://doi.org/10.1016/j.rser.2016.05.019

Generic internal combustion engine - MATLAB- MathWorks América Latina. (s.f.).

MathWorks - Creadores de MATLAB y Simulink - MATLAB y Simulink - MATLAB &

Simulink.

[https://la.mathworks.com/help/sdl/ref/genericengine.html?searchHighlight=generic%20e](https://la.mathworks.com/help/sdl/ref/genericengine.html?searchHighlight=generic%20engine&s_tid=srchtitle_generic%20engine_1)

ngine&s tid=srchtitle\_generic%20engine\_1

AEADE, A. D. (2022). Sector automotor en cifras.

## **VI ANEXOS**

## **6.1 ANEXO 1: FICHA TECNICA**

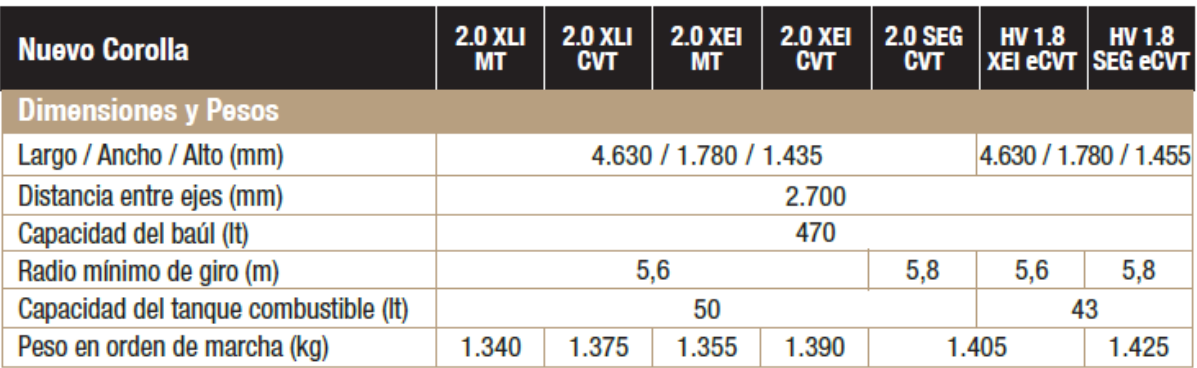

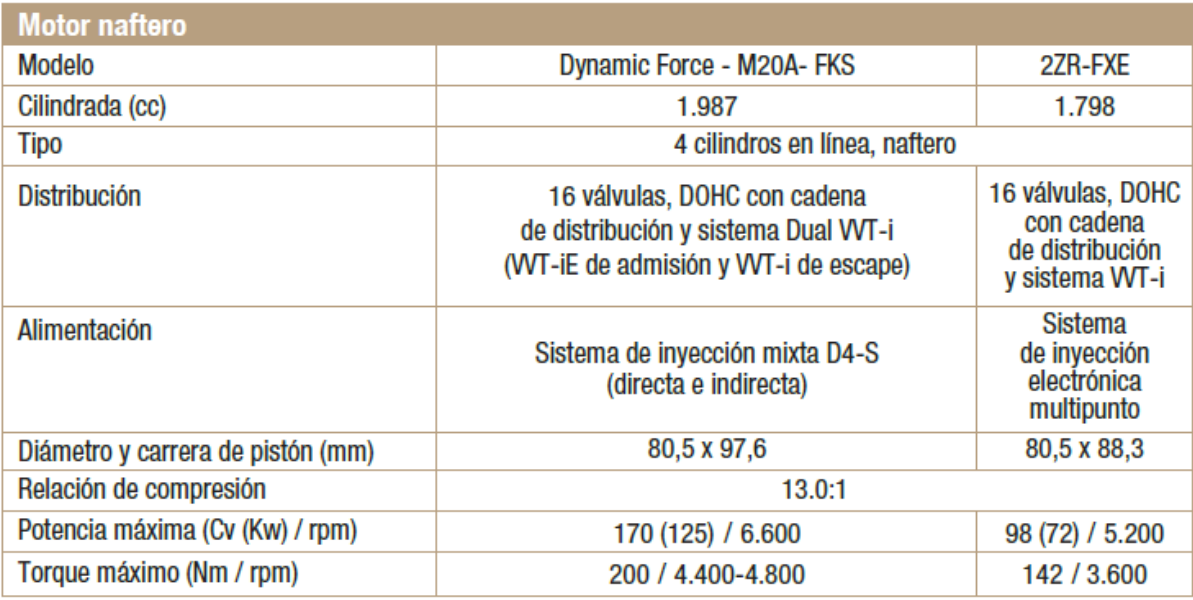

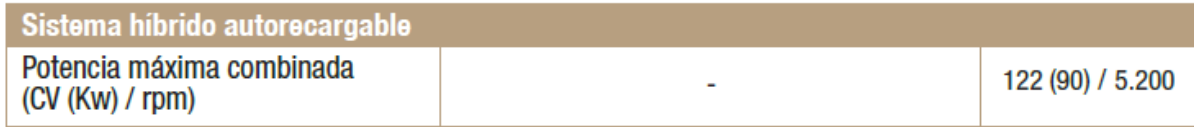

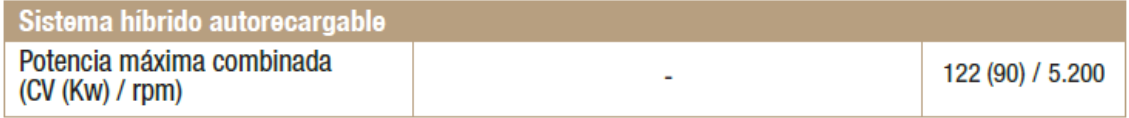

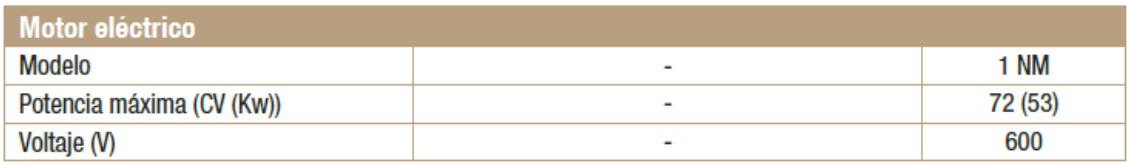

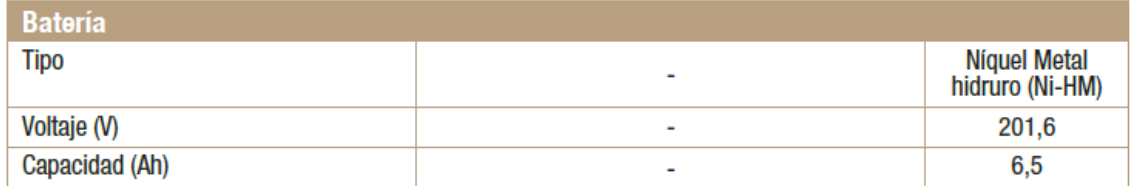

Fuente: Panzera, D. (2020). *ficha-tecnica-toyota-corolla*. 16 Valvulas. https://www.16valvulas.com.ar/wp-content/uploads/2020/02/ficha-tecnica-toyotacorolla.jpg

#### **6.2 ANEXO 2: REPORTE HYBRID ASSISTANT**

22/2/23, 22:01

Report 2022-07-27 13-10-02.html

# **Hybrid Assistant Report**

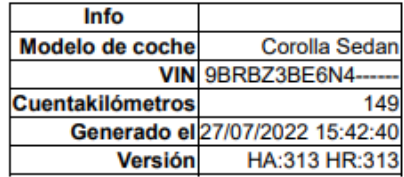

## Indice

- · Resumen del trayecto
- · Información del dispositivo
- Estadísticas de SOC<br>- Estadísticas de la batería HV
- 
- · Salud de la batería HV - Temperatura
- 
- $\frac{r_{\text{enigect}}}{r_{\text{rigect}}}}$ · Energía
- $\cdot$  Motor
- $\cdot$  PSD
- $\cdot$  Fuel Trim
- · Estadísticas de BSFC
- 
- Frenadas<br>- Conducción
- · Mapas
- · Evaluación Glide
- · Evaluación del conductor
- Notas

#### **Resumen del trayecto**

**Tiempo** 

Inicio 27/07/2022 13:10:02 Final 27/07/2022 13:55:26

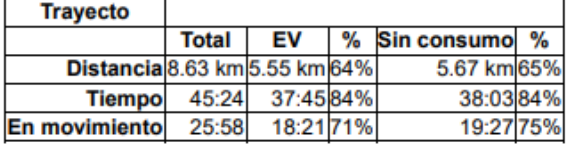

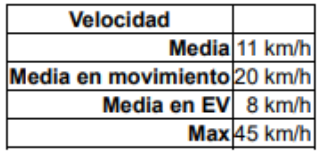

file:///D:/UPS/Tesis/CARPETA TESIS RENE FIERRO/TRAYECTOS/CENTRO 1/Report 2022-07-27 13-10-02.html

 $1/66$ 

22/2/23, 22:01

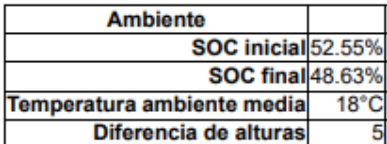

#### **Combustible** Consumo 4.638 L/100km

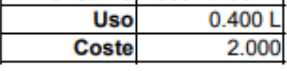

Los valores de resumen están detallados por Tiempo, movimiento y EV

Tiempo es el tiempo total de trayecto

Las estadísticas de movimiento se refieren solo a cuando el coche no estuvo inmóvil.<br>Las estadísticas EV se refieren a cuando el motor de combustión estuvo parado.

Sin consumo tiene en cuenta la conducción en EV y la conducción durante la que el motor de combustión gira<br>pero sin consumo, como cuando se desliza o se baja una pendiente

Report 2022-07-27 13-10-02.html

## Información del dispositivo

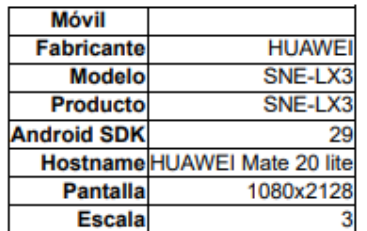

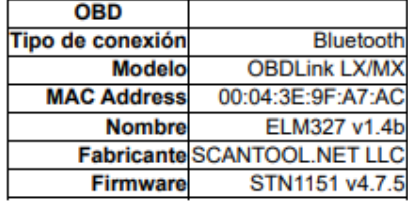

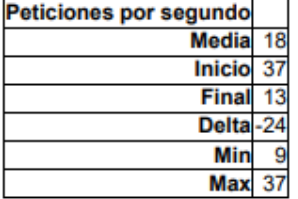

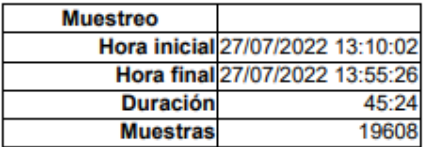

file:///D:/UPS/Tesis/CARPETA TESIS RENE FIERRO/TRAYECTOS/CENTRO 1/Report\_2022-07-27\_13-10-02.html

2/66

22/2/23, 22:01

**Muestreo Media**  $0.14<sub>sec</sub>$ Desviación estándar  $0.04<sub>sec</sub>$ **Desconexiones**  $\overline{0}$ **Tramas corruptas** 0/95,813

Información sobre el teléfono y el adaptador OBD

El tiempo de muestreo es la media del tiempo en segundos necesarios para leer todos los sensores. Cuanto más bajo sea, más rápido funcionará Hybrid Assistant<br>La velocidad está principalmente afectada por el adaptador OBD y por las aplicaciones funcionando en el móvil

Report\_2022-07-27\_13-10-02.html

## **Estadísticas de SOC**

**SOC** 

file:///D:/UPS/Tesis/CARPETA TESIS RENE FIERRO/TRAYECTOS/CENTRO 1/Report\_2022-07-27\_13-10-02.html

 $3/66$ 

### **6.3 ANEXO 3: CODIGOS MATLAB**

```
%%%GRAFICA AMPERAJE CENTRO
%%LECTURA DE DATOS REALES
data=xlsread('AMPERAJE BATERIA CENTRO.xlsx');
x = data(:, 1);y = data(:, 2);plot(x,y,'linestyle','none','marker','o')
legend('CORRIENTE MEDIDA')
title('AMPERAJE BATERÍA HIBRIDA (CENTRO)')
xlabel('TIEMPO (s)')
ylabel('AMPERAJE (A)')
hold on
%%SUAVISADO DE GRAFICAS
r = polyfit(x,y,4);Yr = polyval(r, x);plot(x,Yr)hold on
%GRAFICA VOLTAJE SIMULADO
plot(out.tout,out.simout.signals.values(:,1))
grid on;
```

```
%%%GRAFICA AMPERAJE CENTRO
%%LECTURA DE DATOS REALES
data=xlsread('VELOCIDAD.xlsx');
x = data(:, 1);y = data(:, 2);plot(x,y,'linestyle','none','marker','o')
legend('VELOCIDAD MEDIDA')
title('VELICIDAD (CENTRO)')
xlabel('TIEMPO (s)')
ylabel('VELOCIDAD (m/s)')
% hold on
%%SUAVISADO DE GRAFICAS
r = polyfit(x,y,4);Yr = polyval(r, x);plot(x,Yr)hold on
%GRAFICA VOLTAJE SIMULADO
plot(out.tout,out.simout.signals.values(:,end))
grid on;
```
## **6.4 ANEXO 4: DATA RECOPILADA**

## **Ruta 1:**

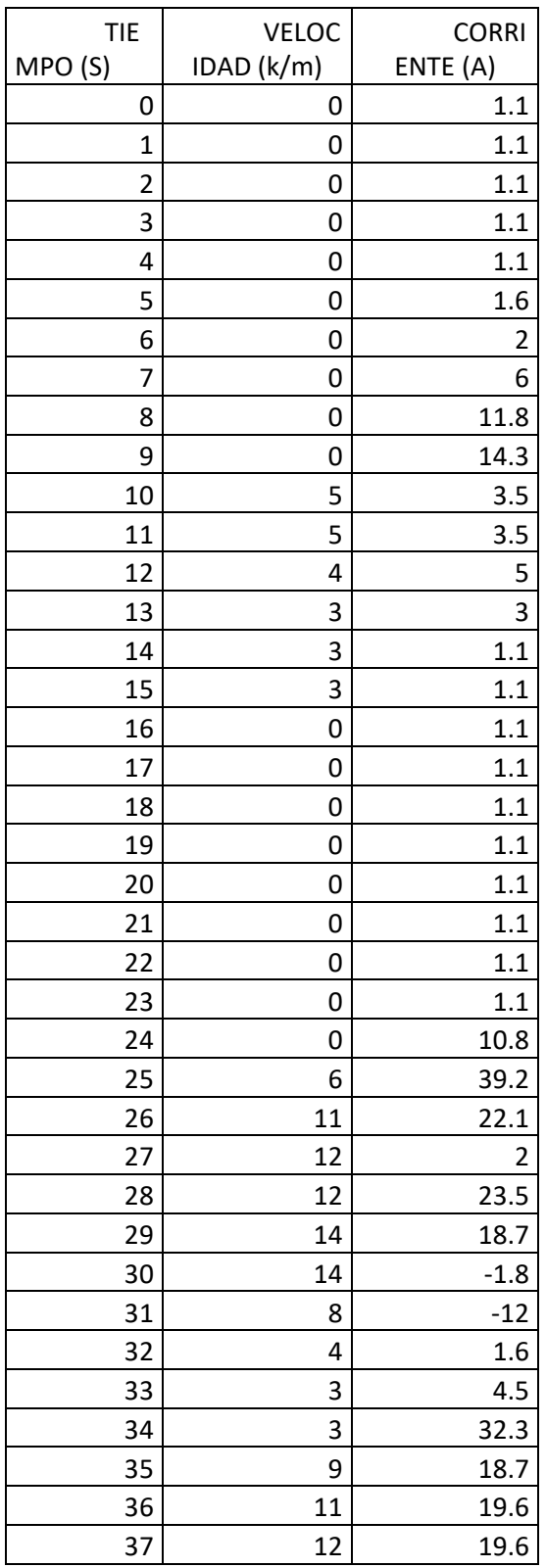

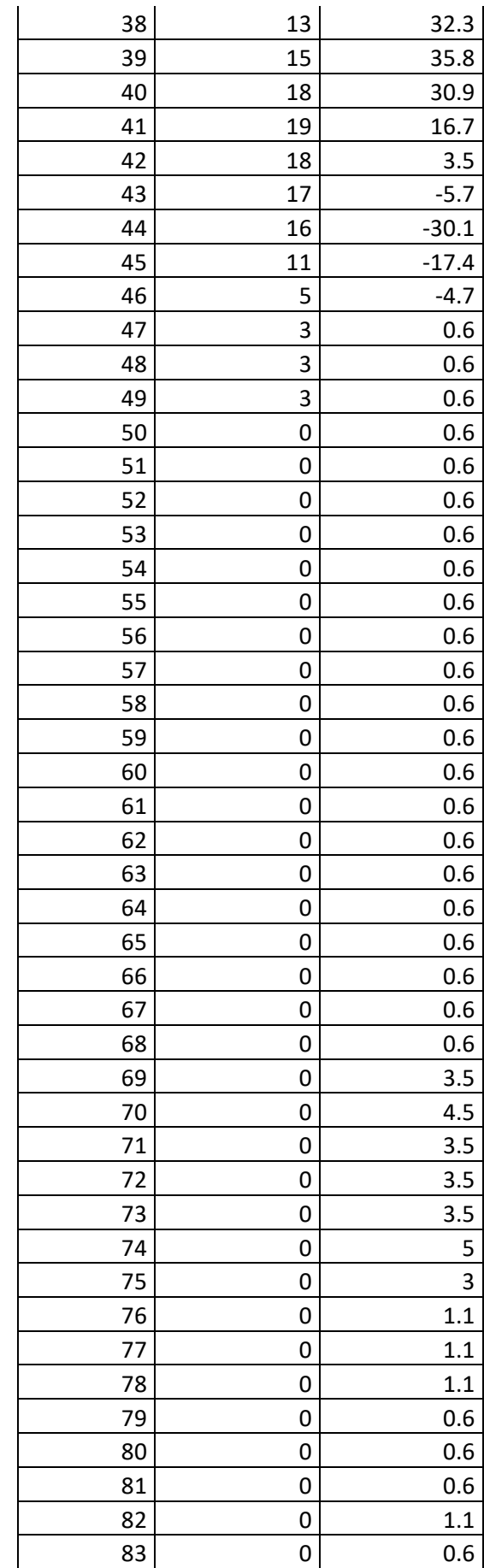

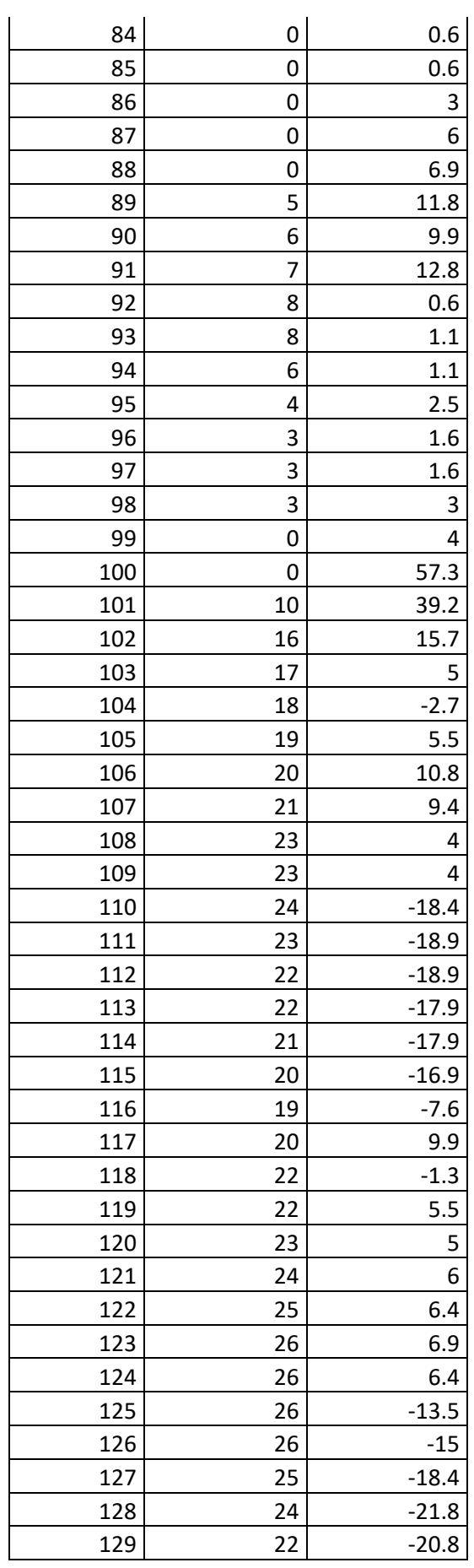

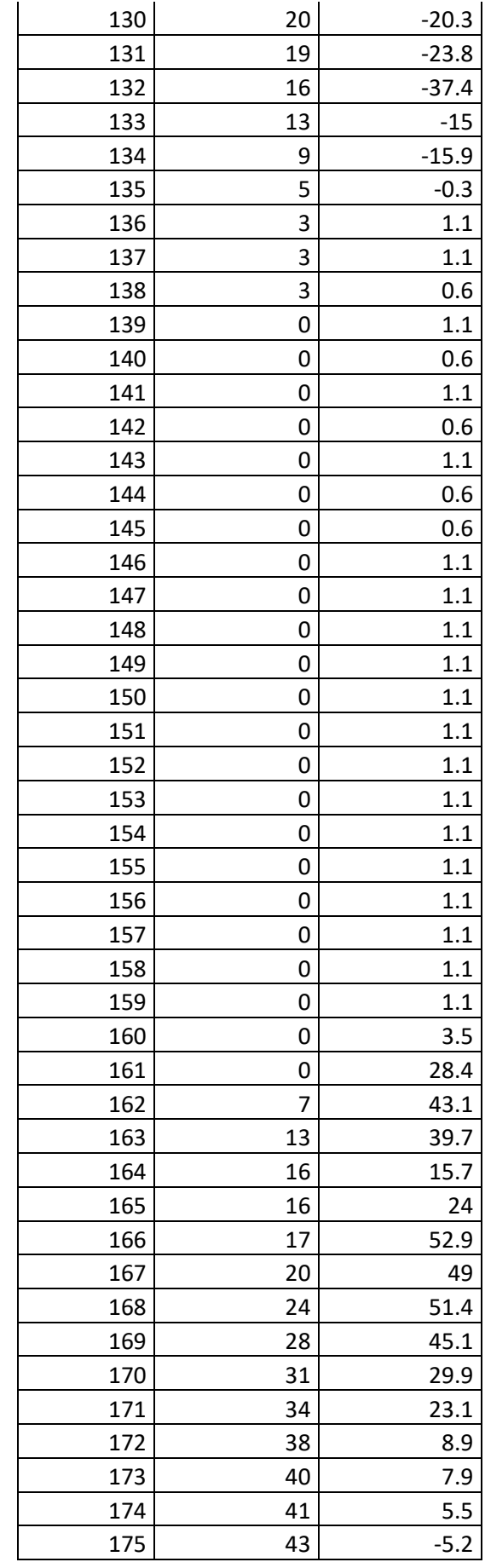

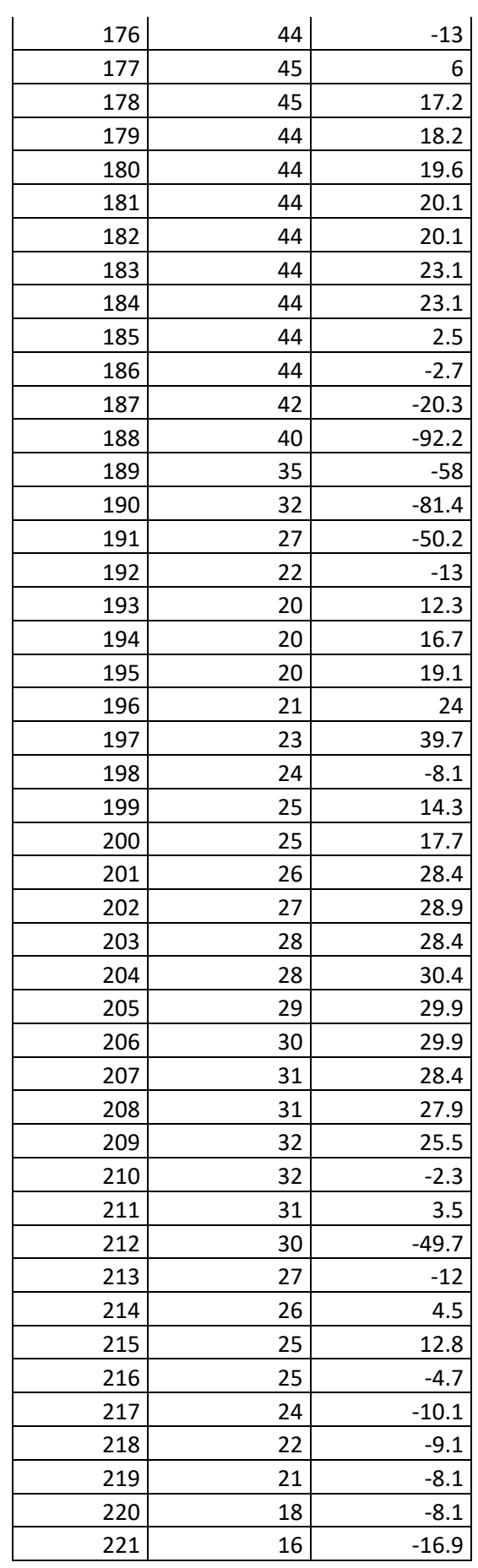

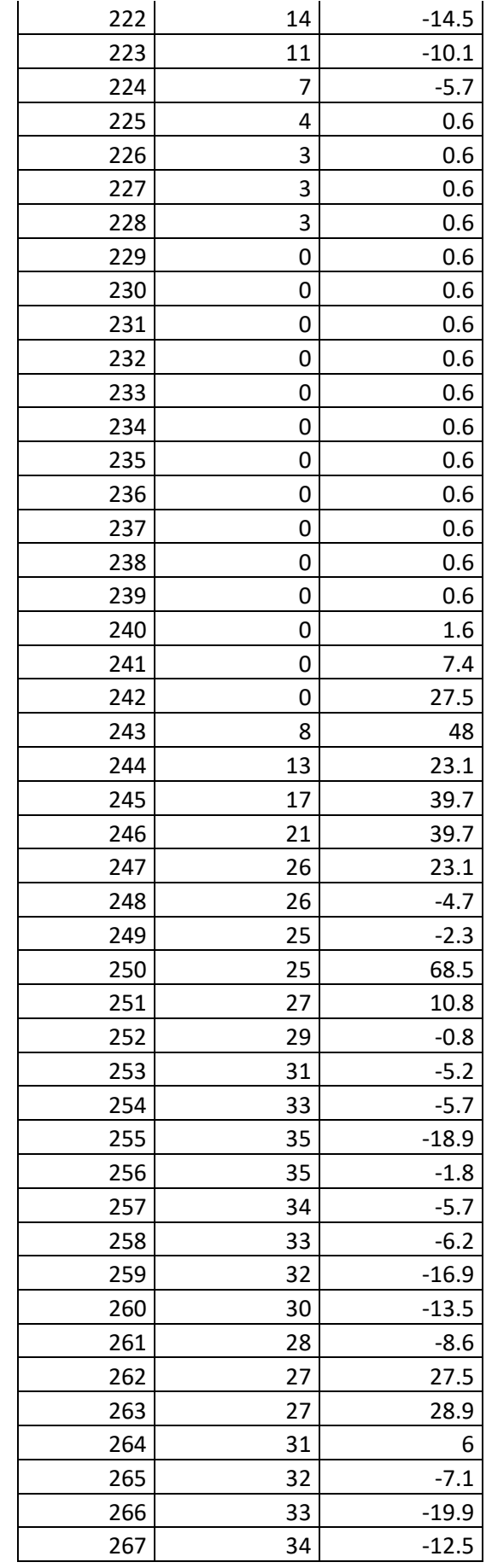

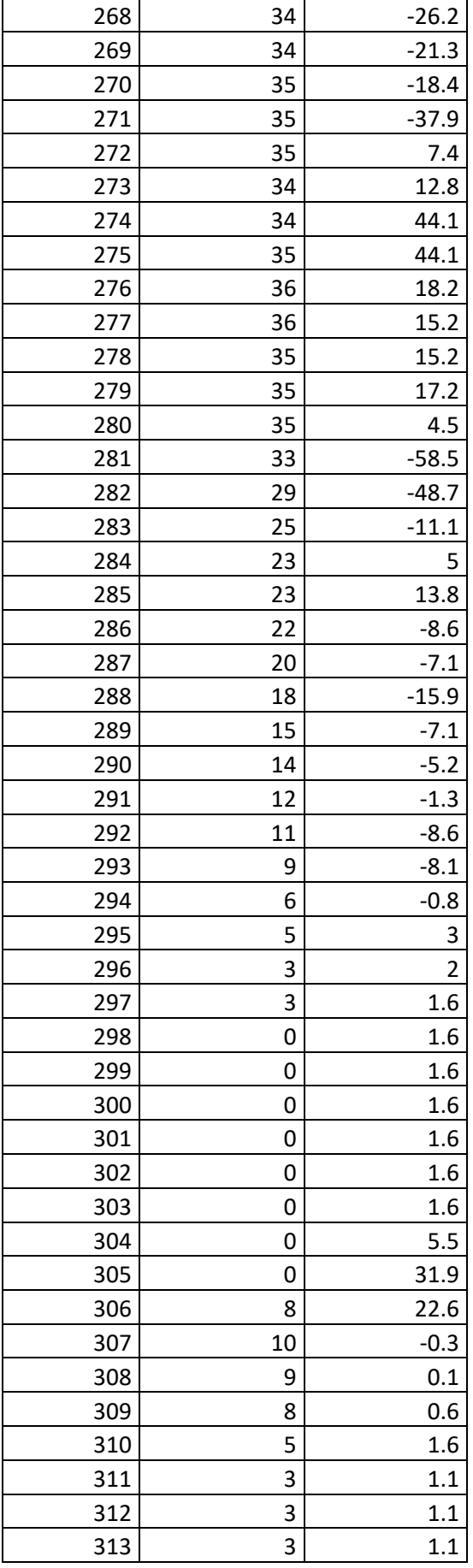

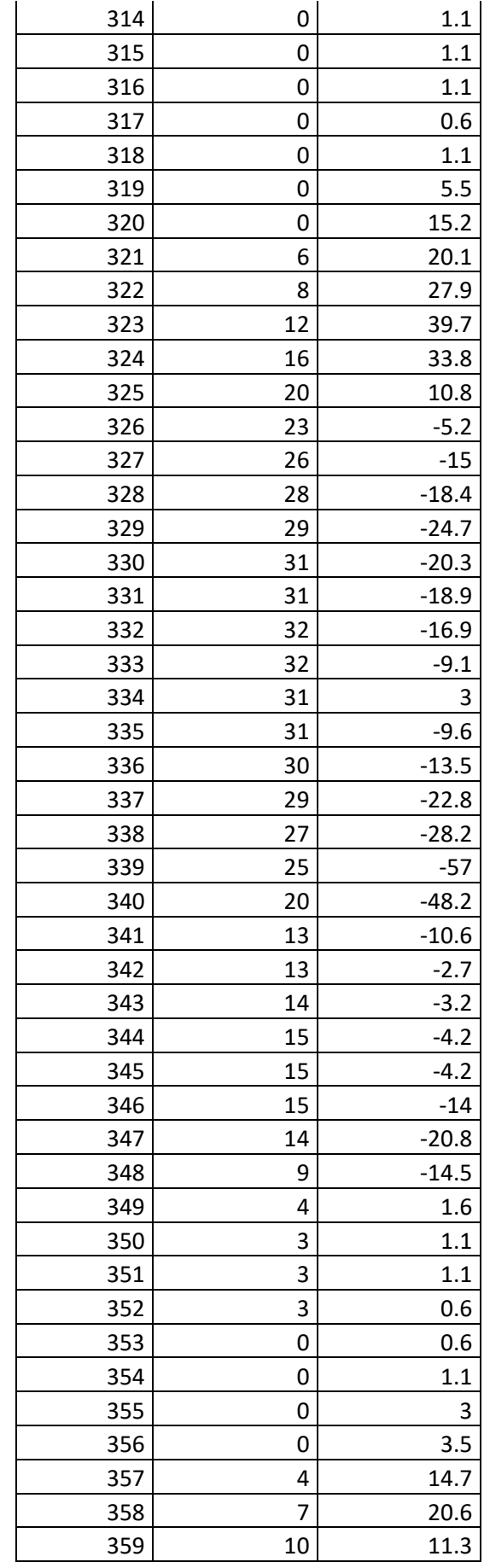

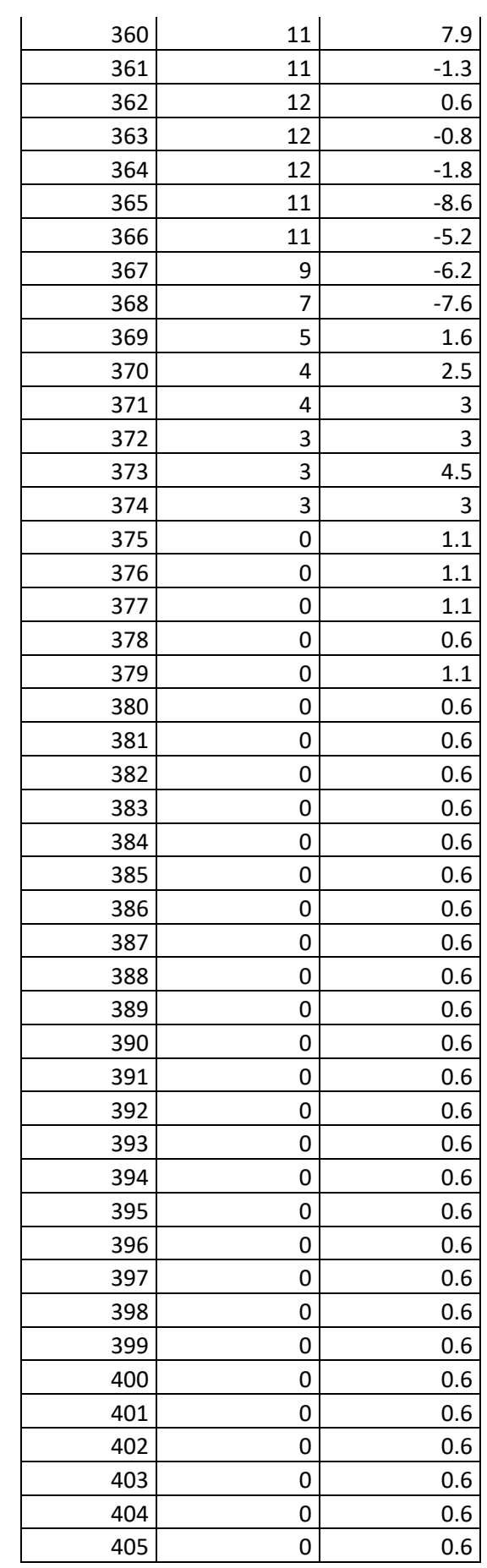

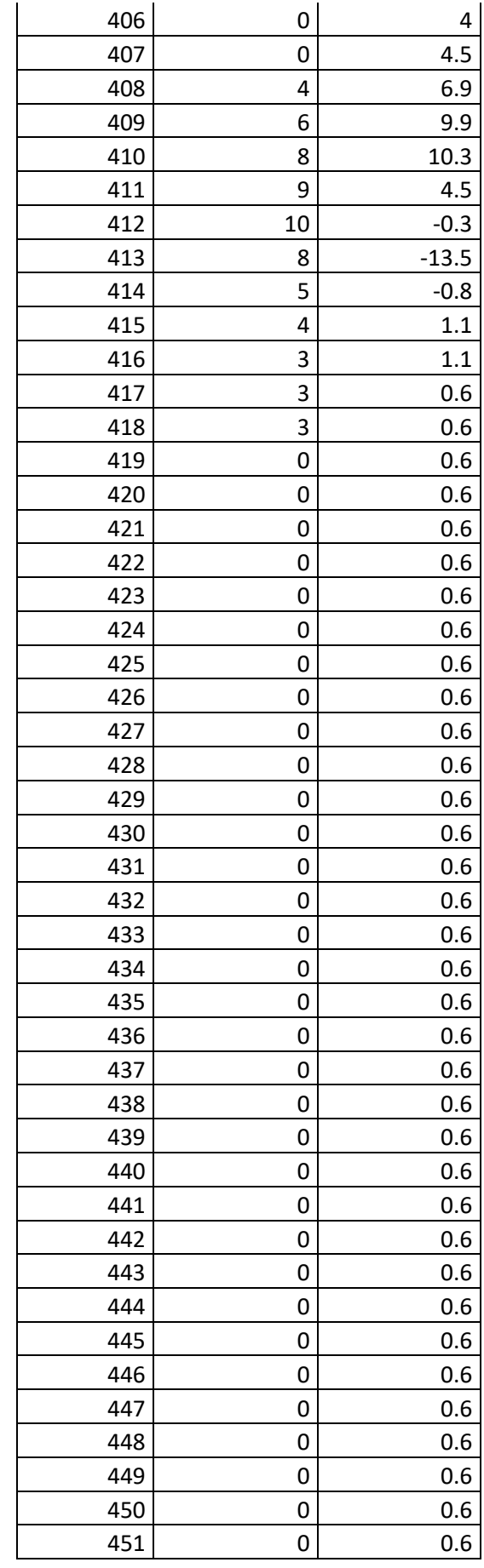

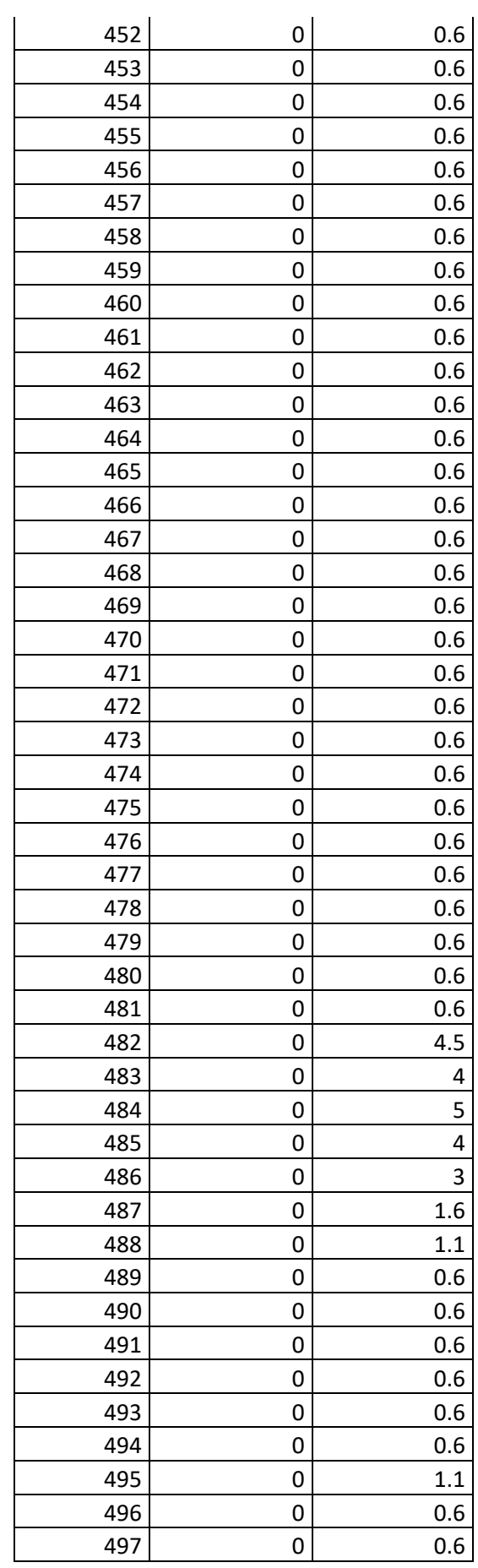

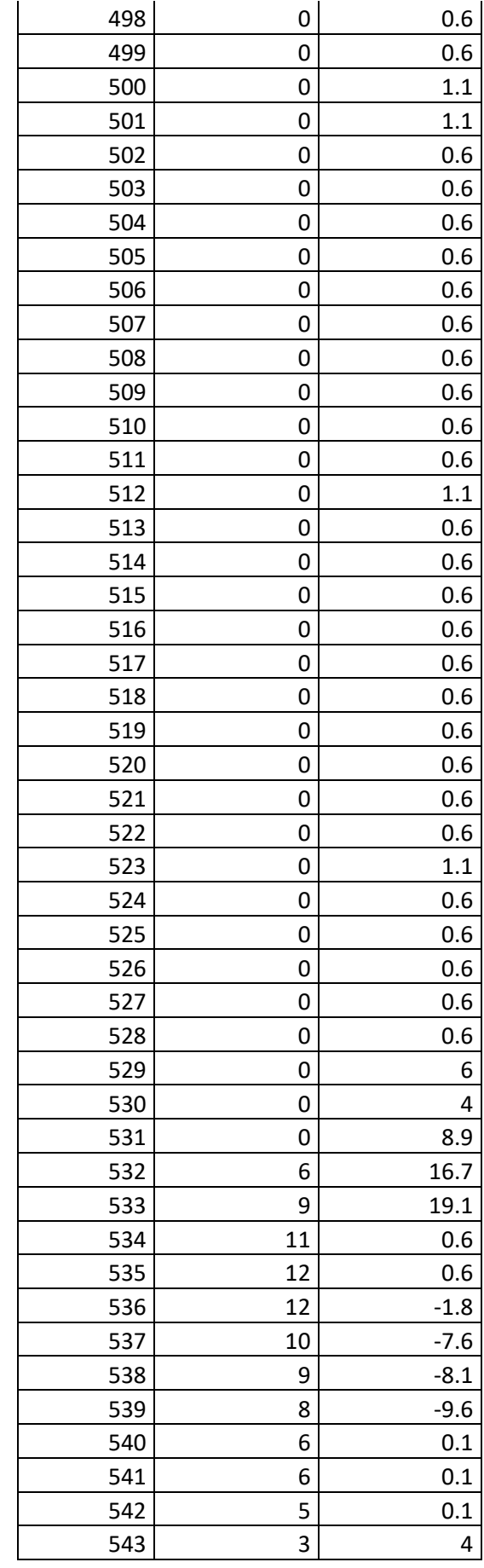

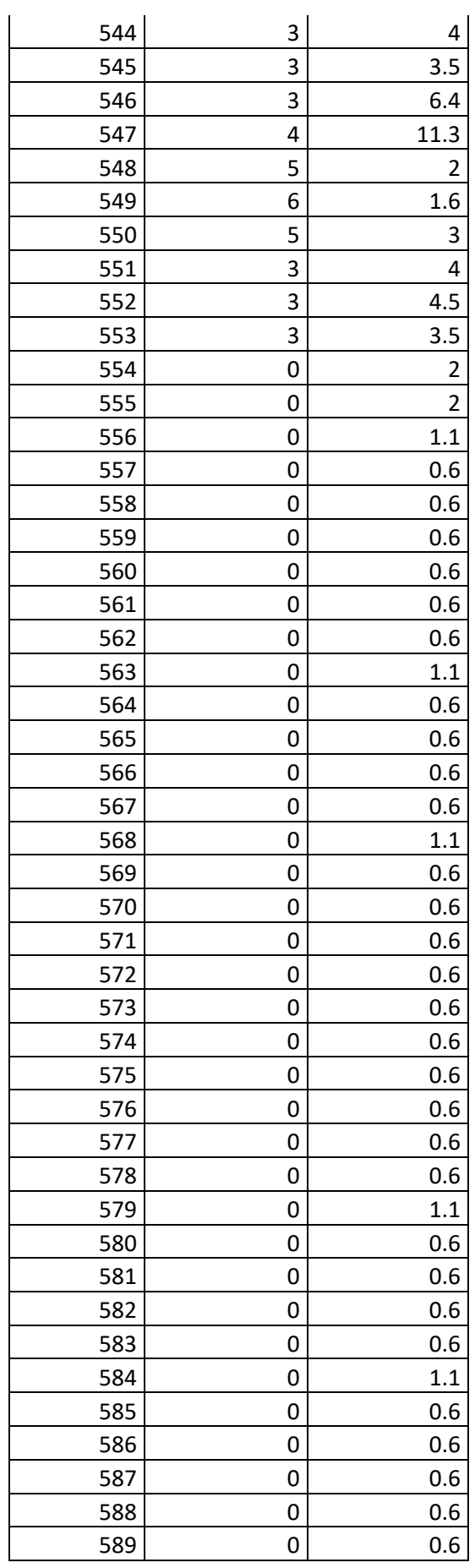

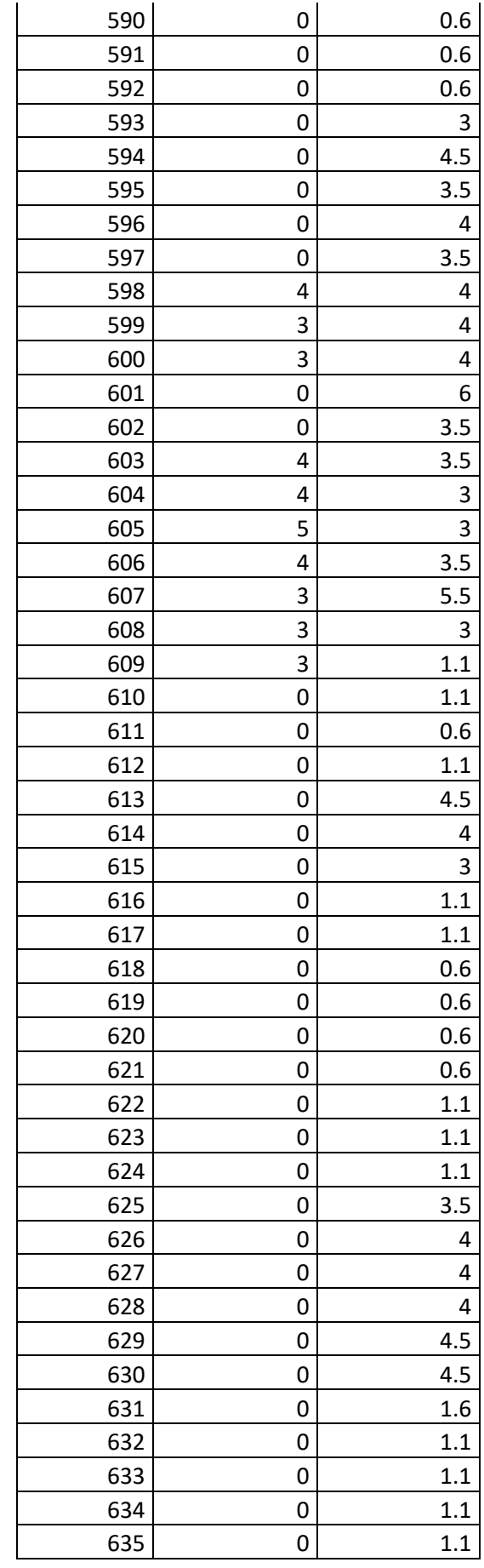

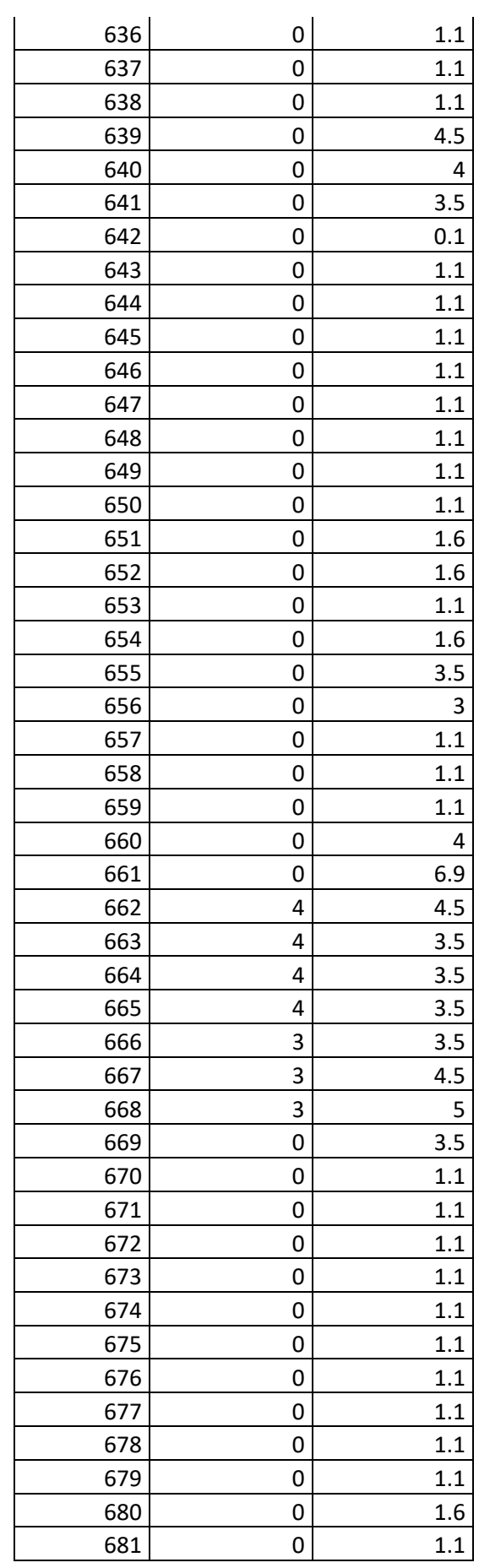

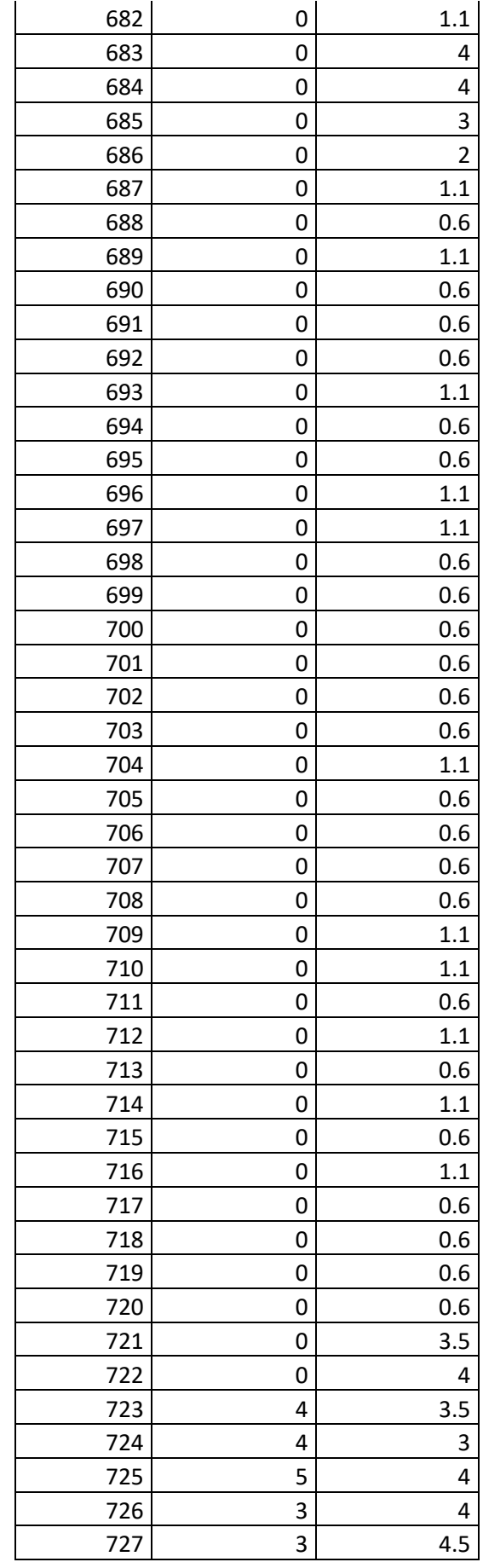

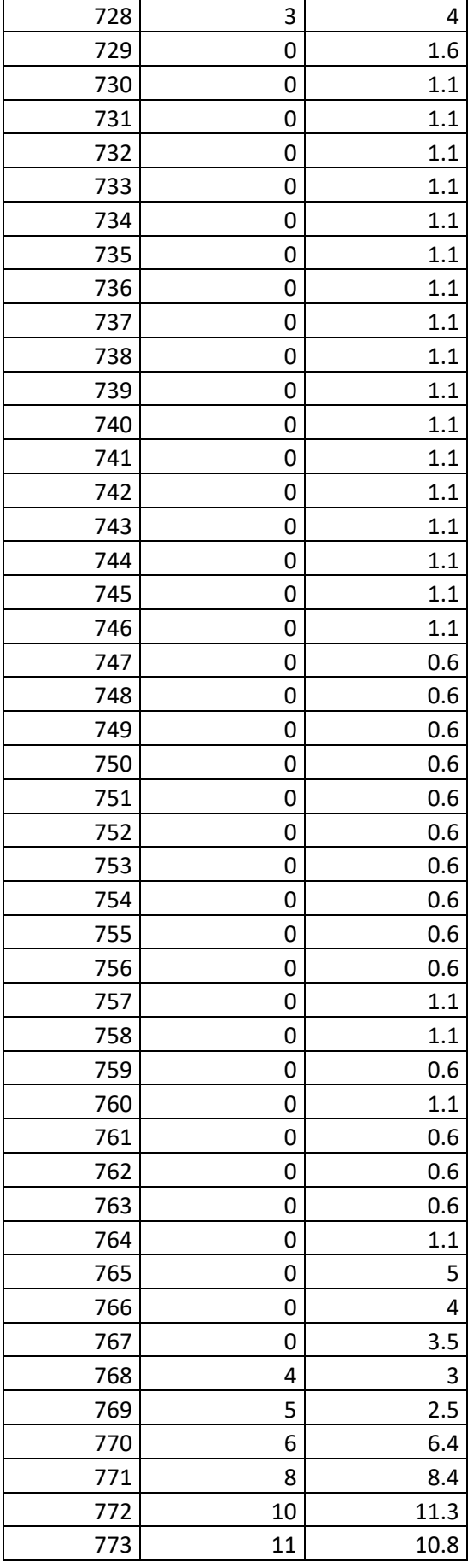

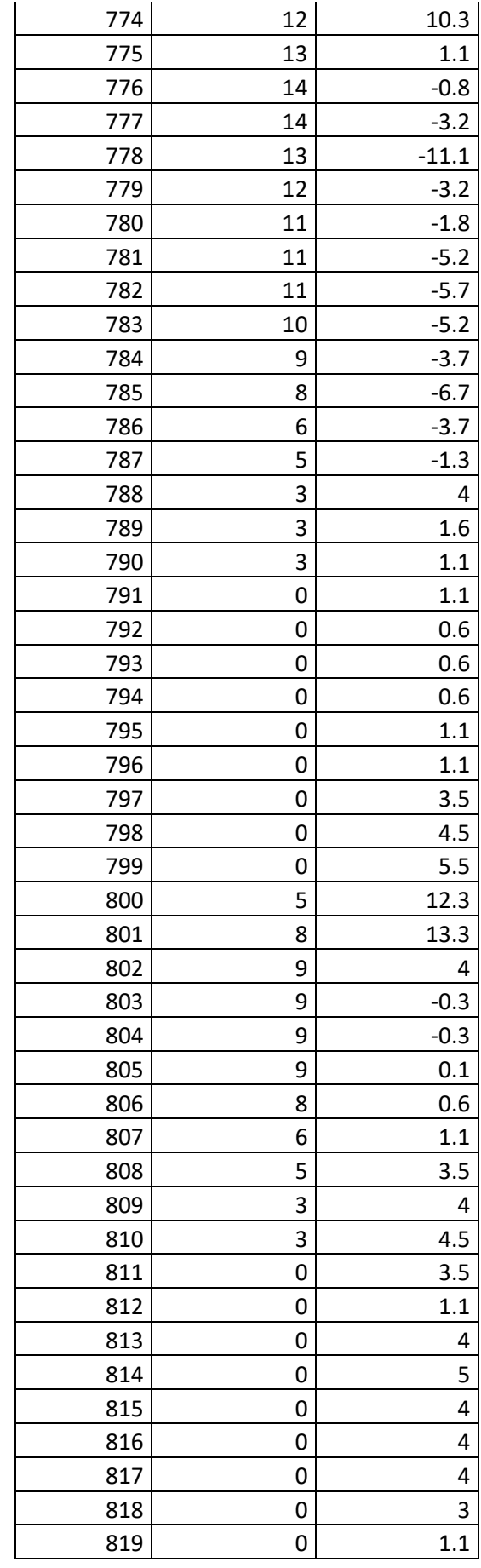

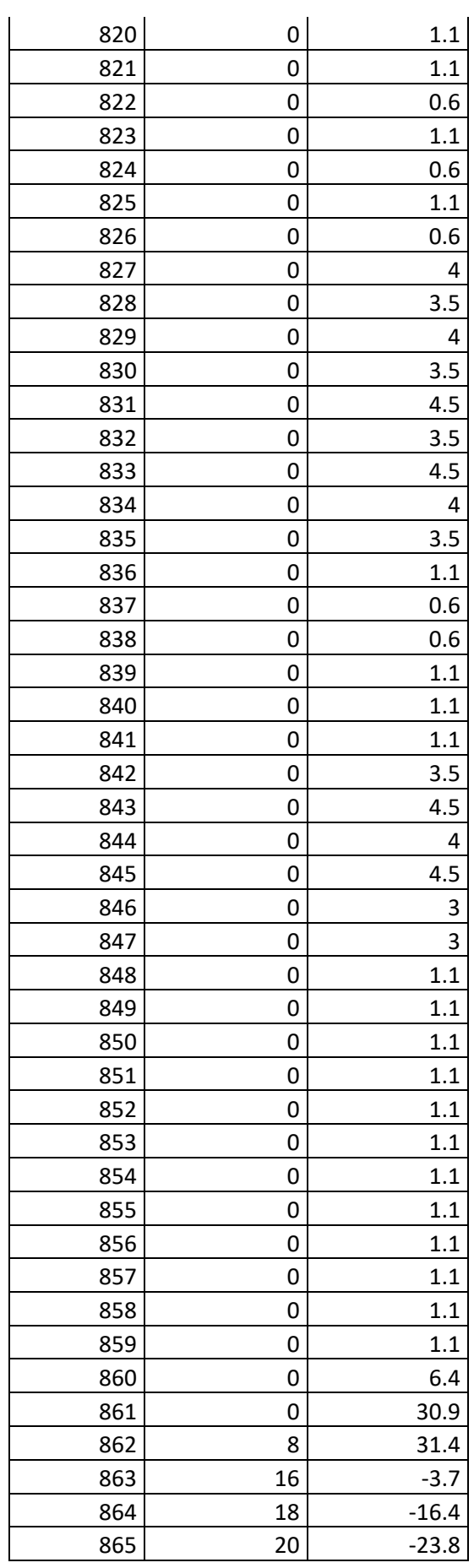

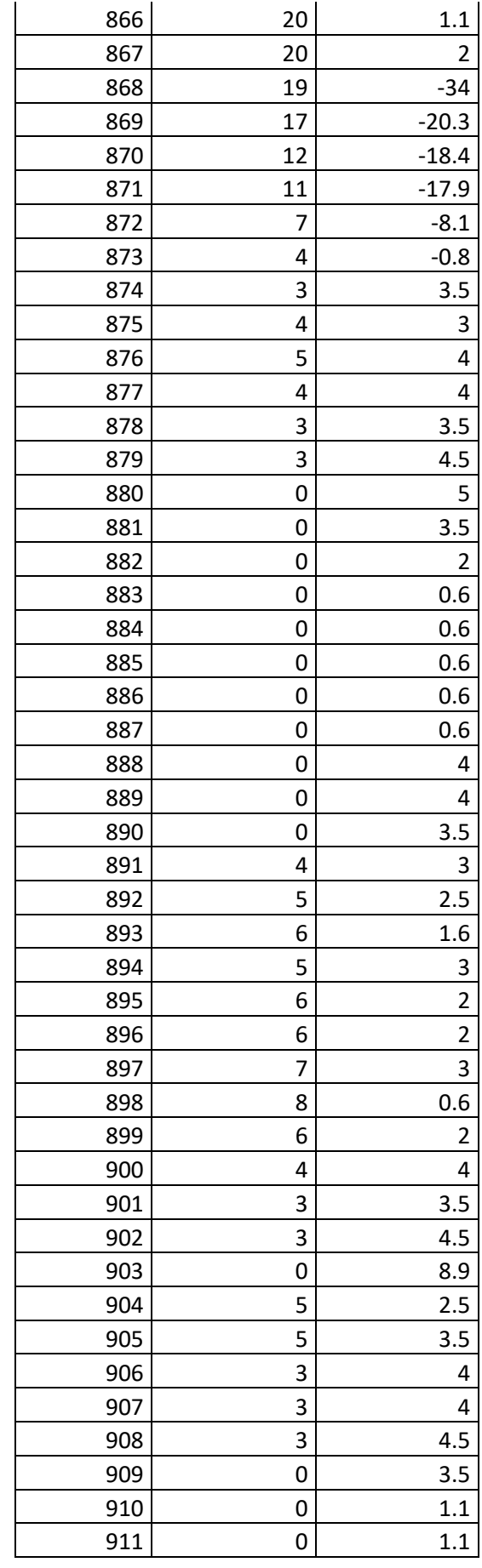

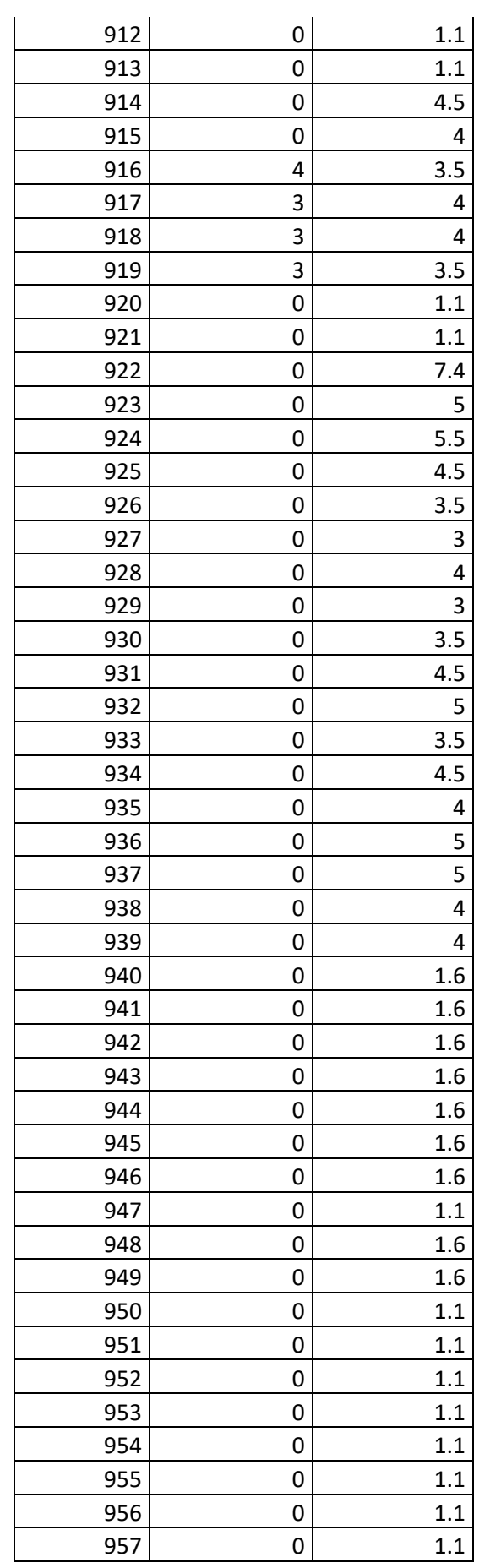

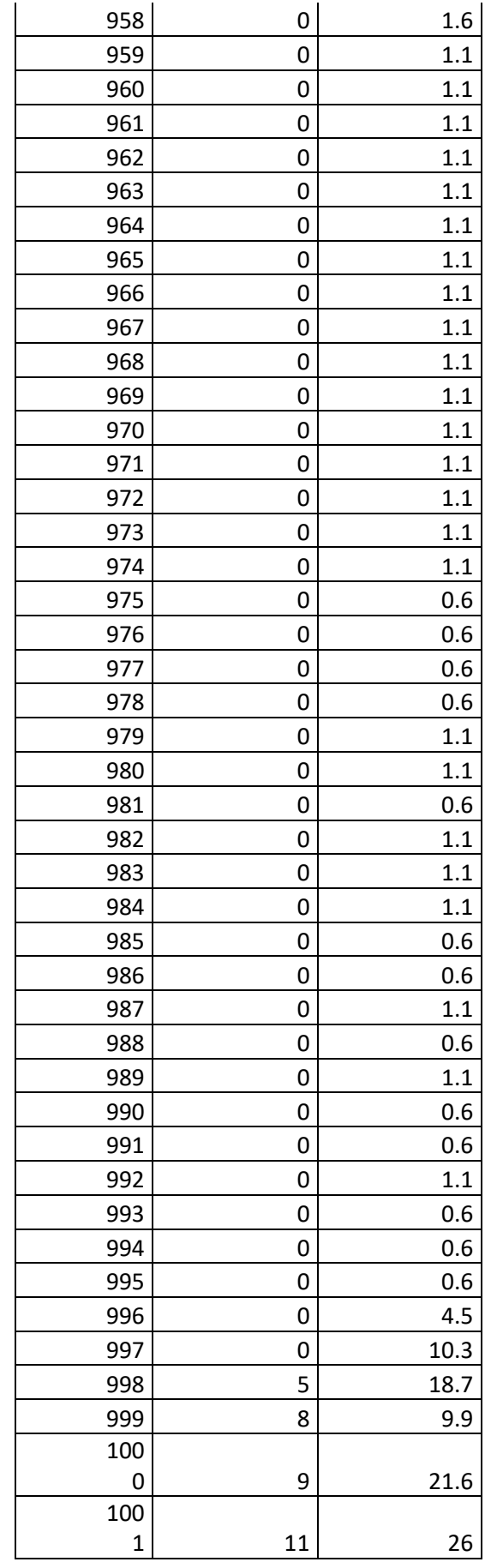

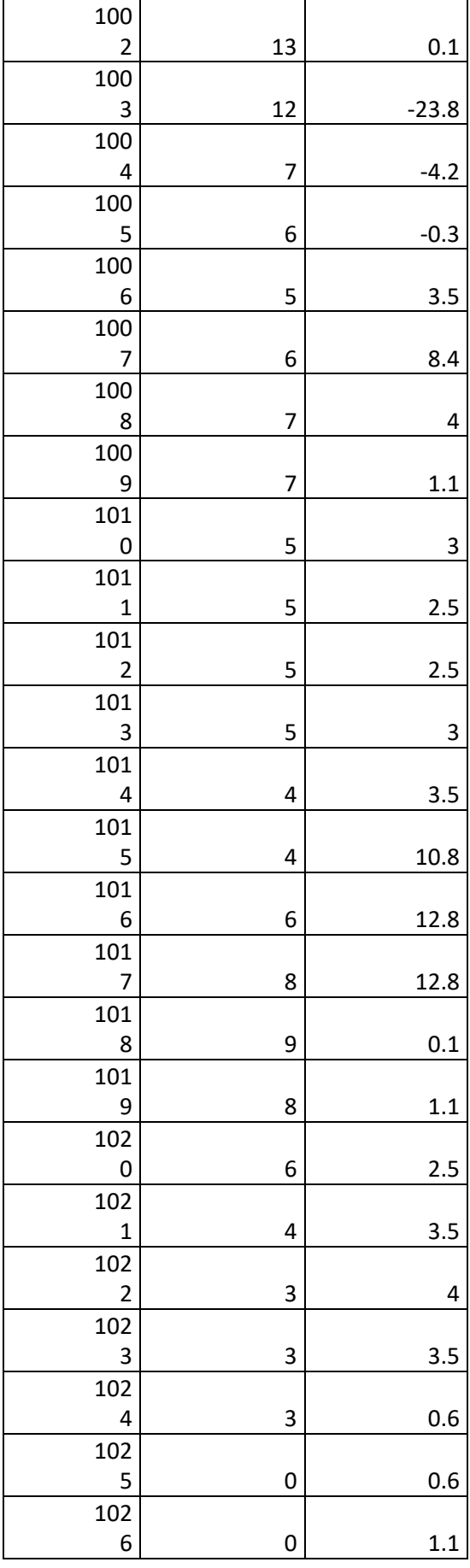

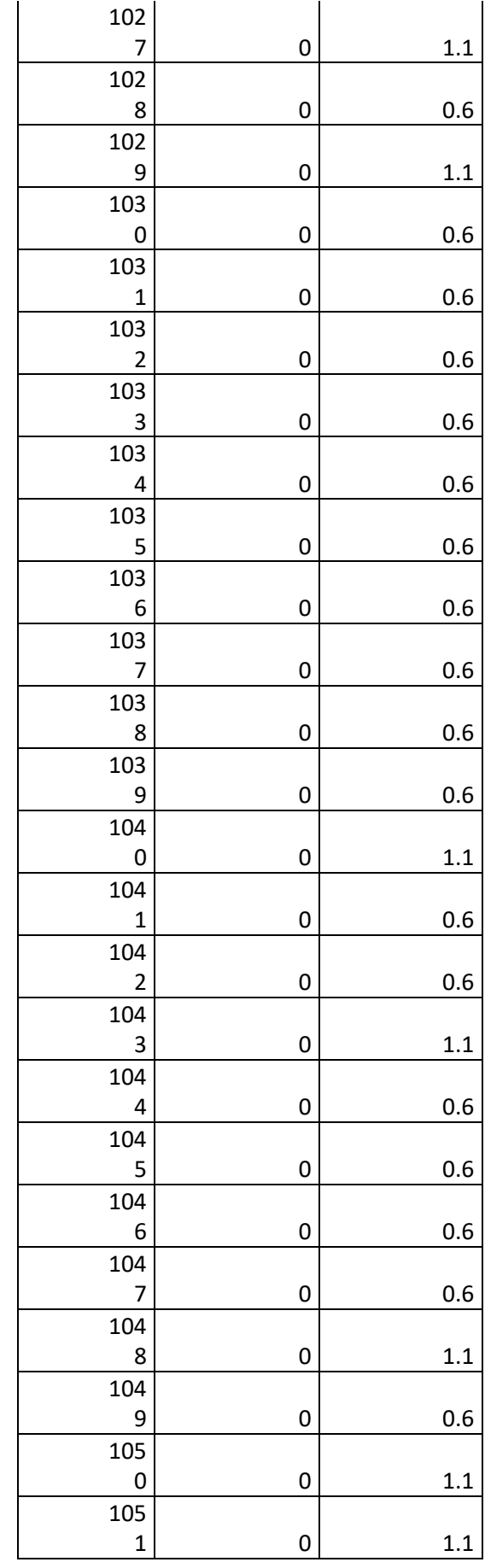

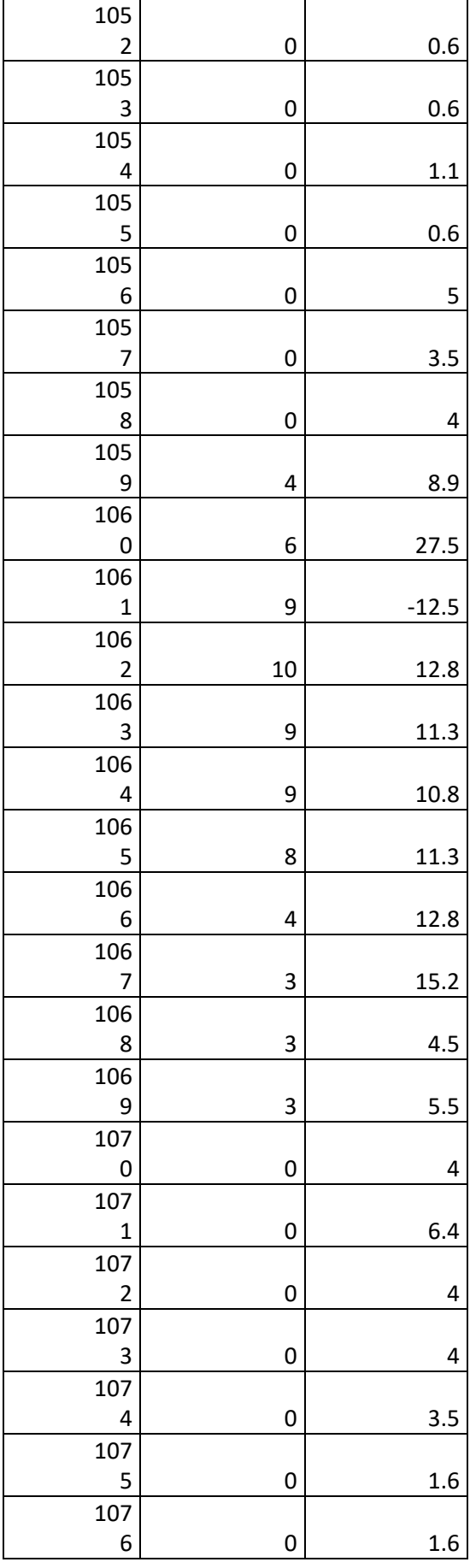

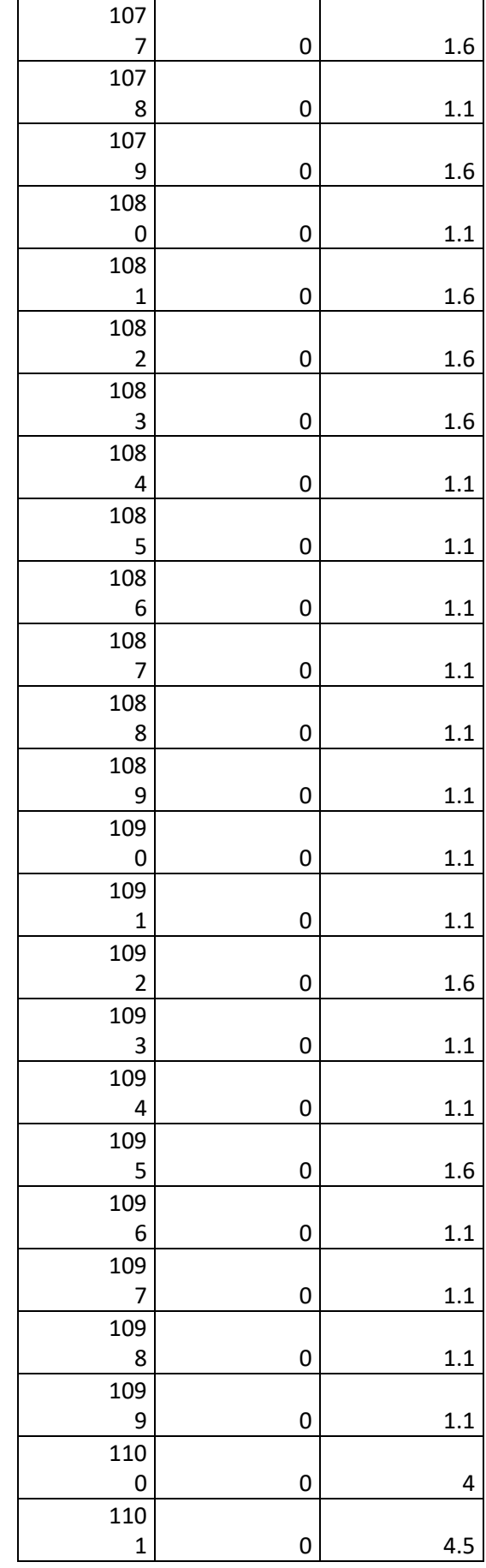

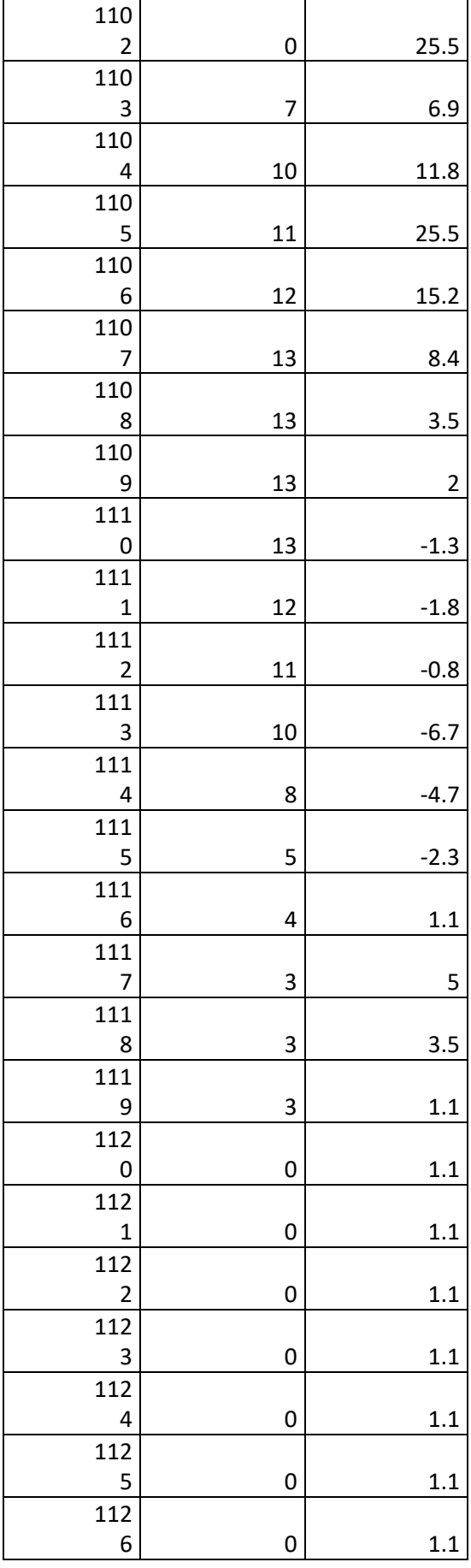

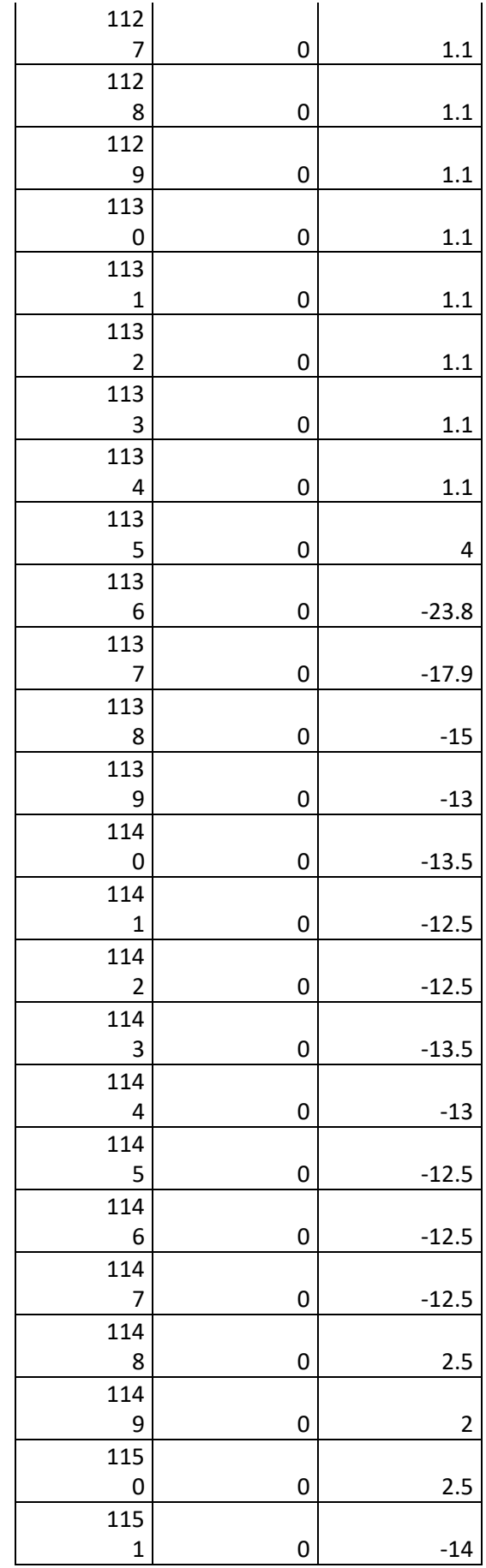

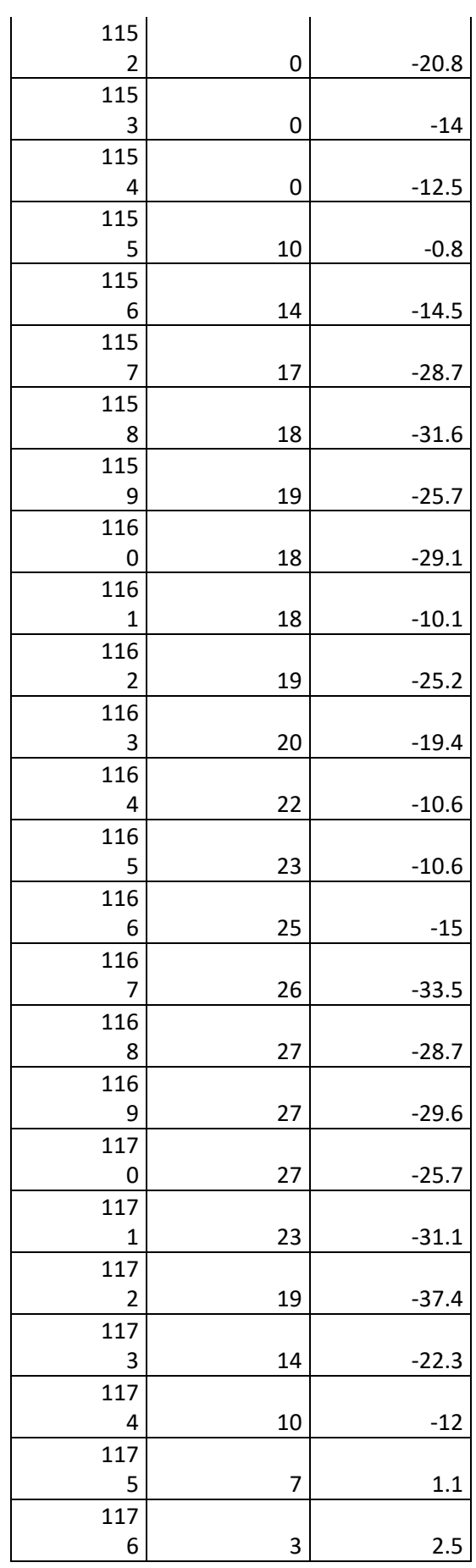

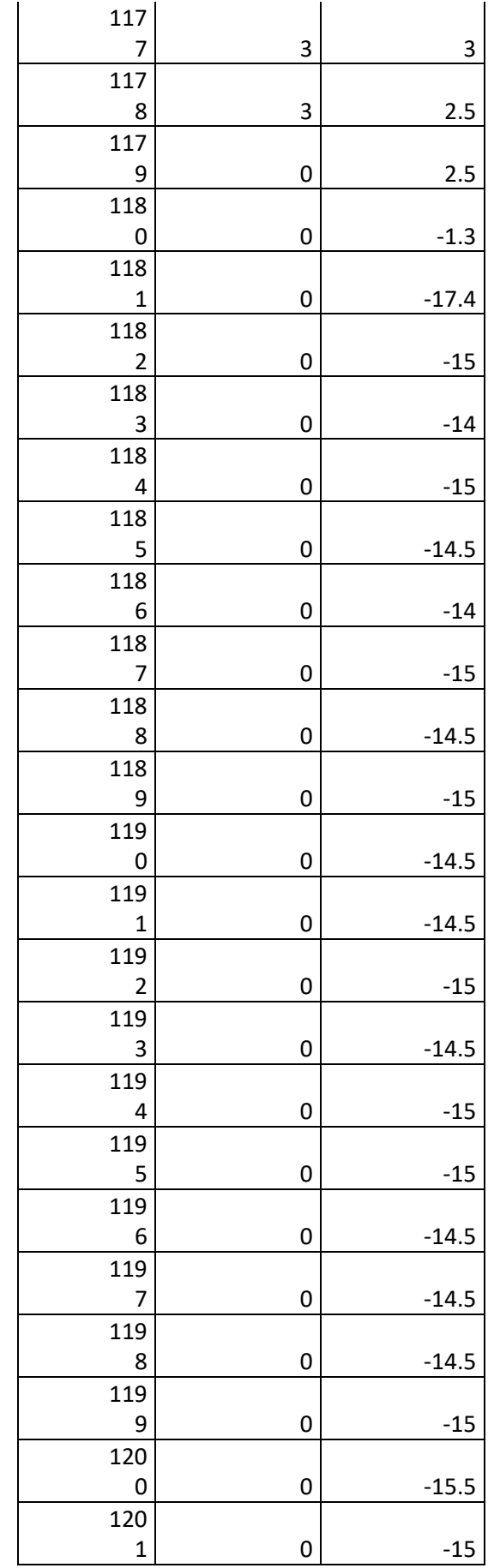

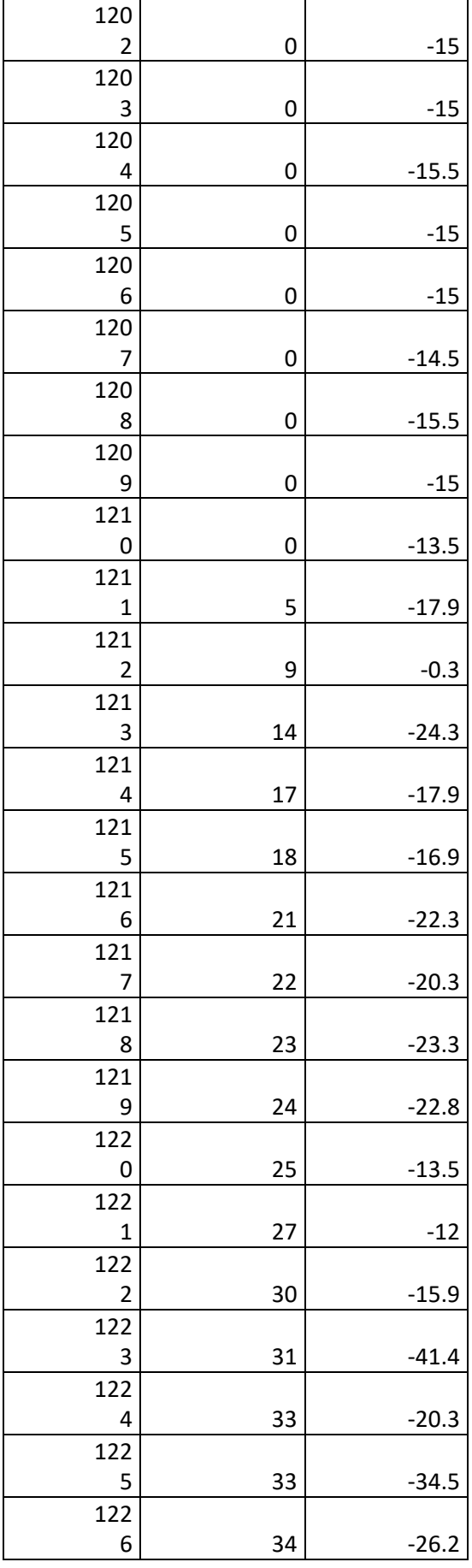

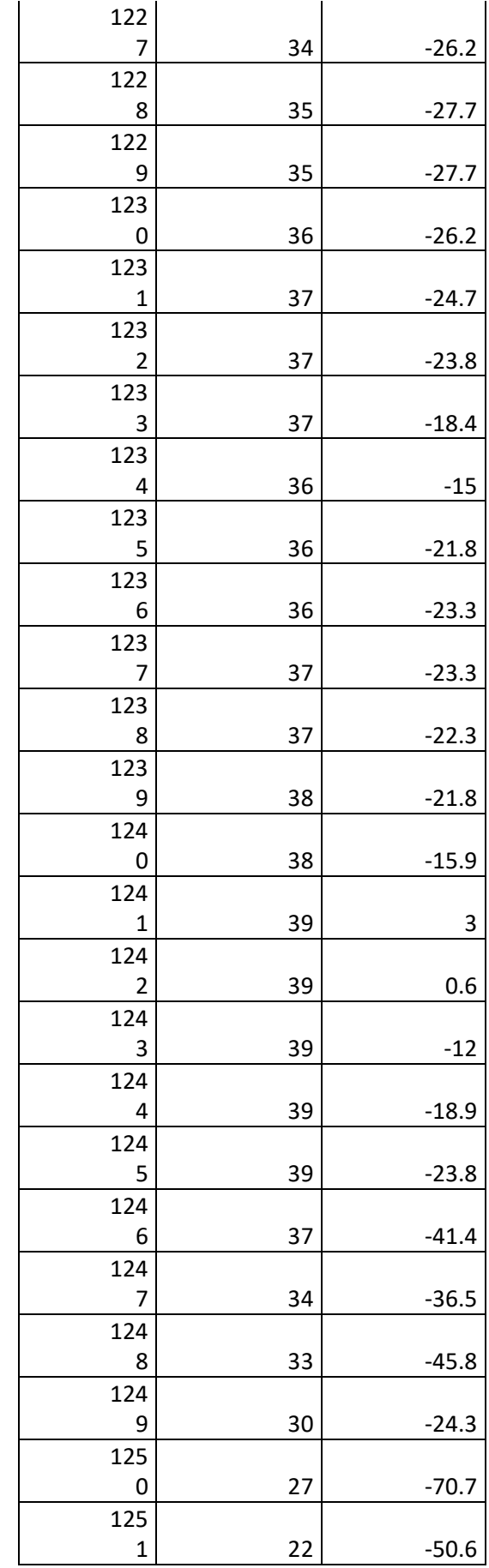

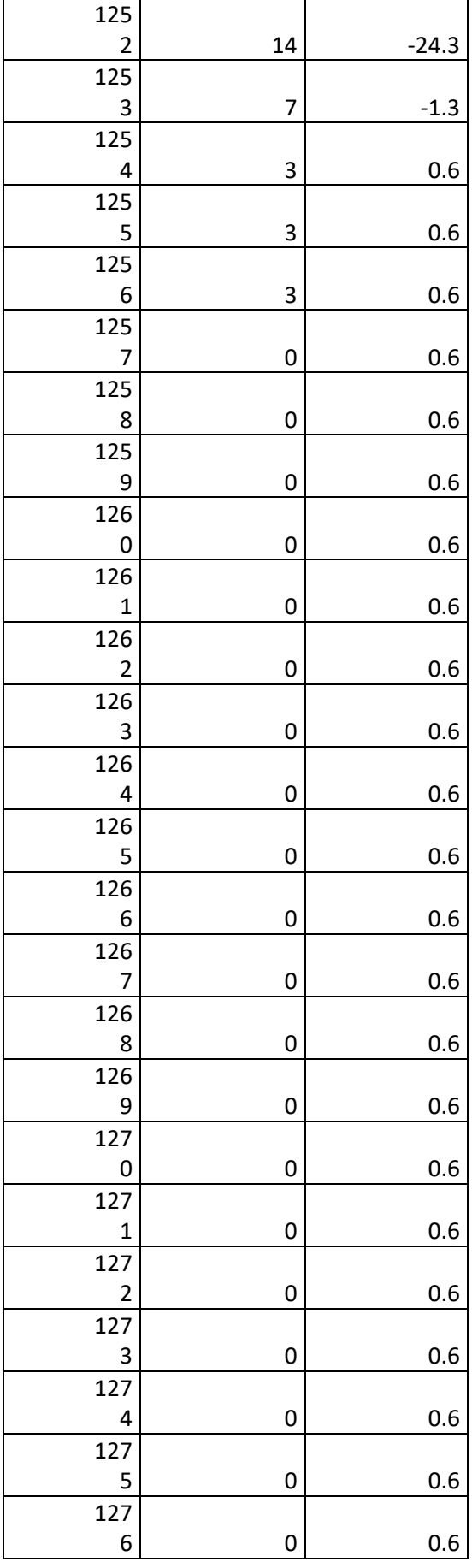

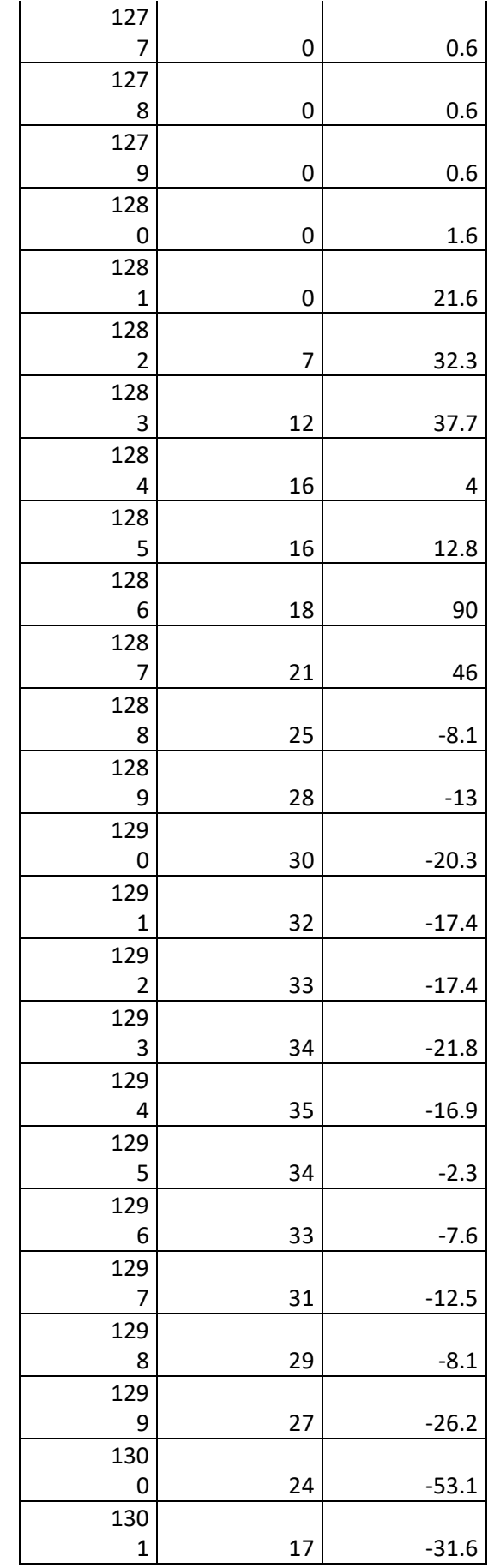

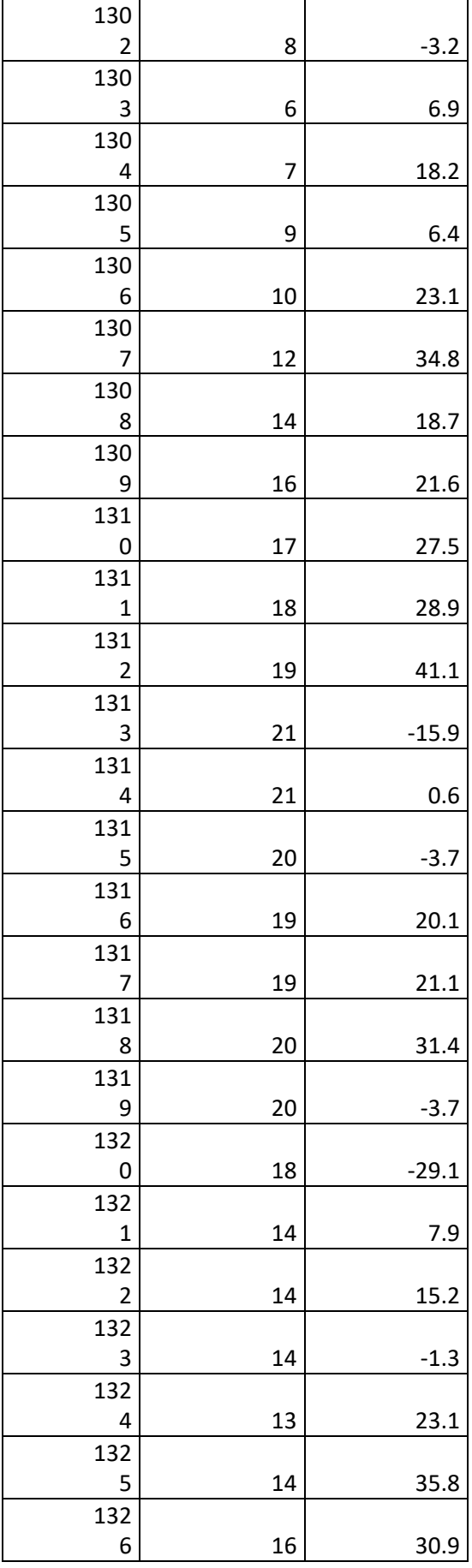

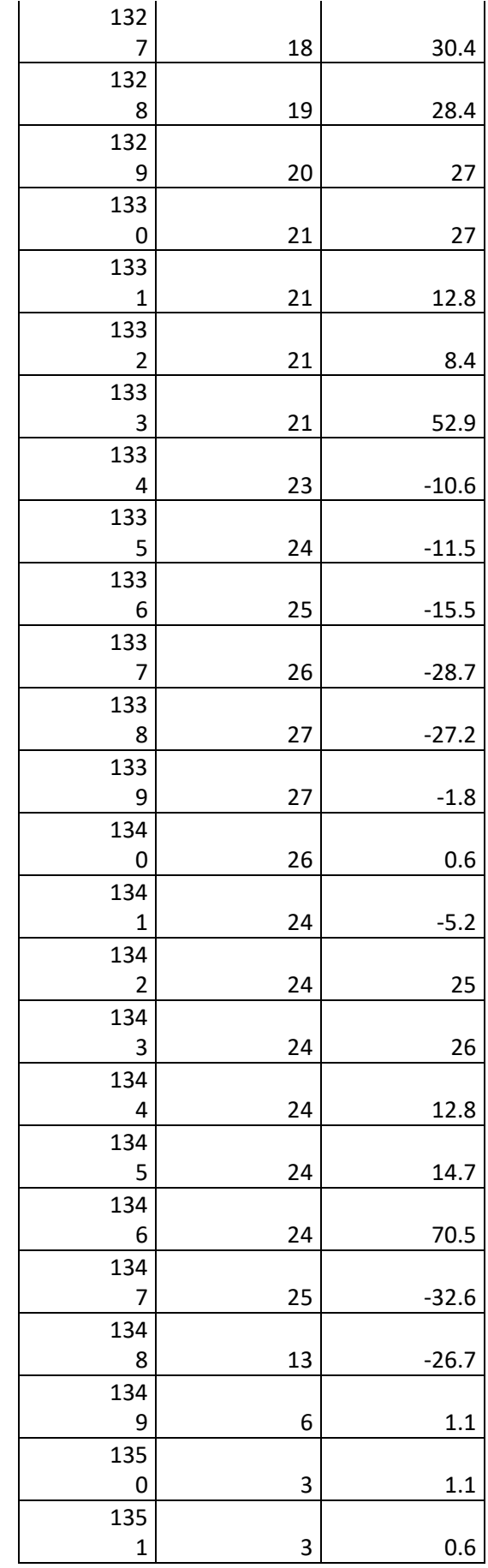

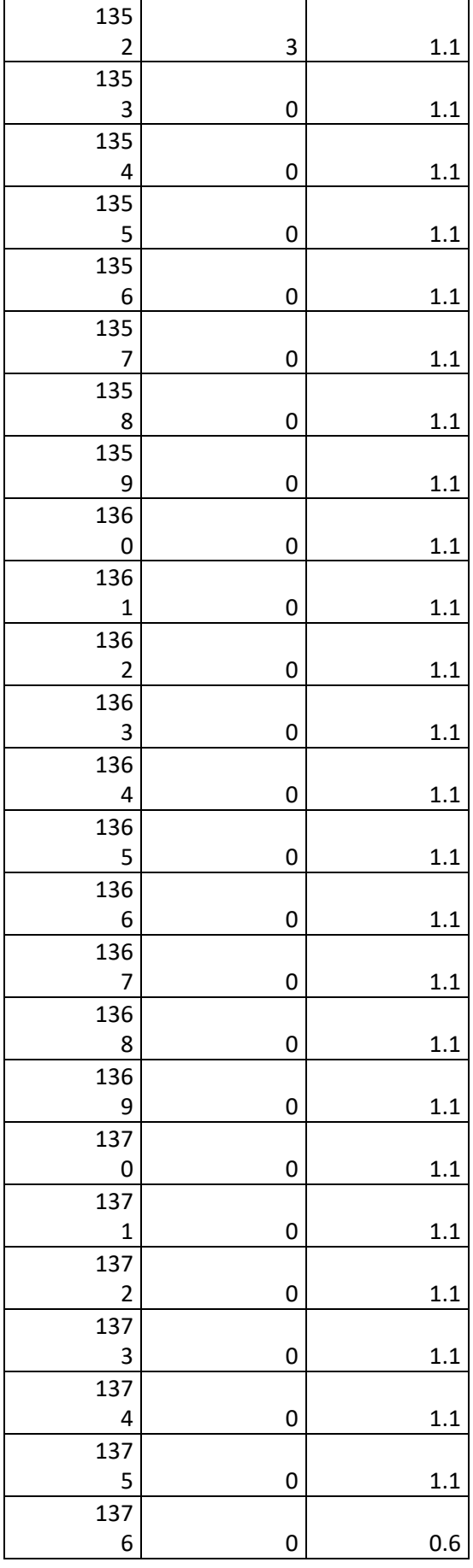

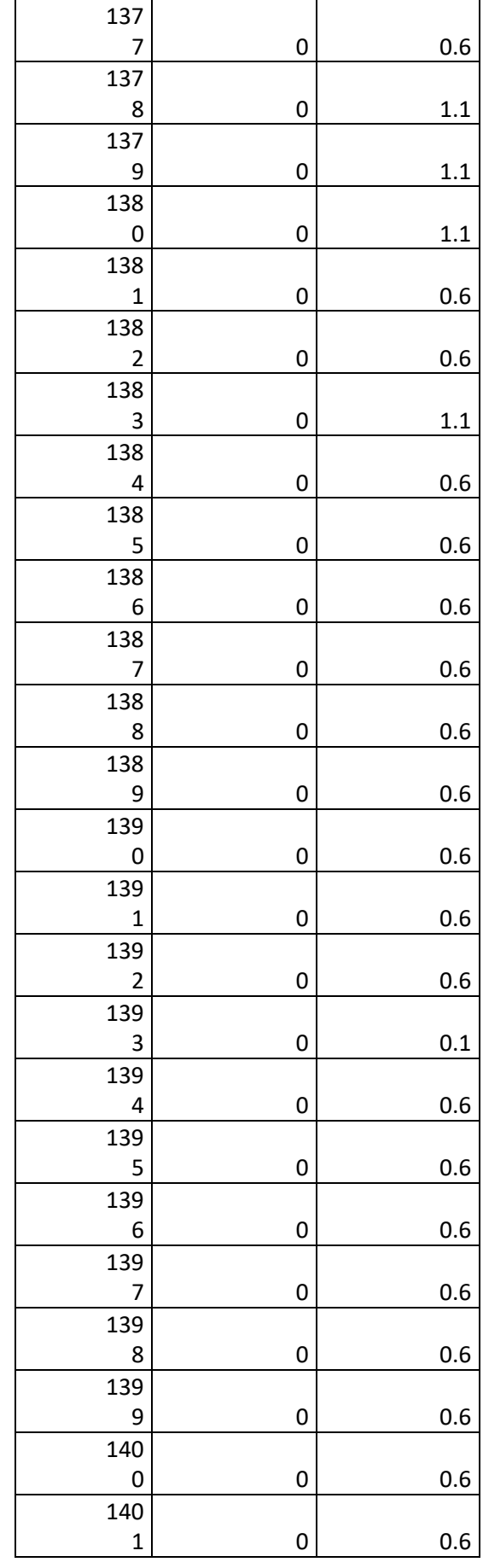

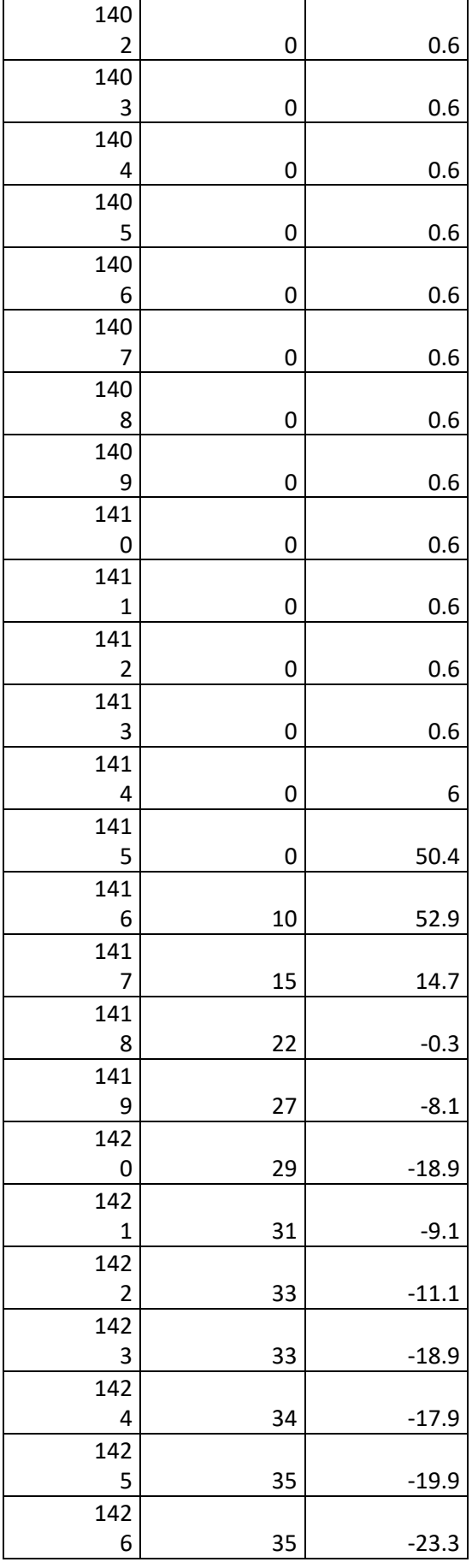

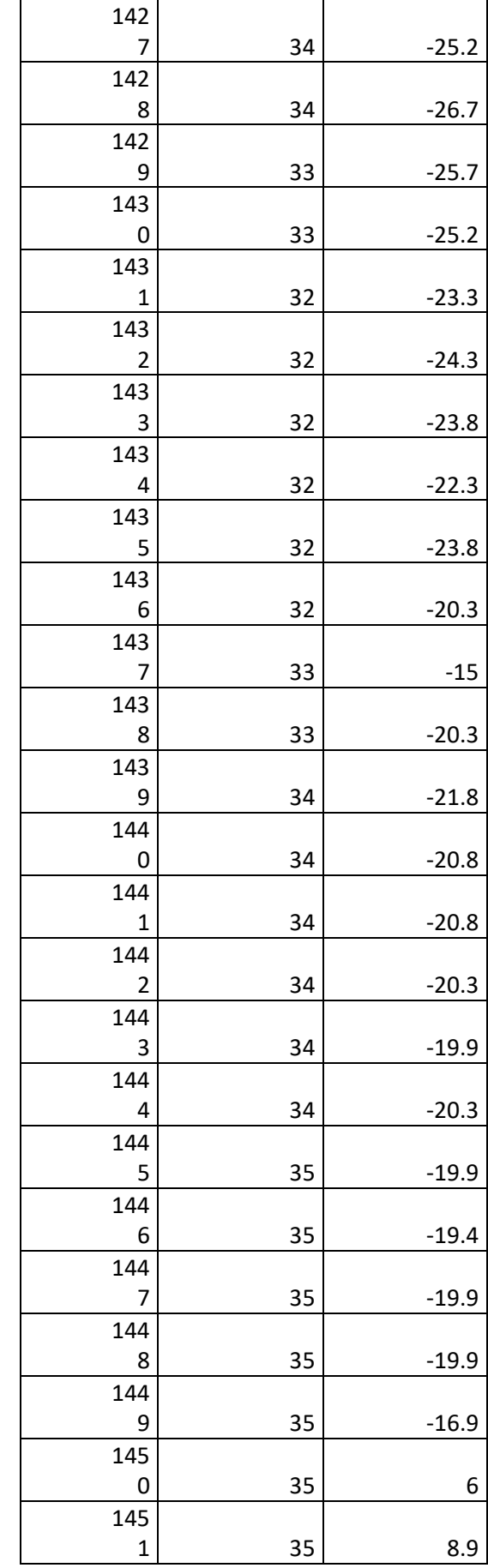

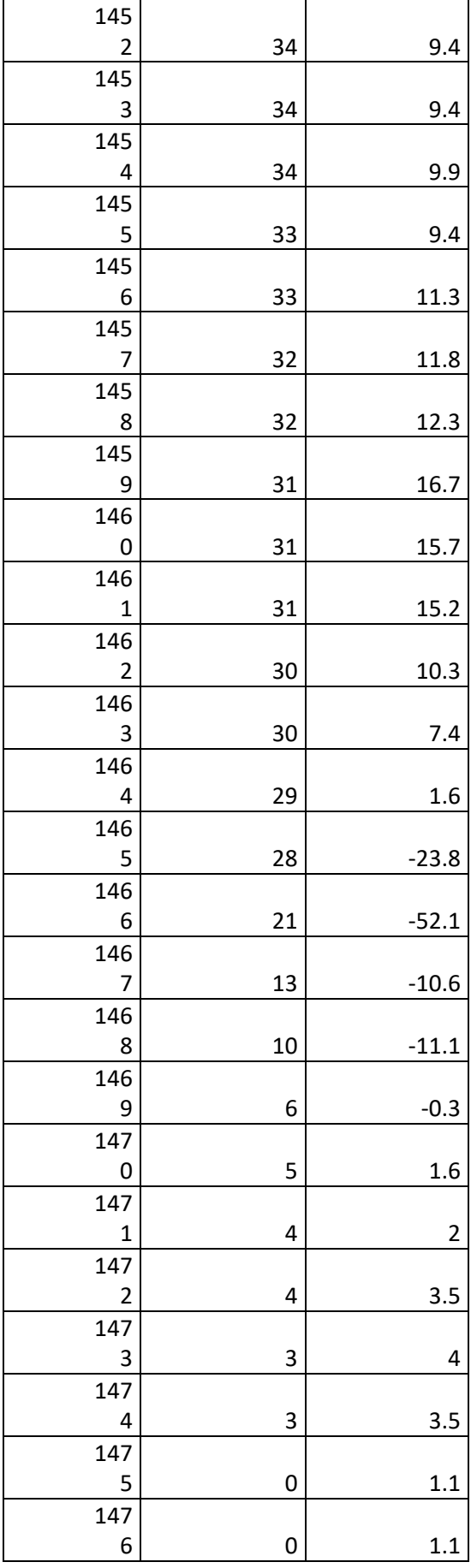

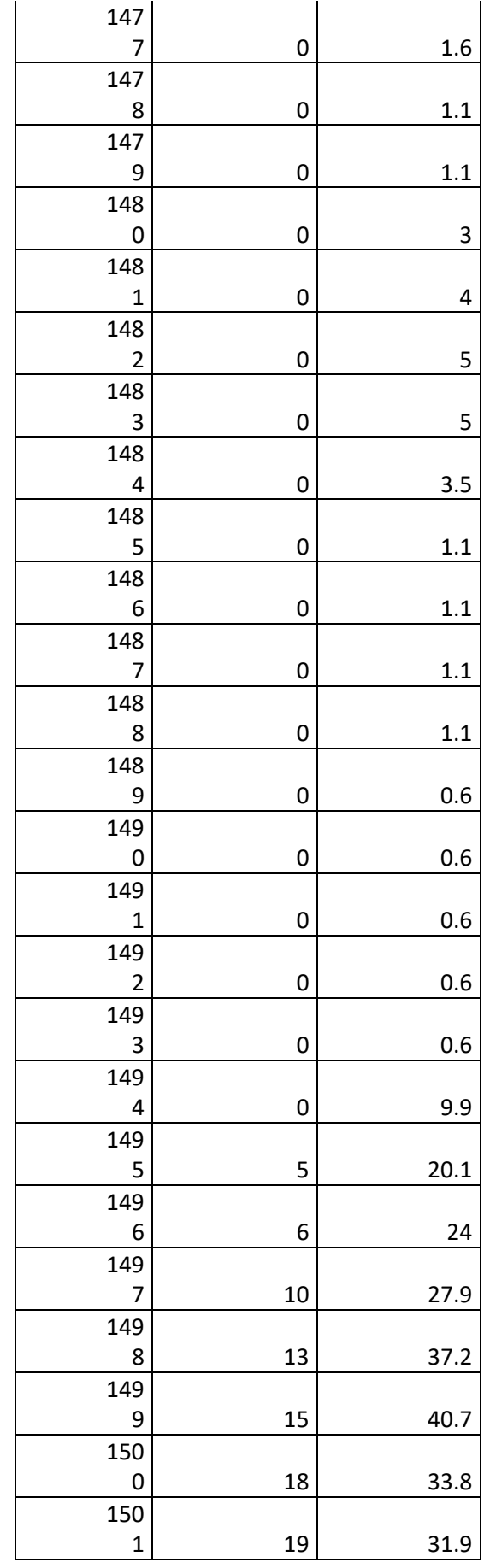

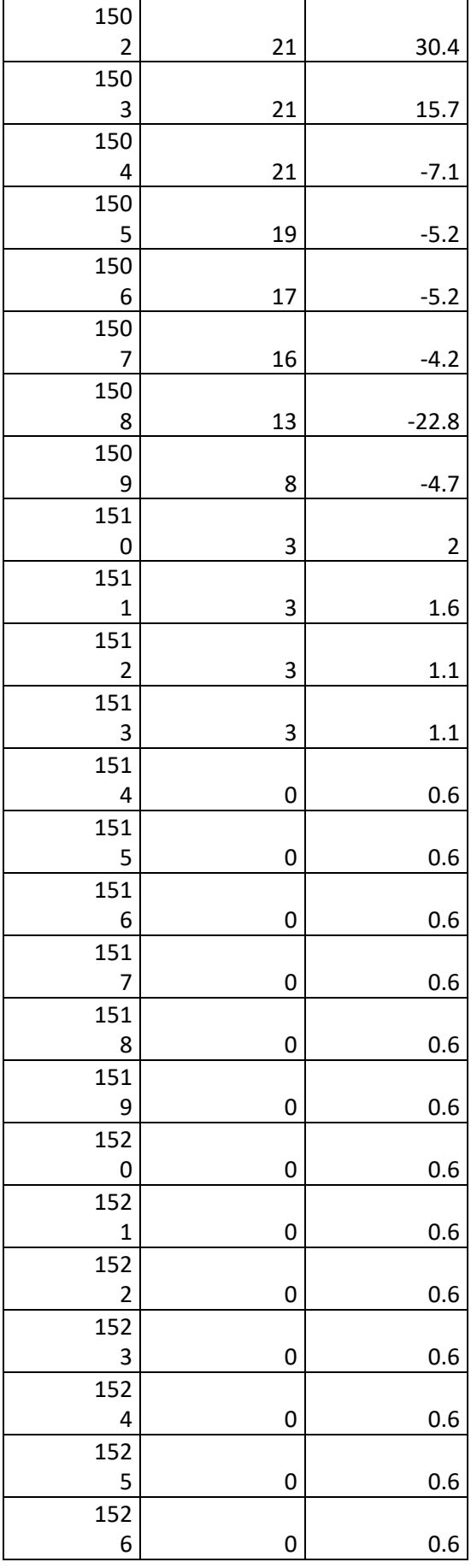

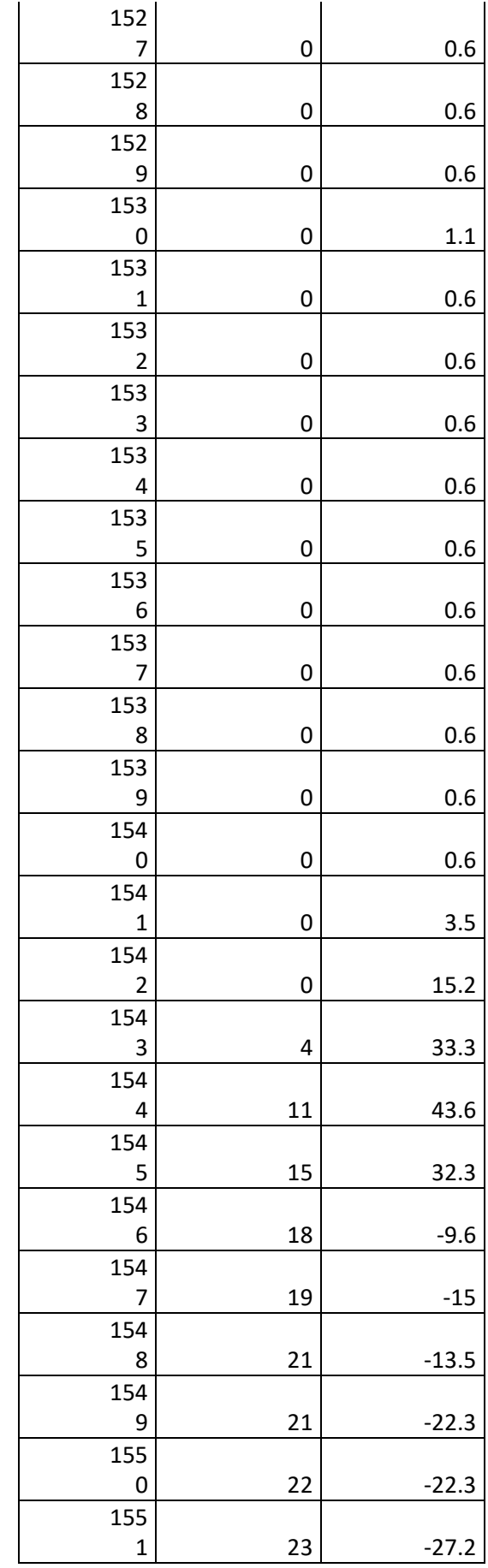

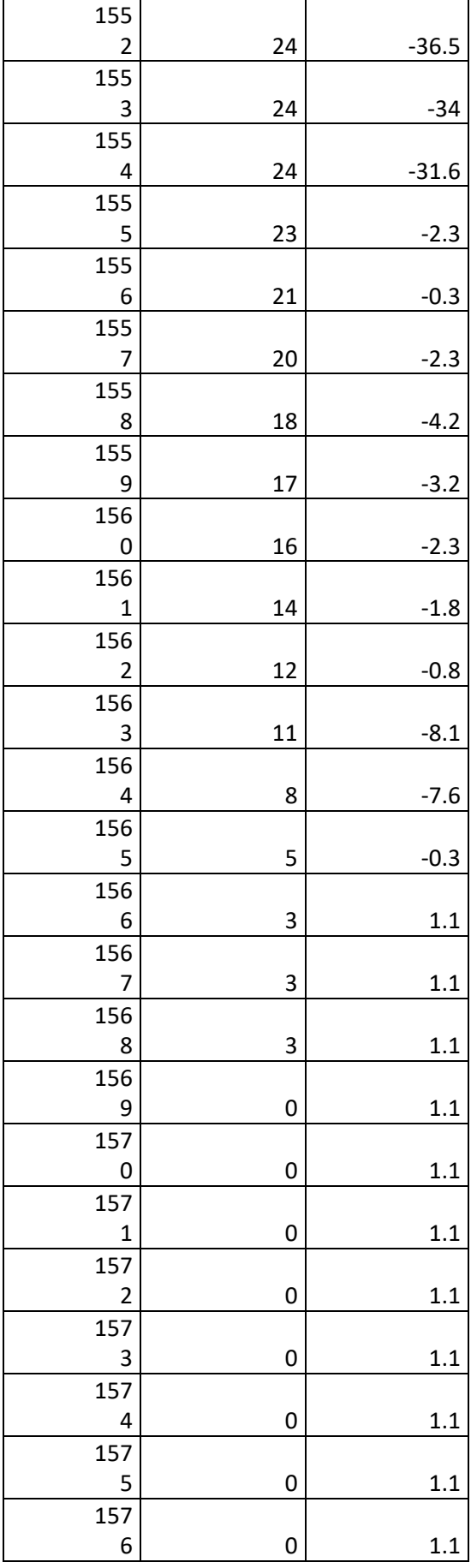

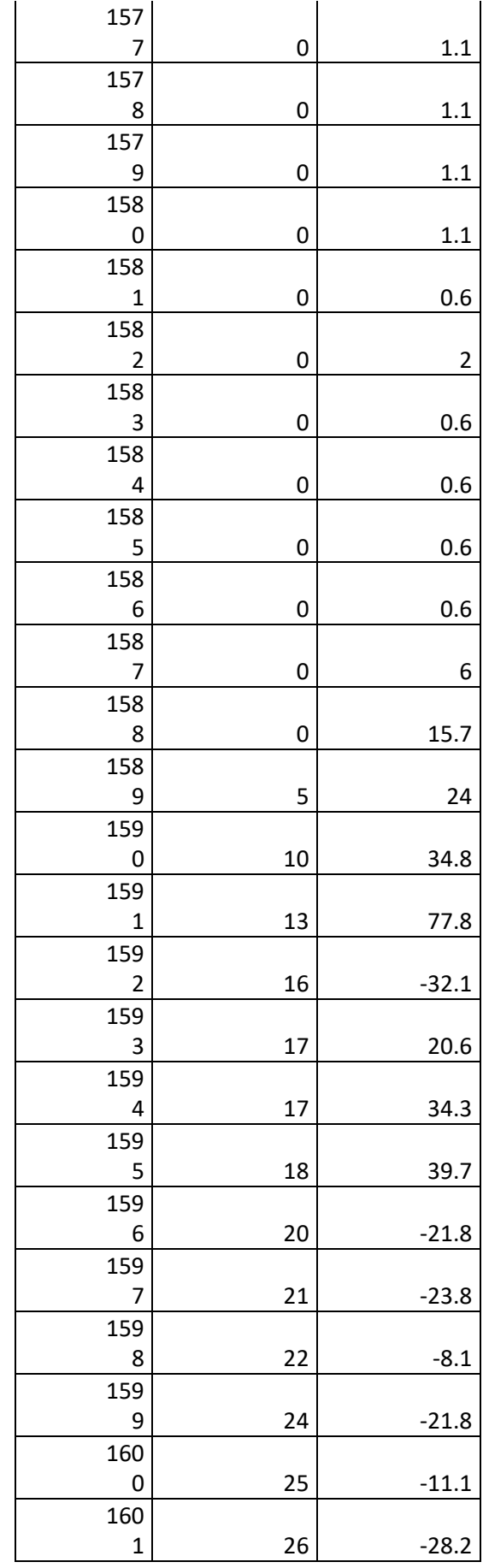

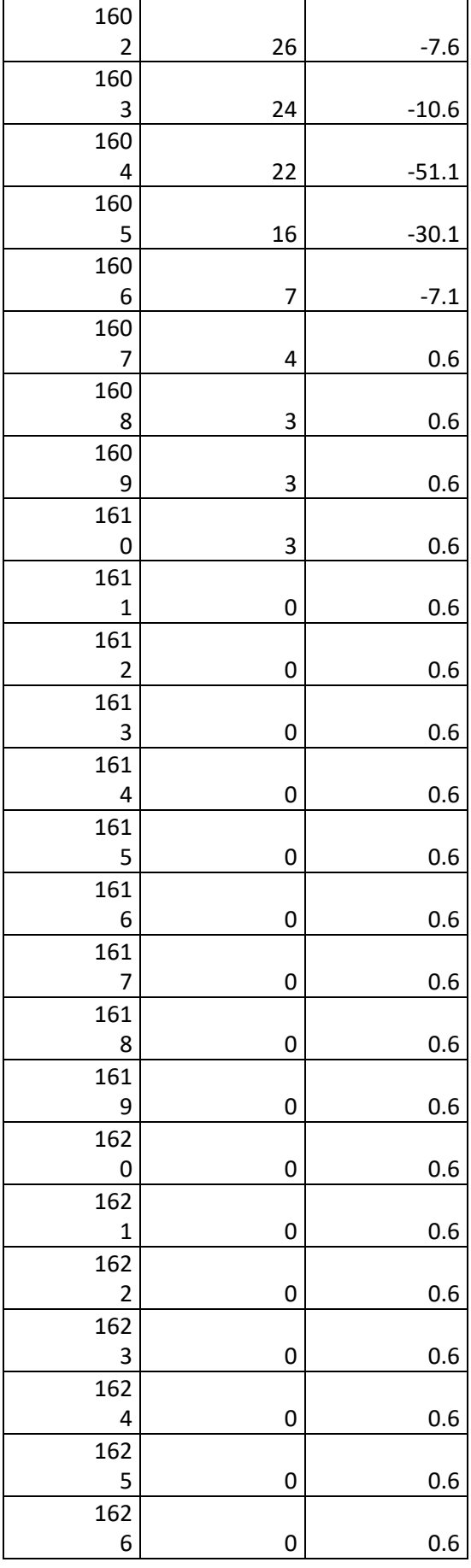

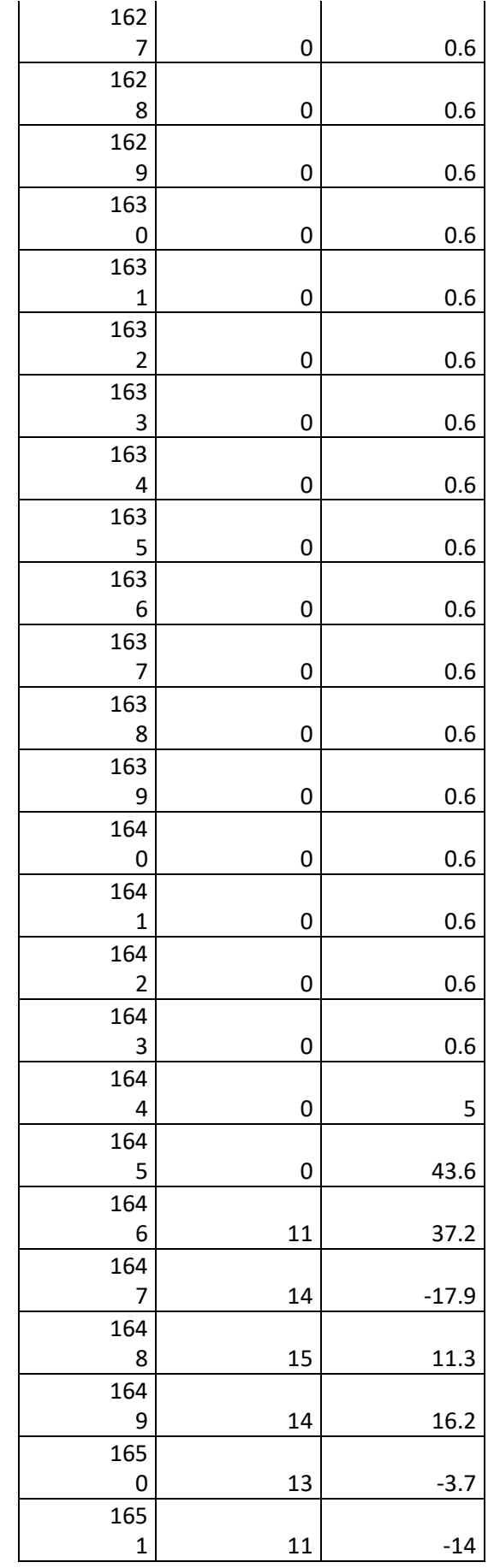

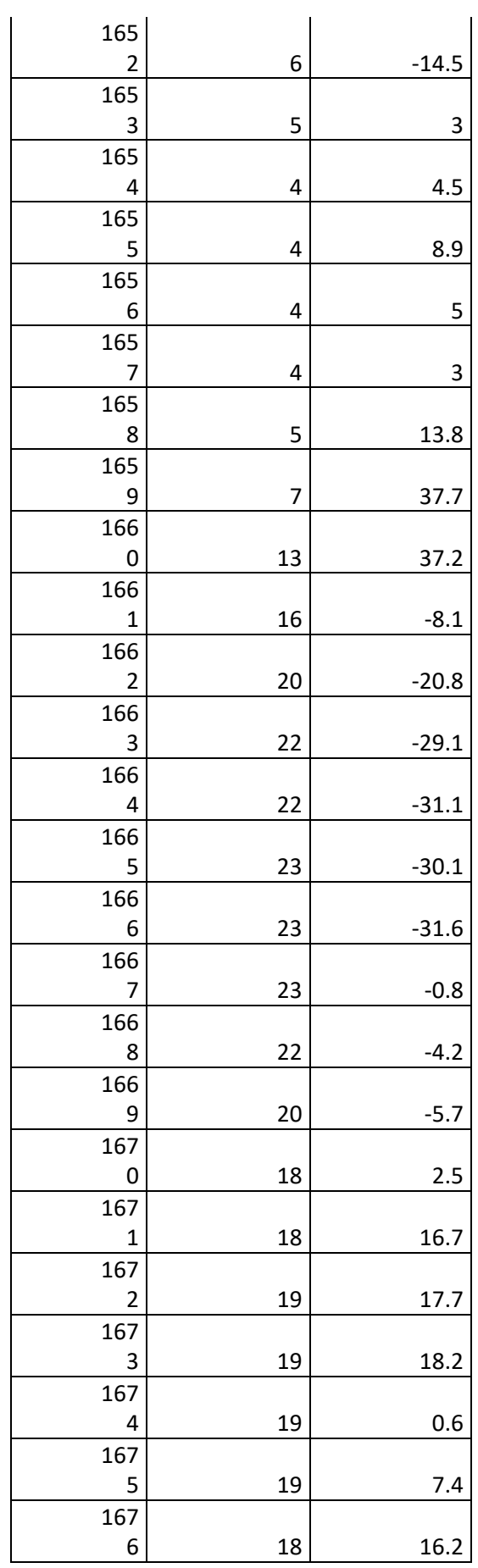

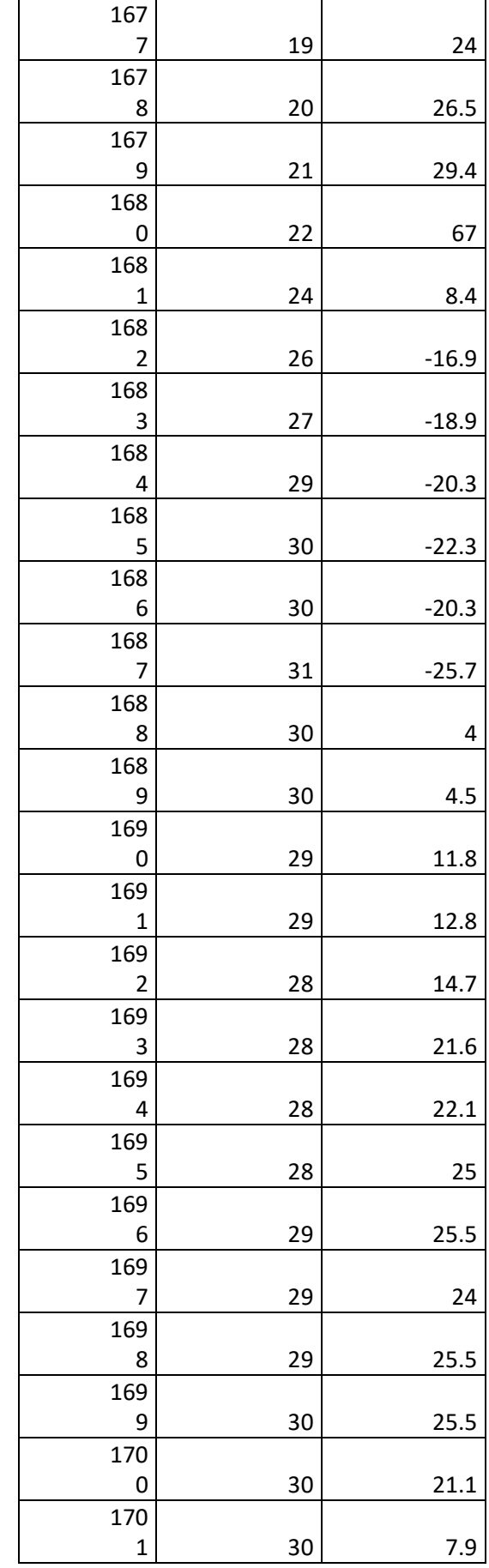
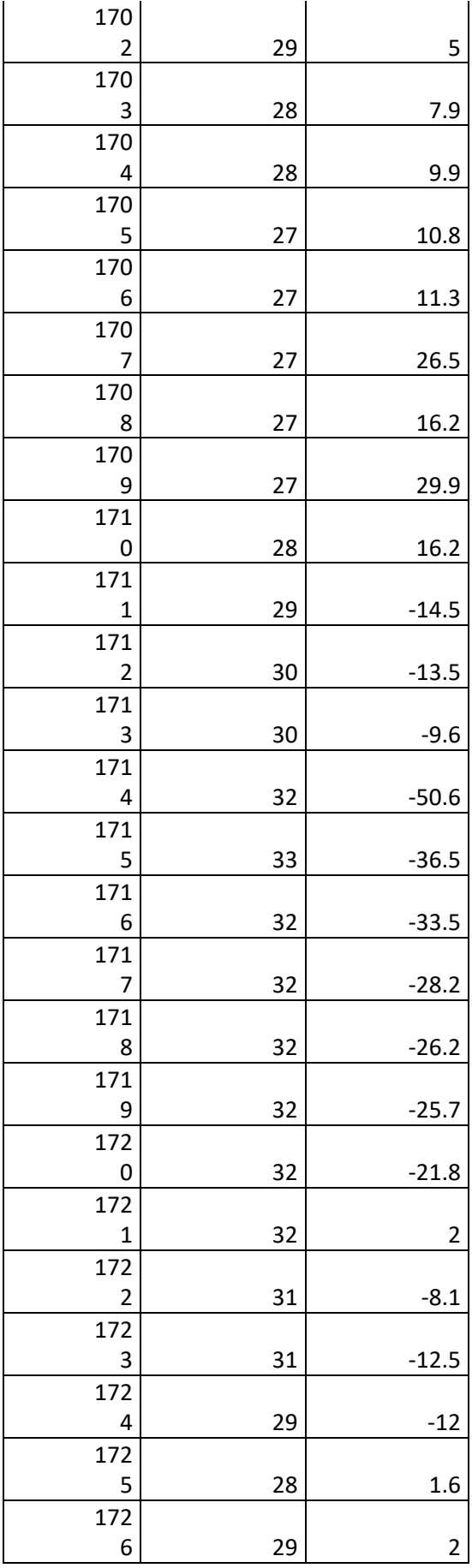

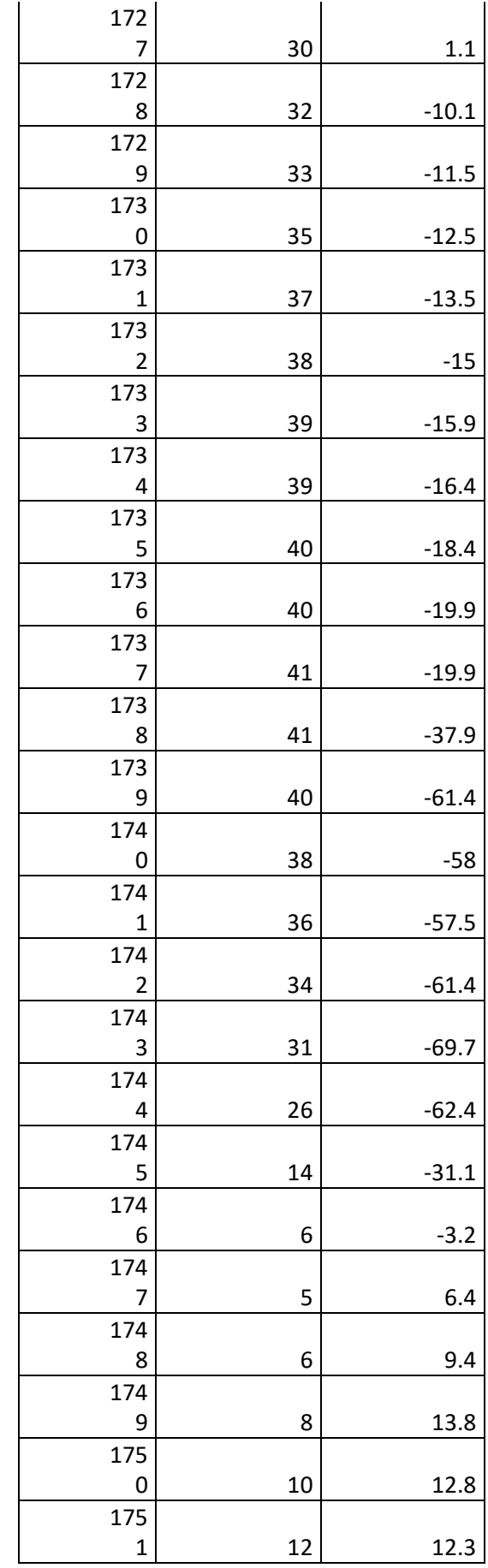

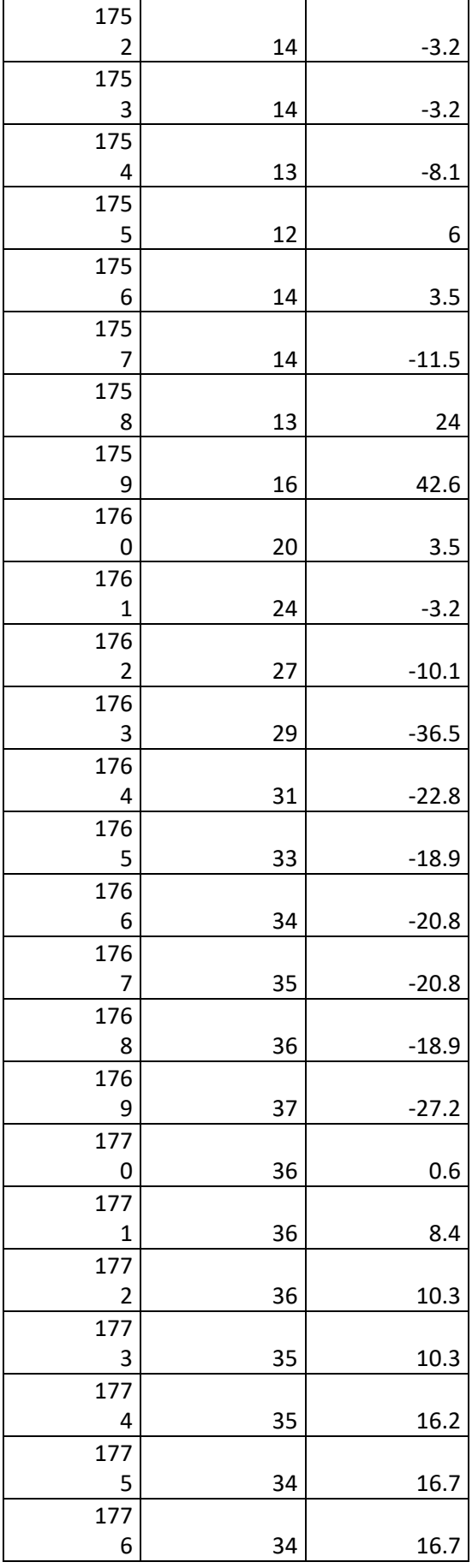

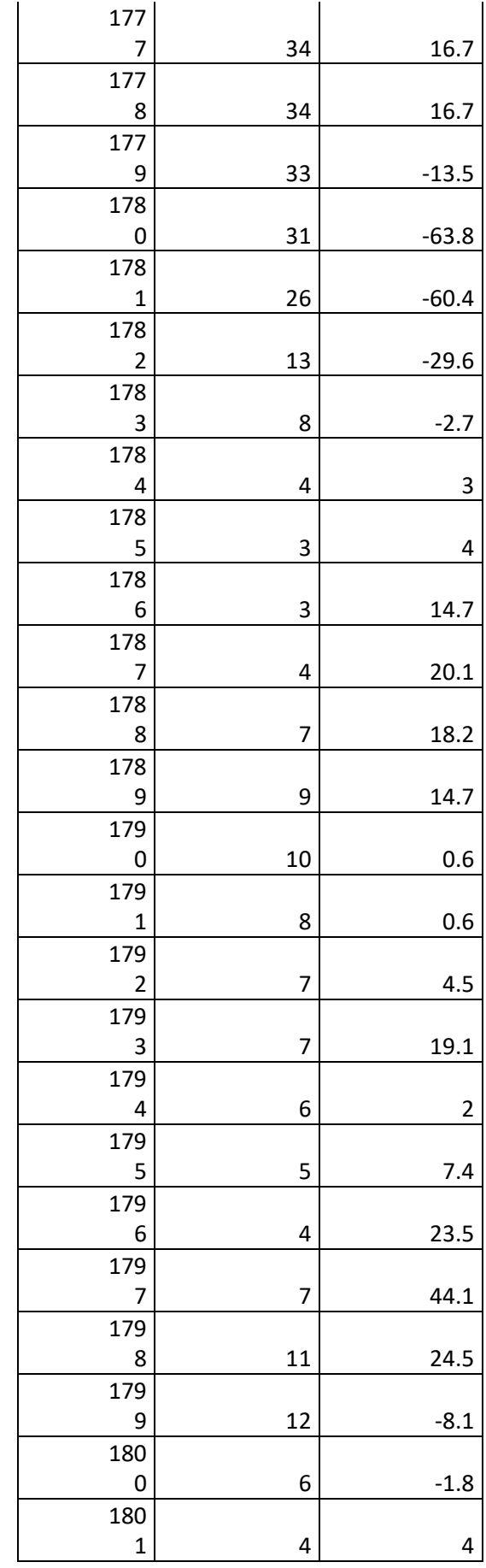

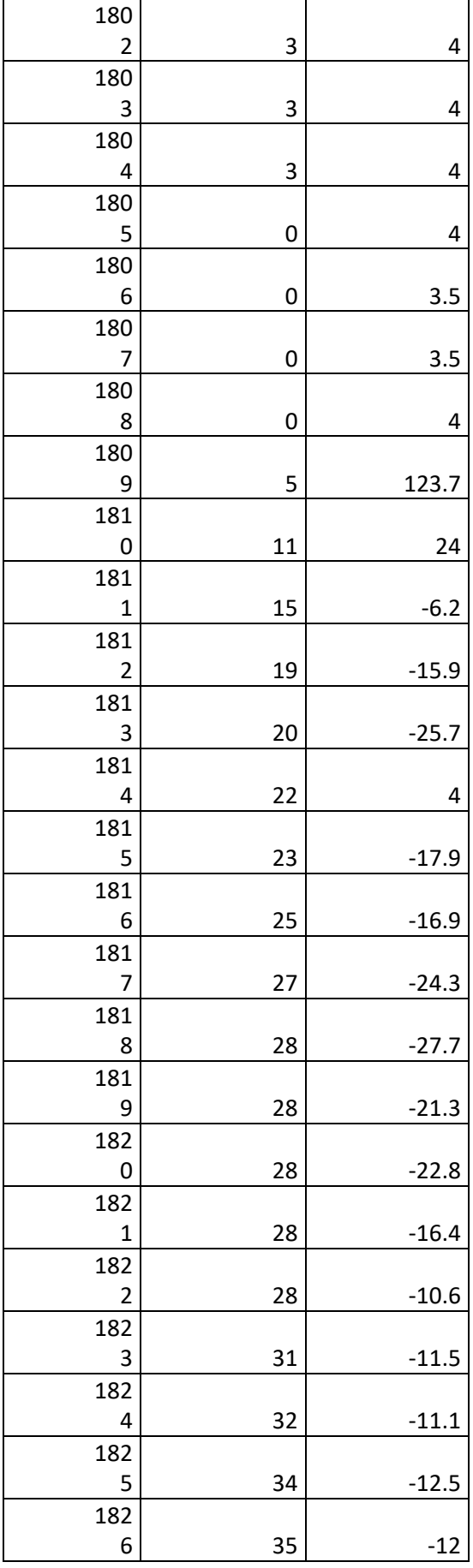

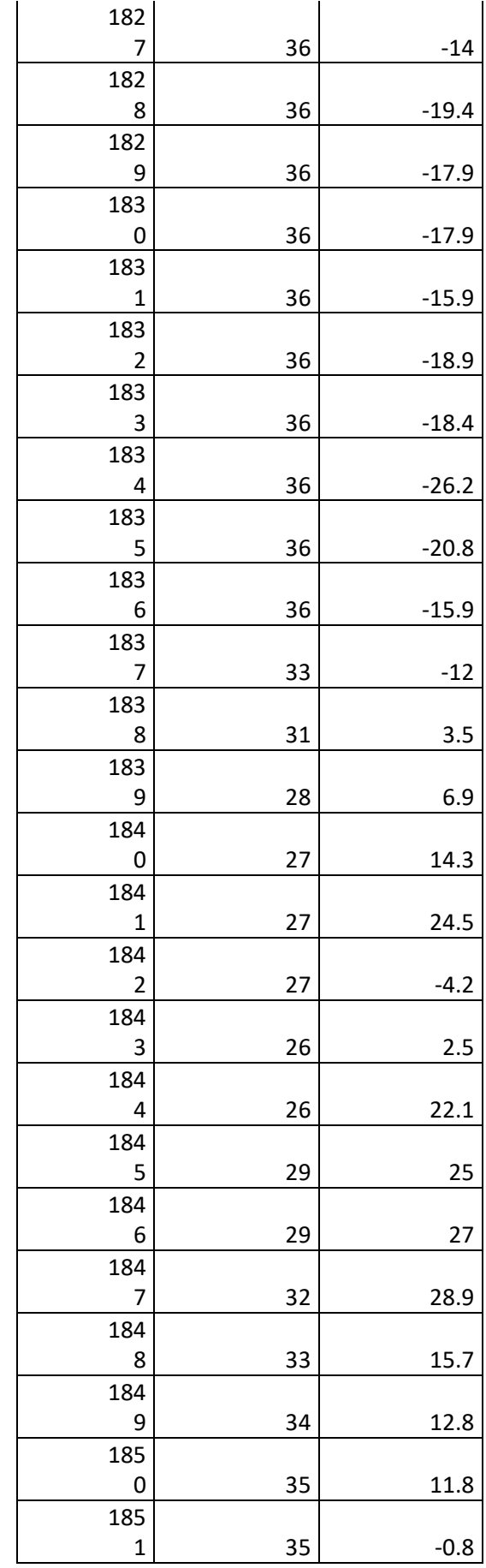

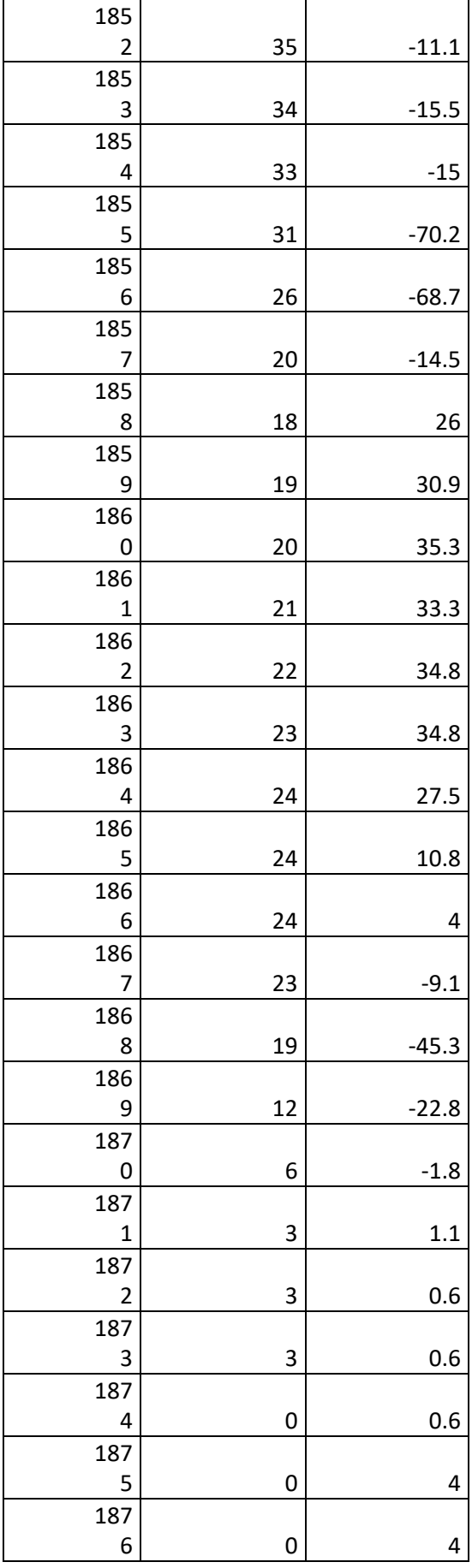

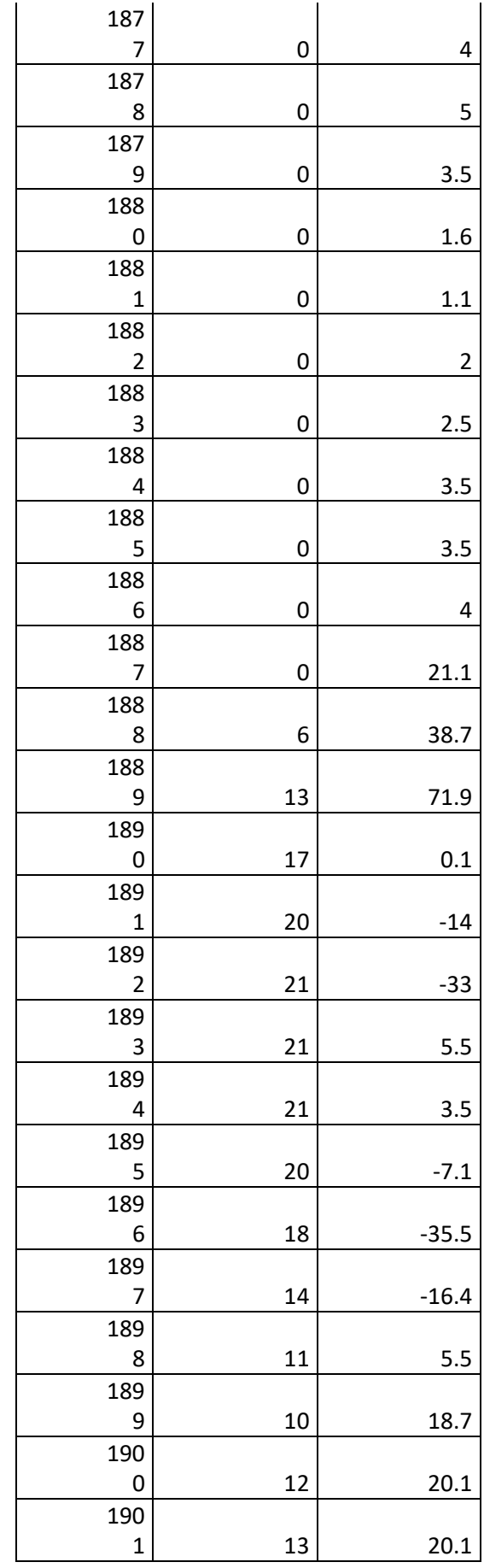

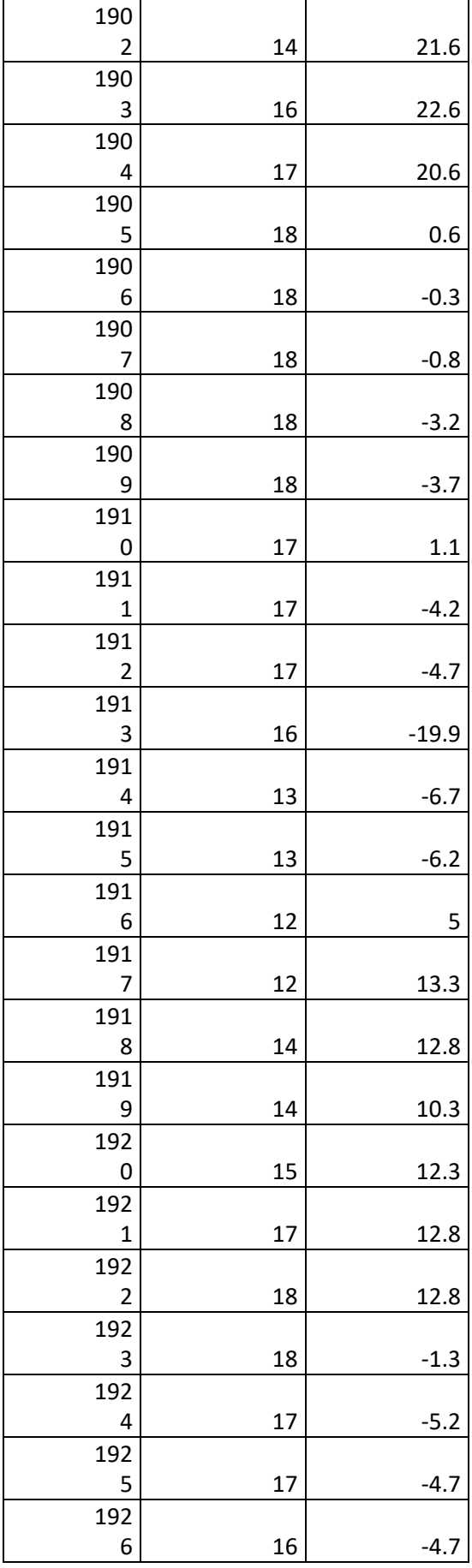

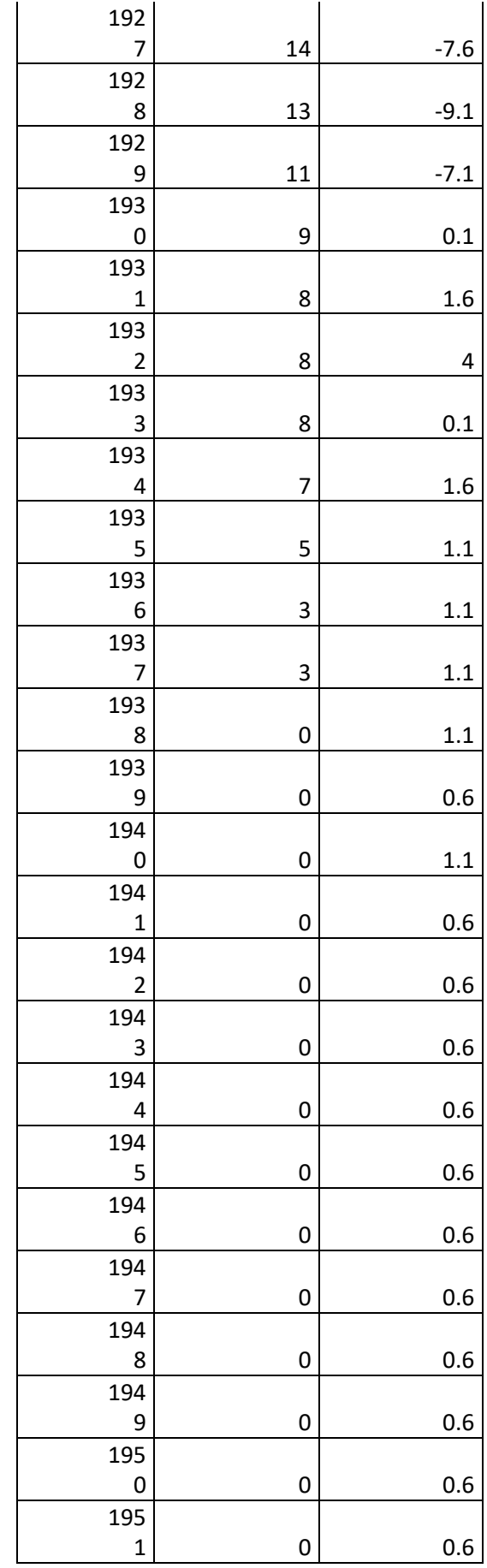

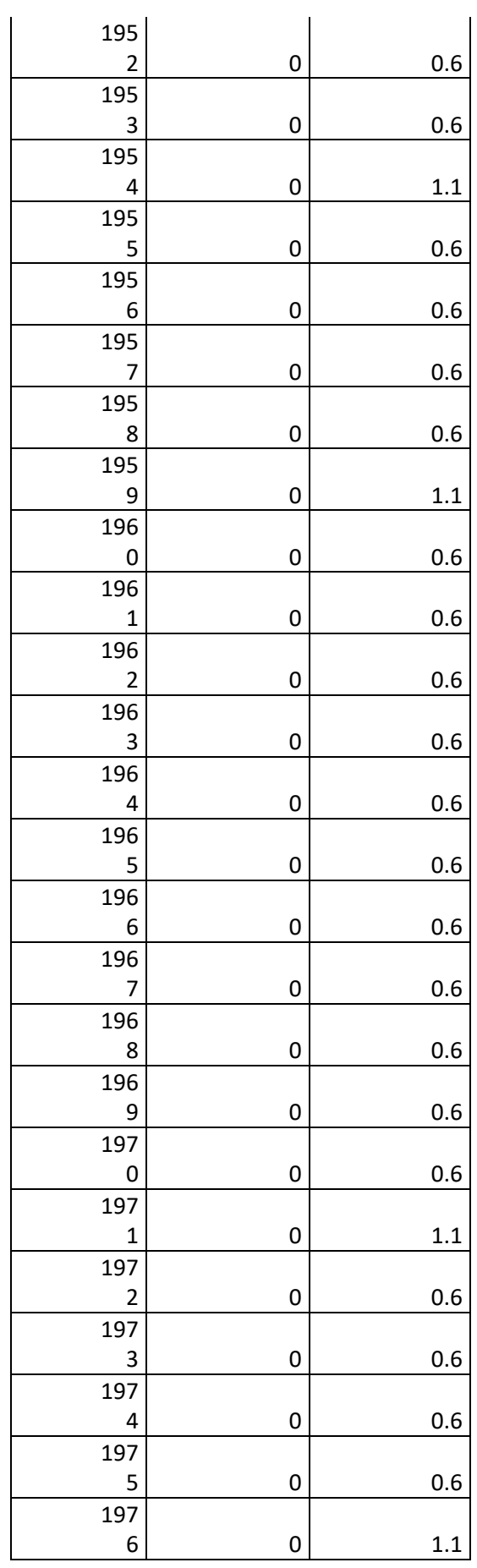

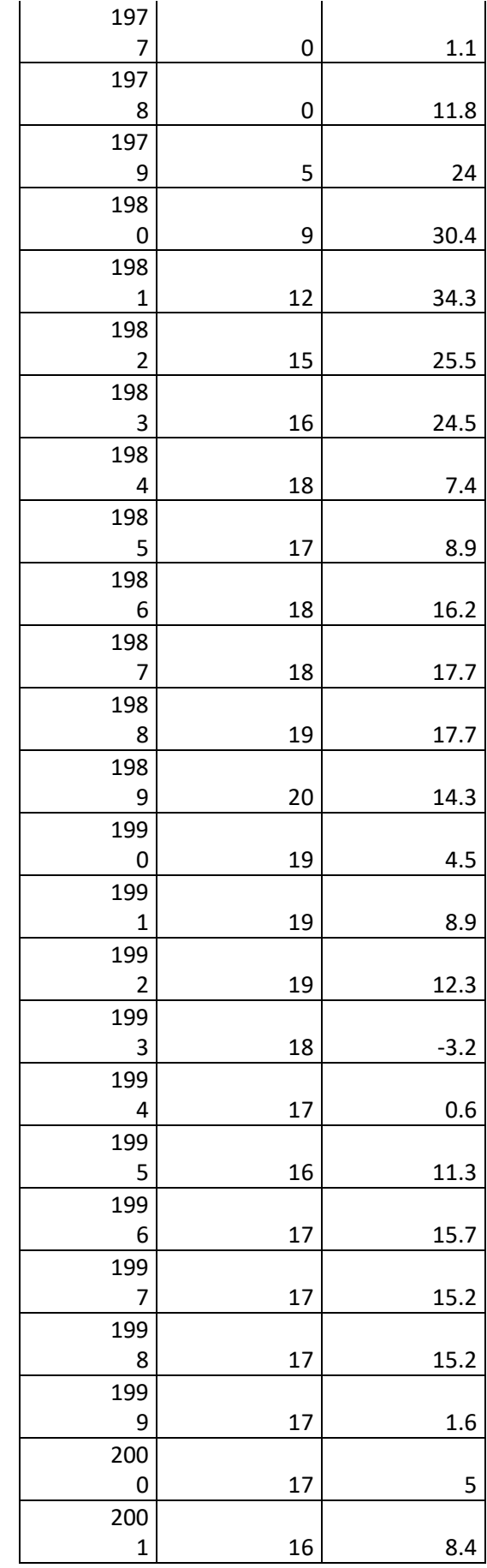

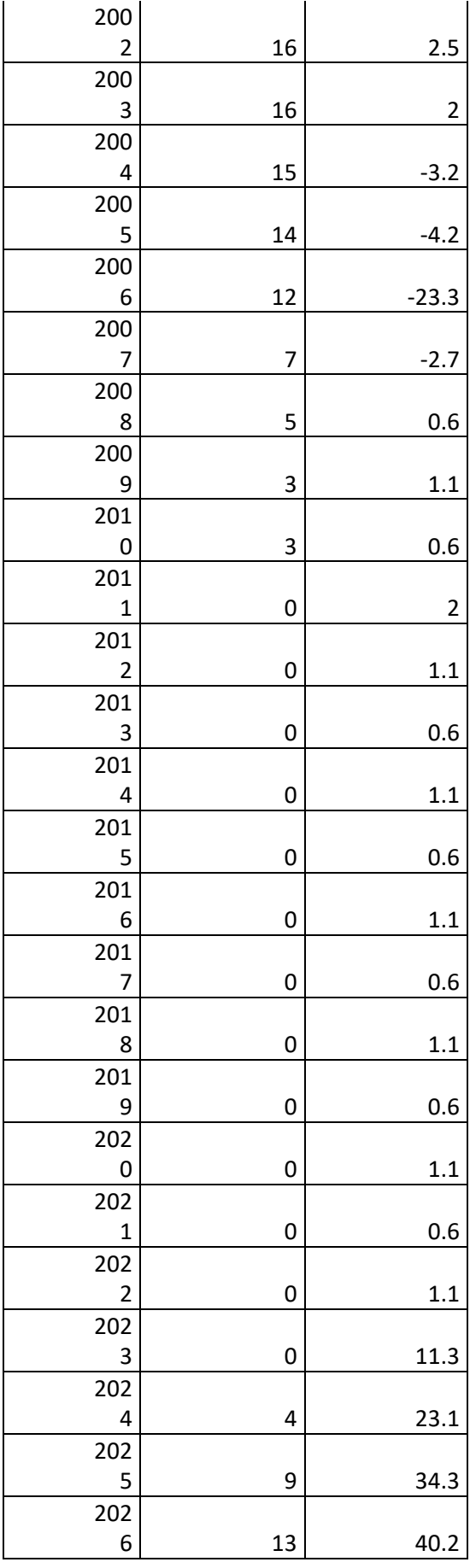

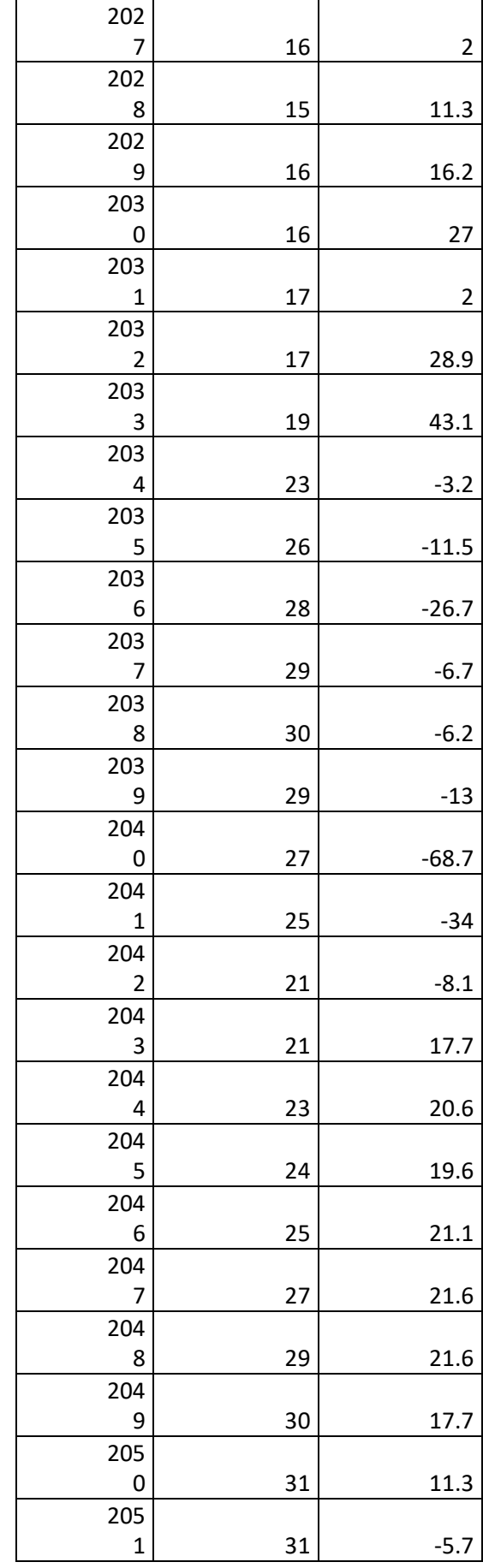

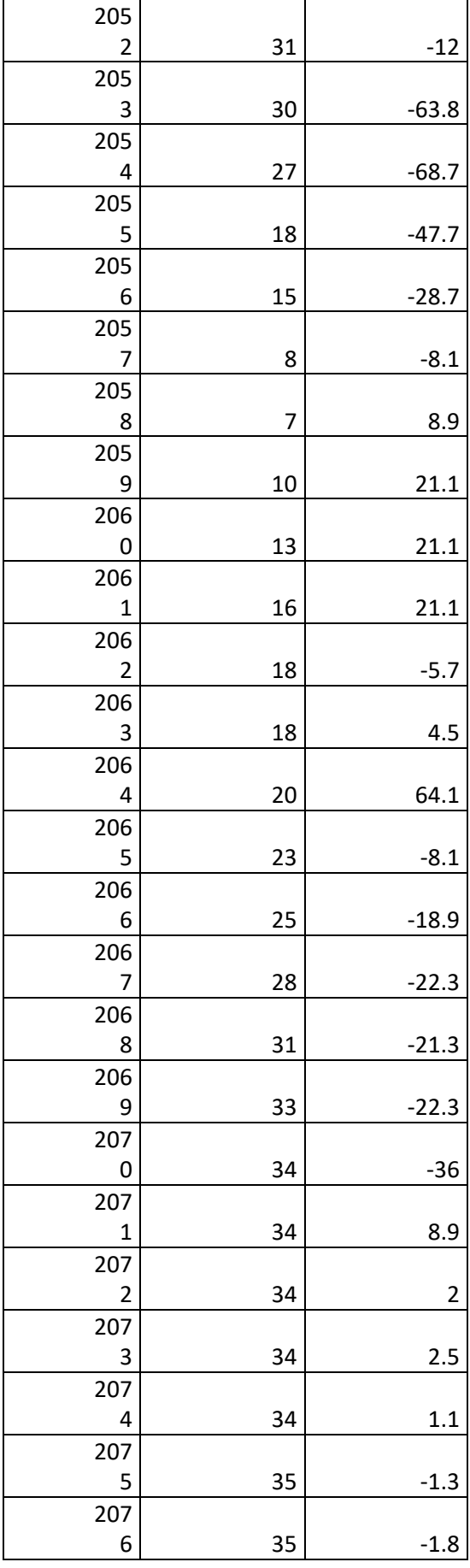

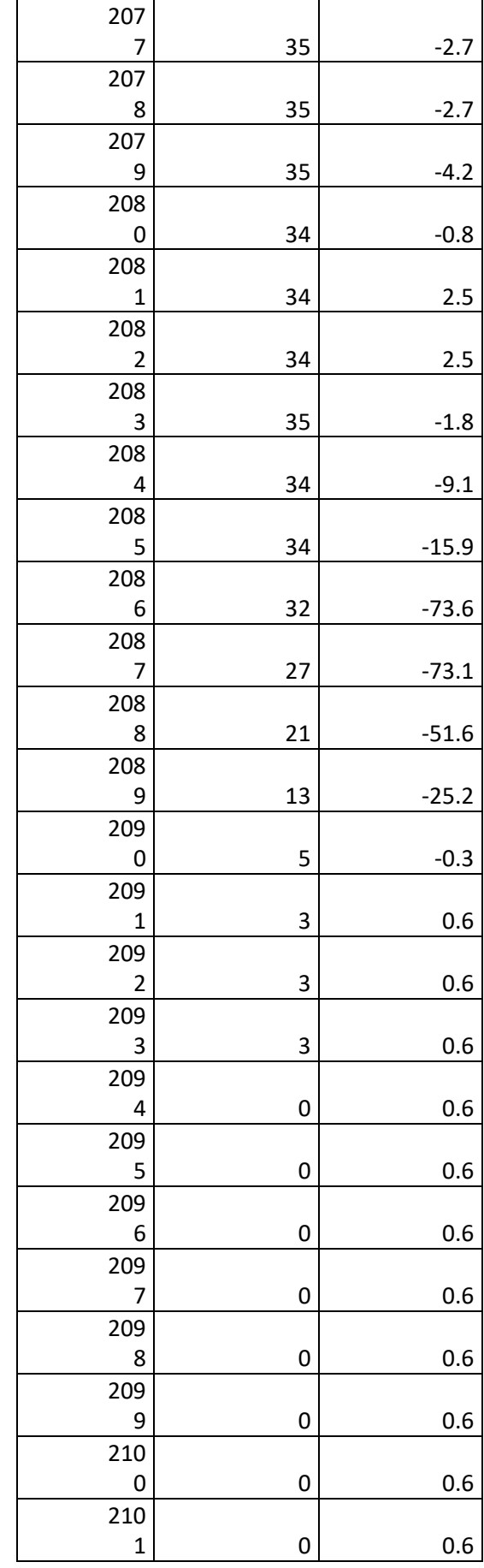

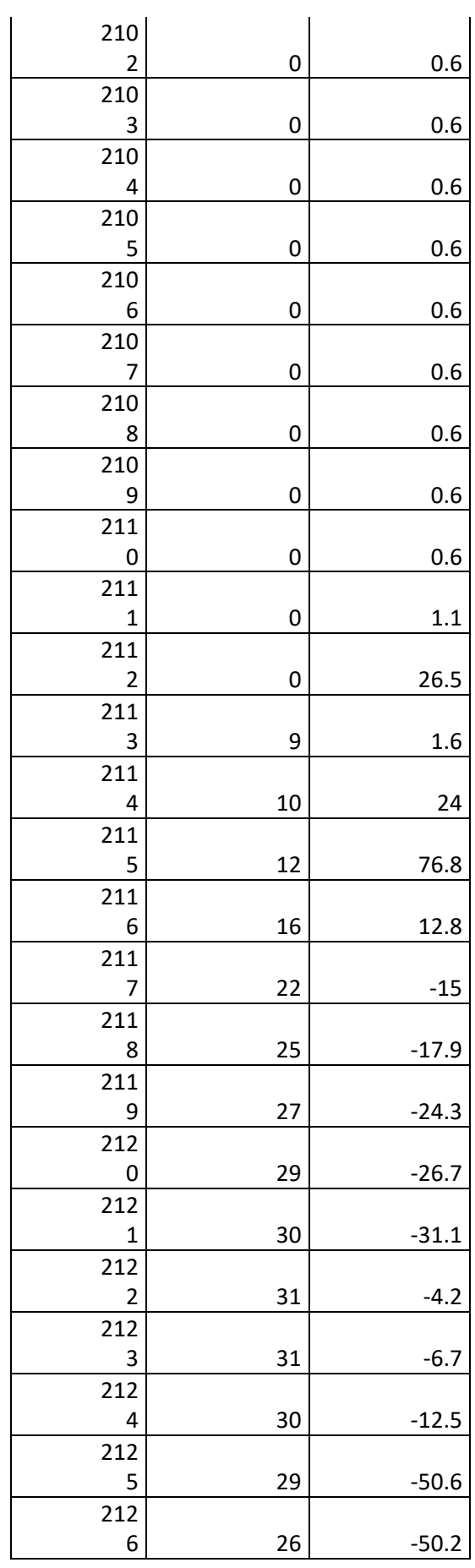

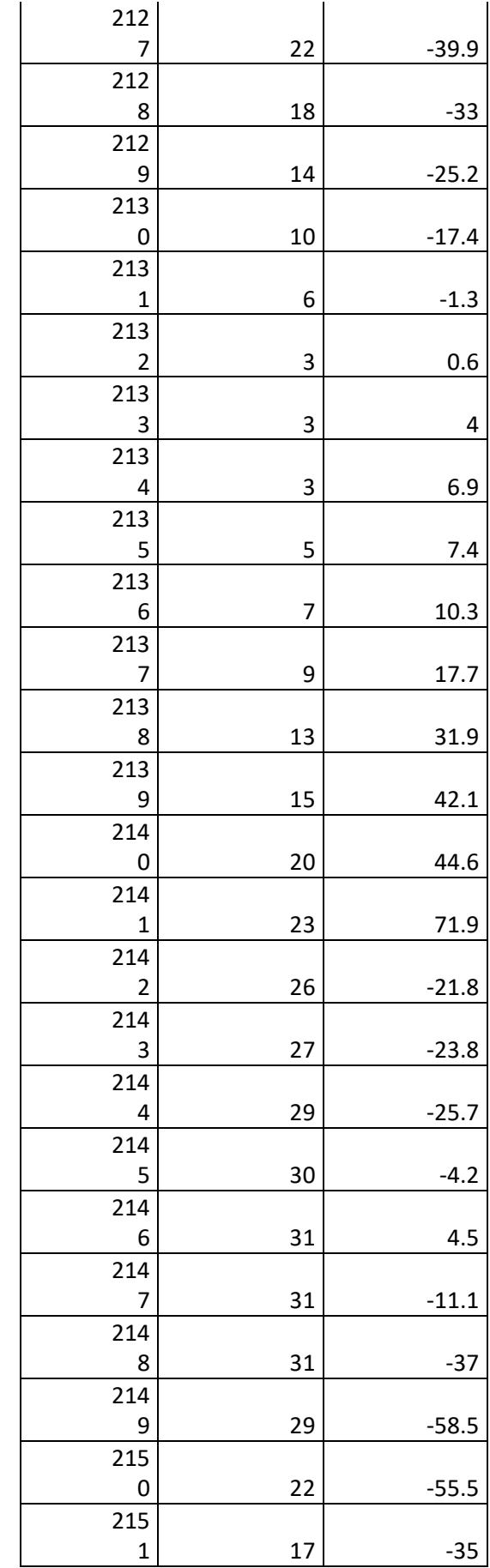

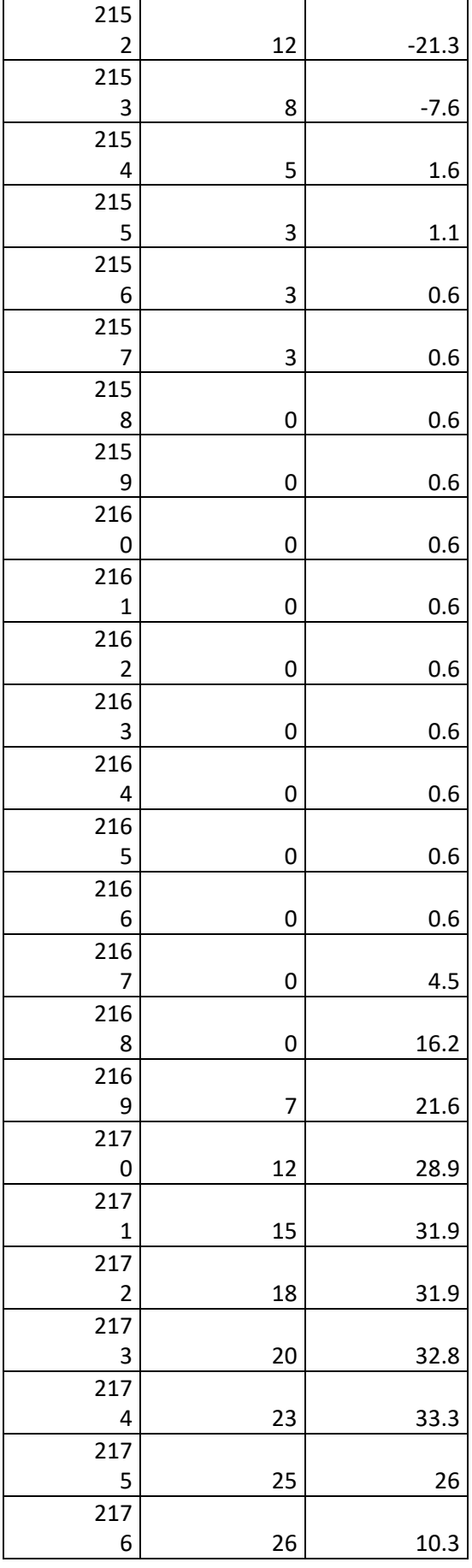

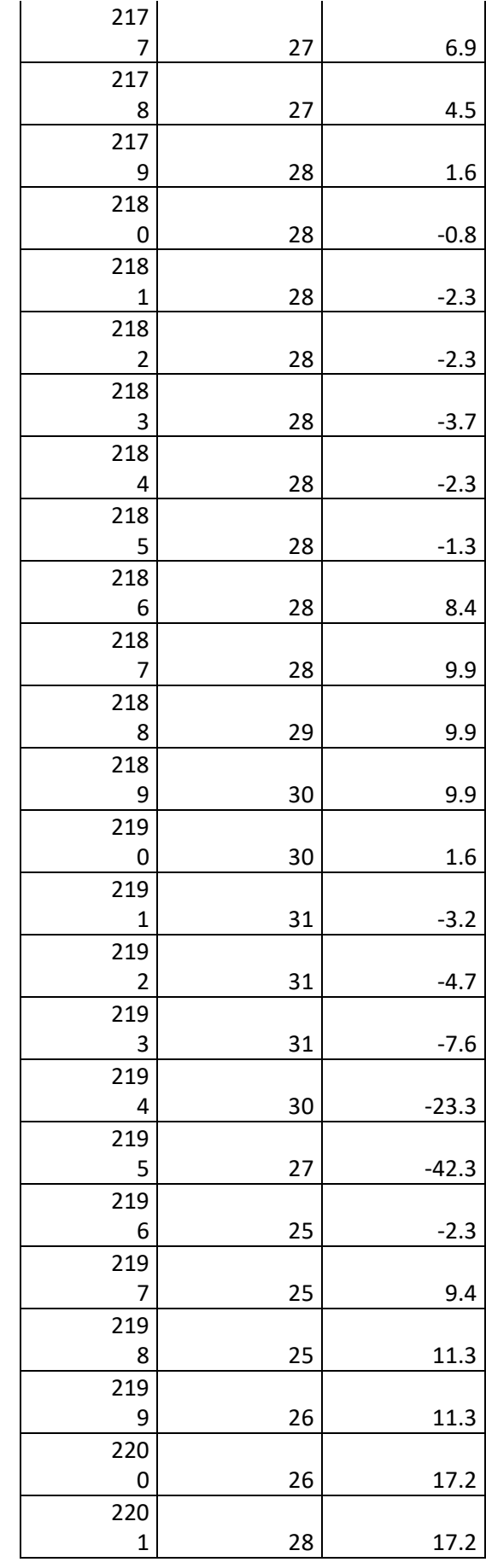

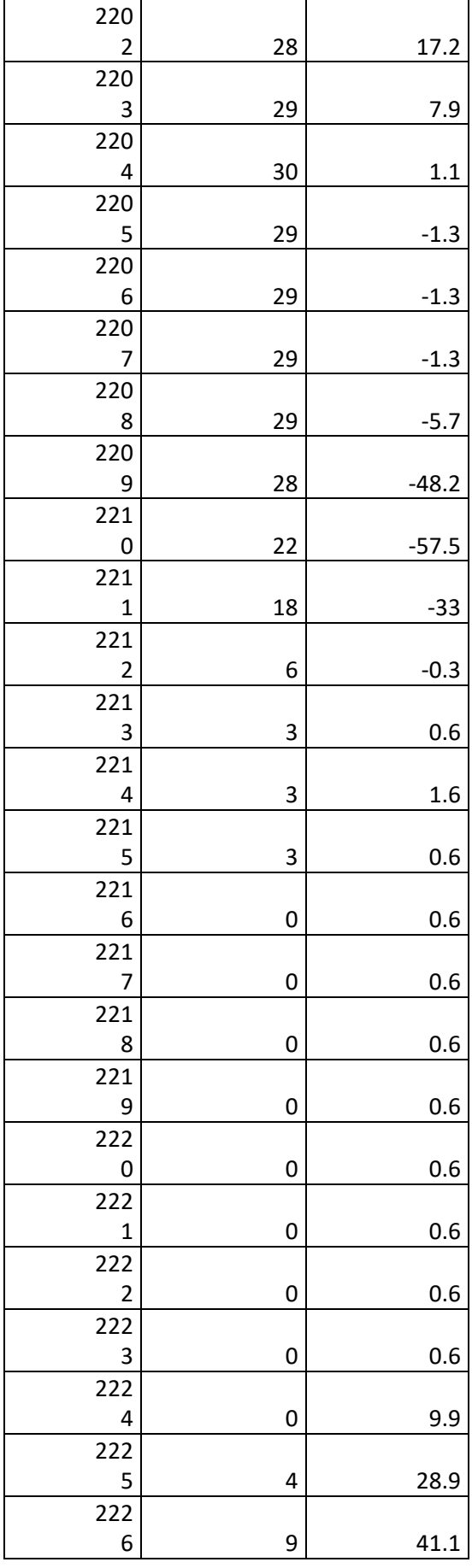

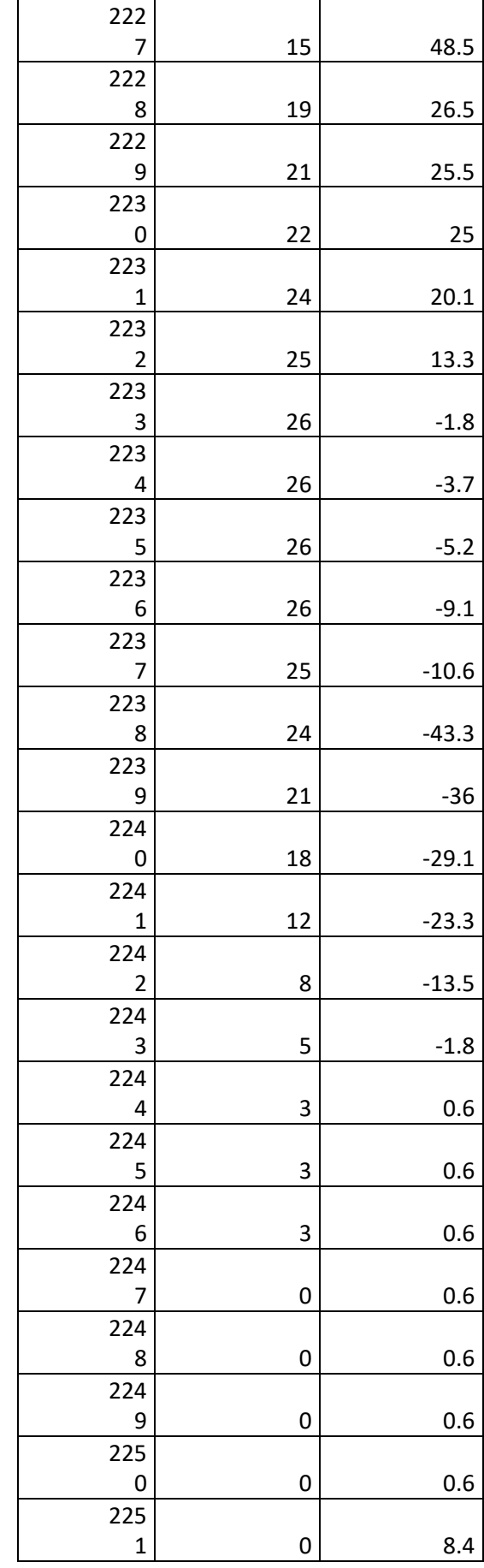

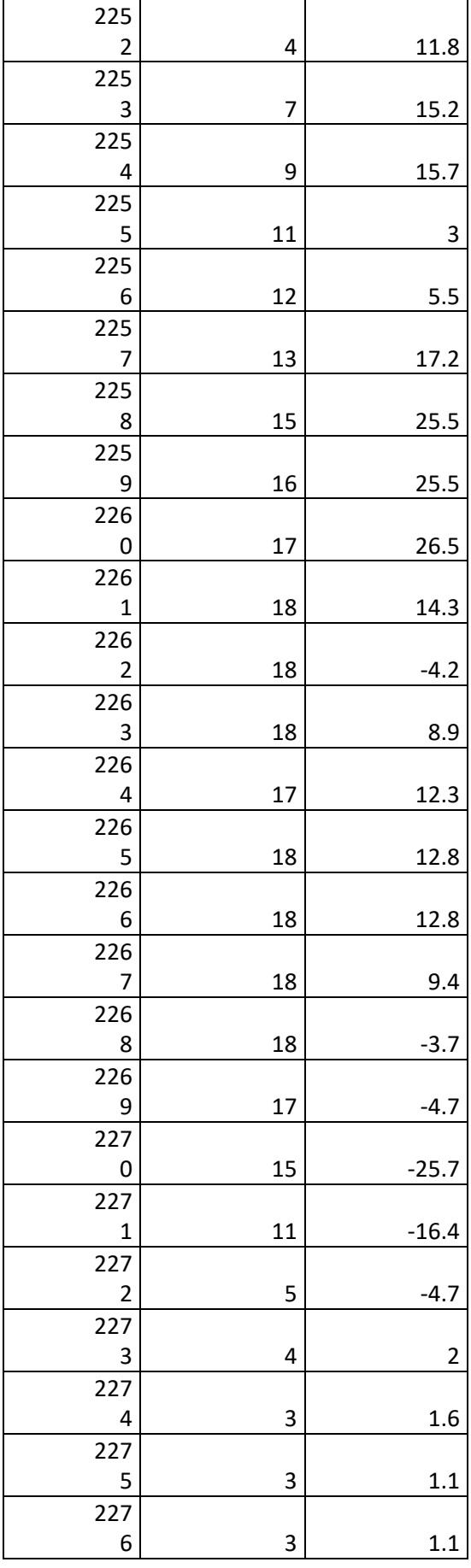

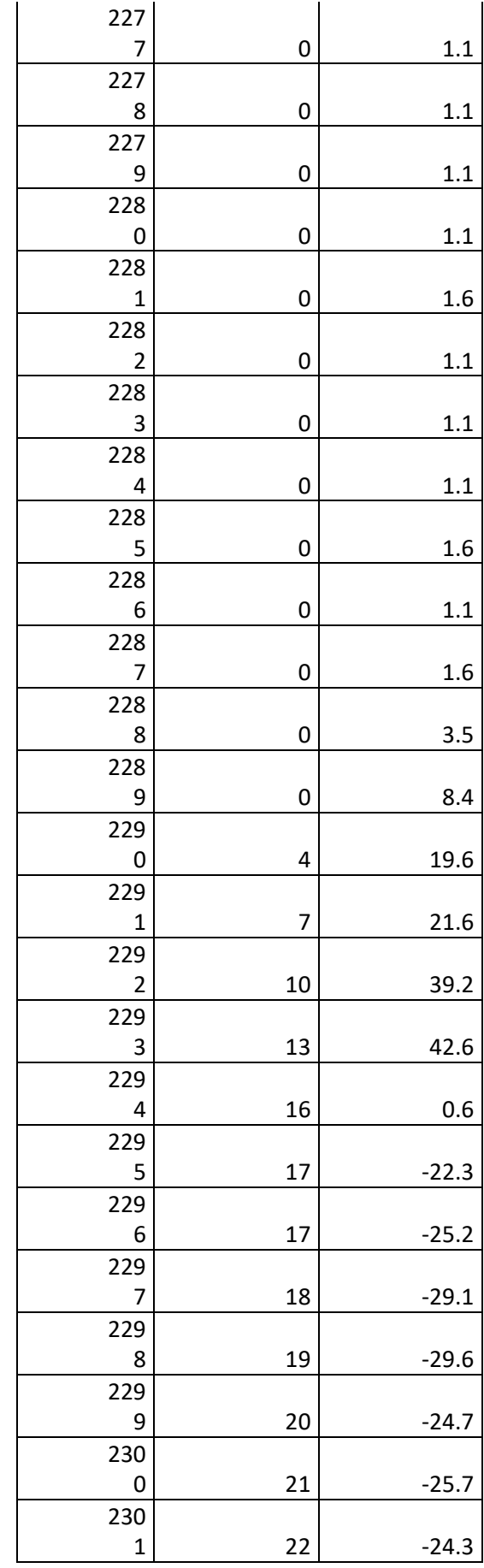

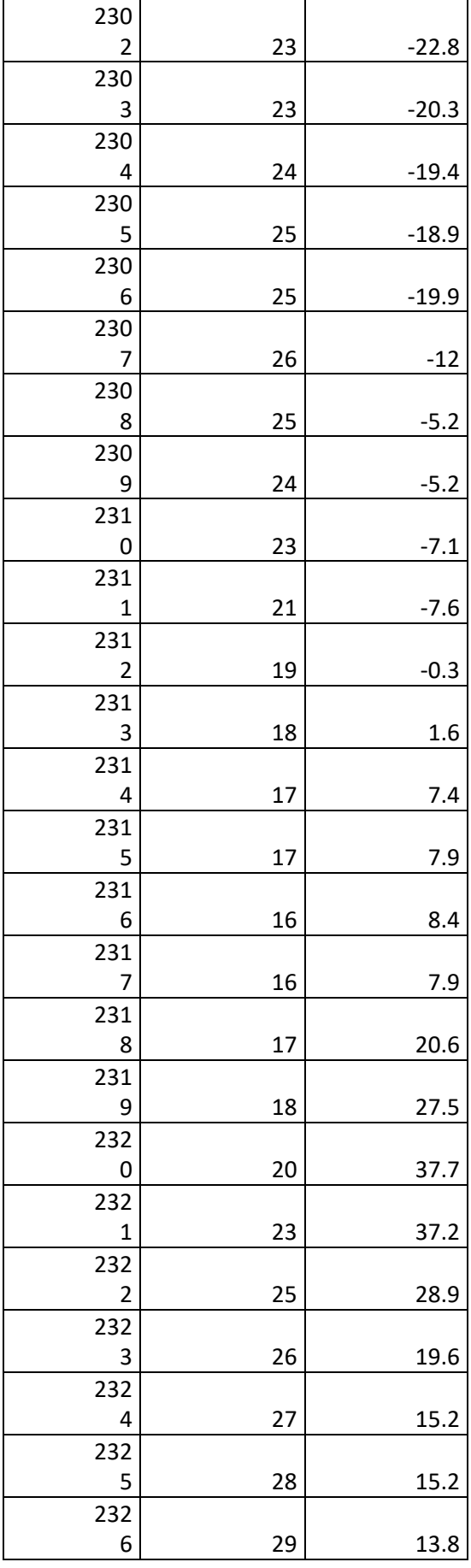

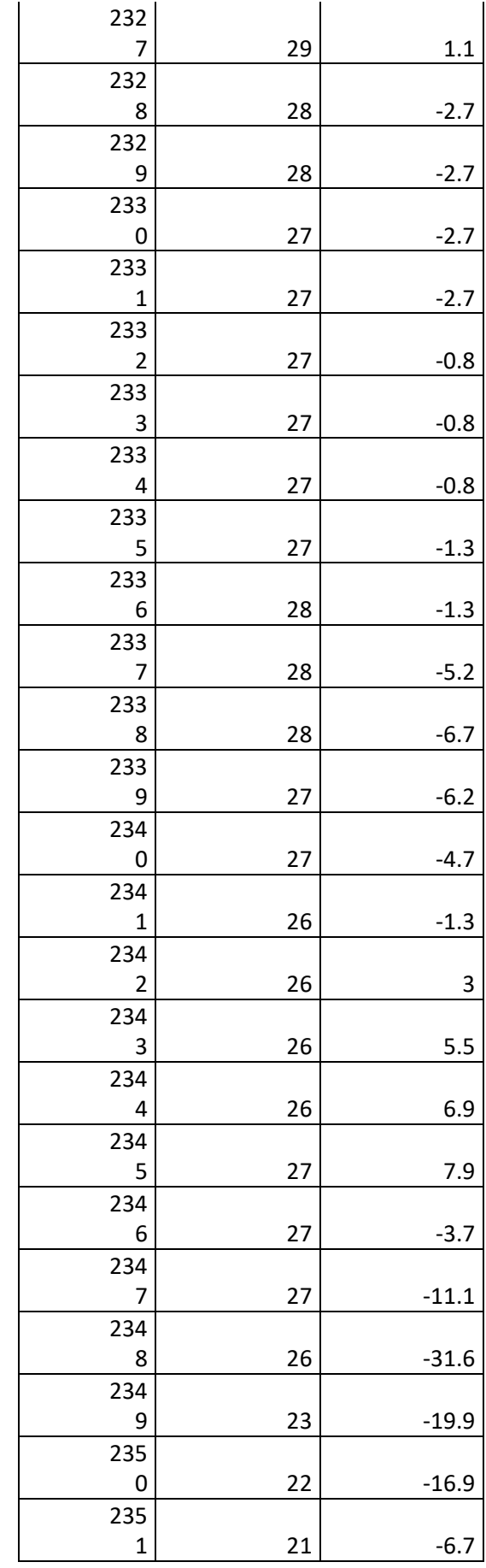

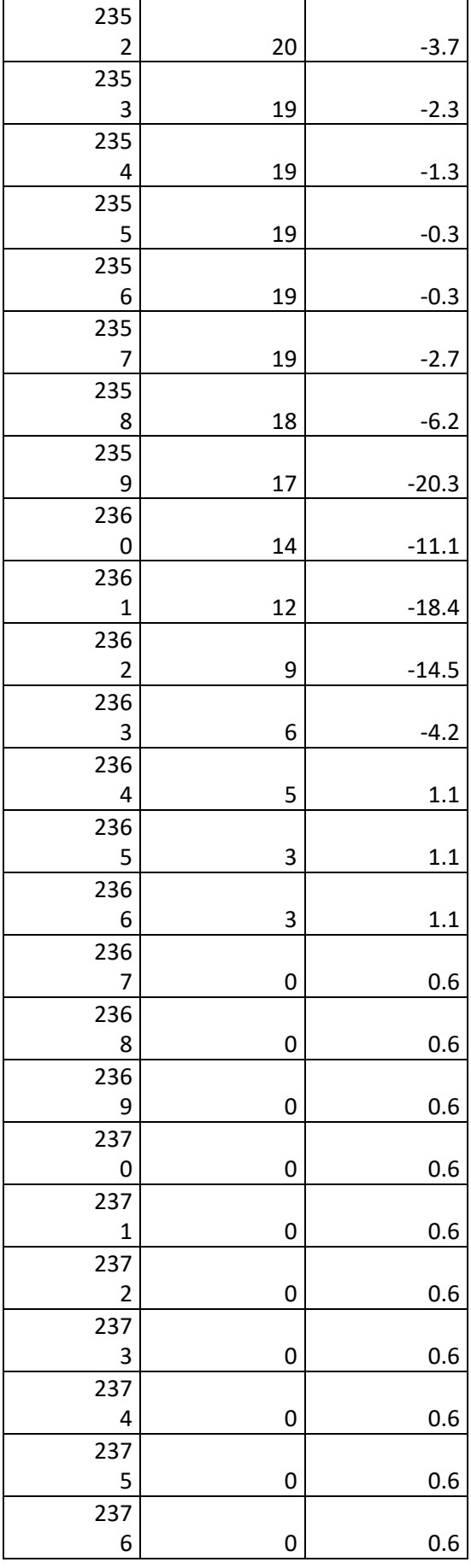

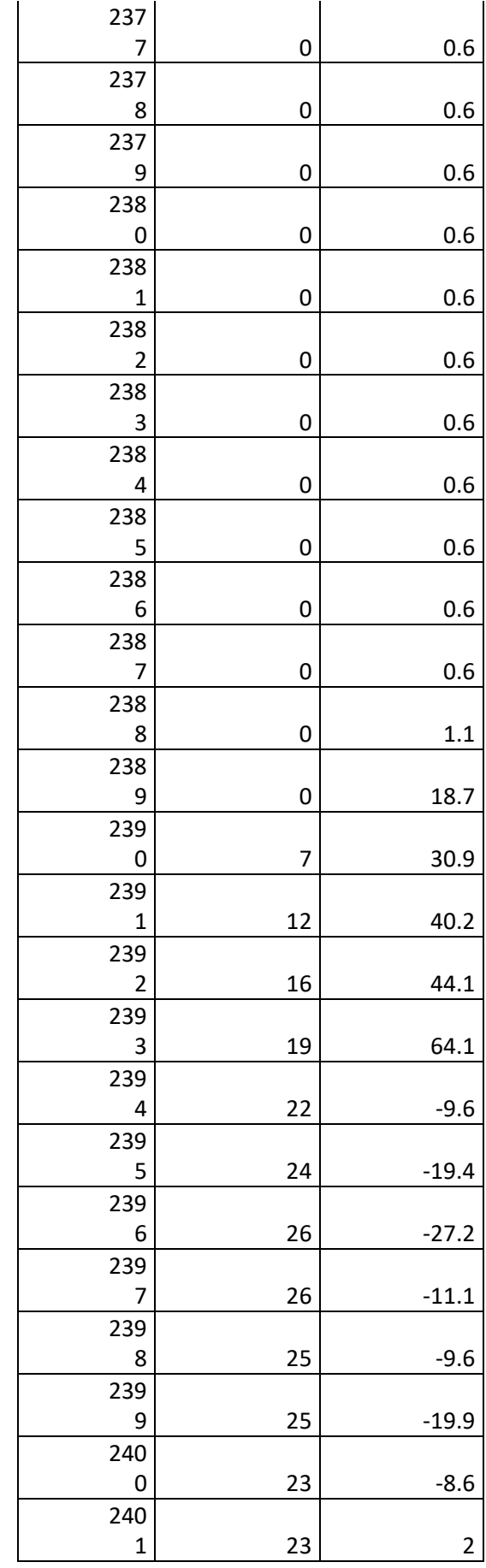

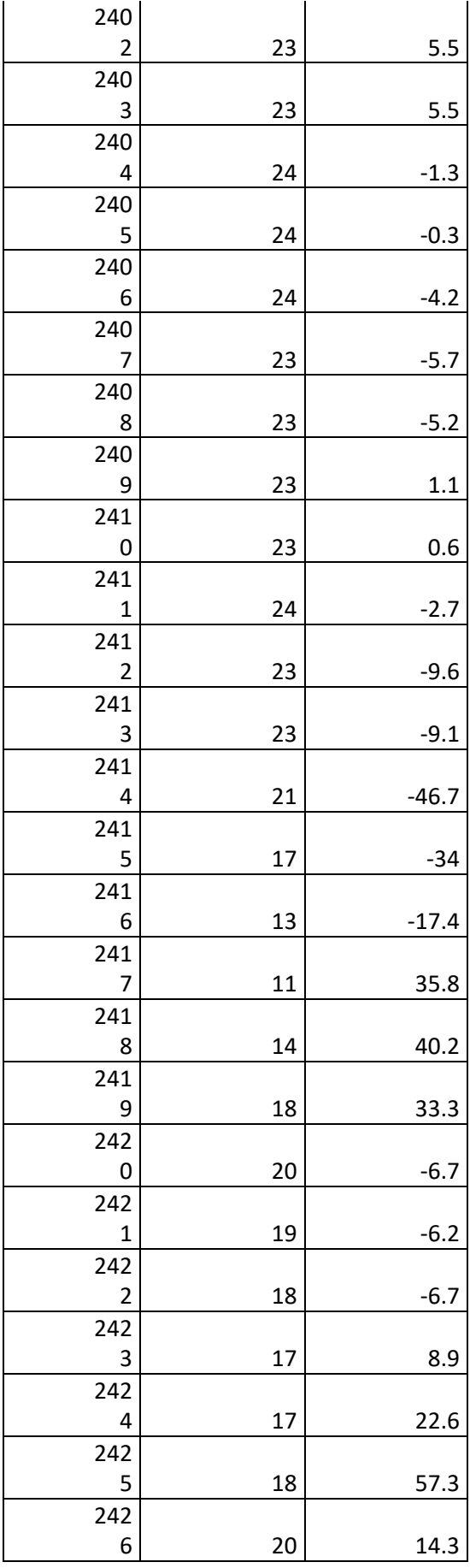

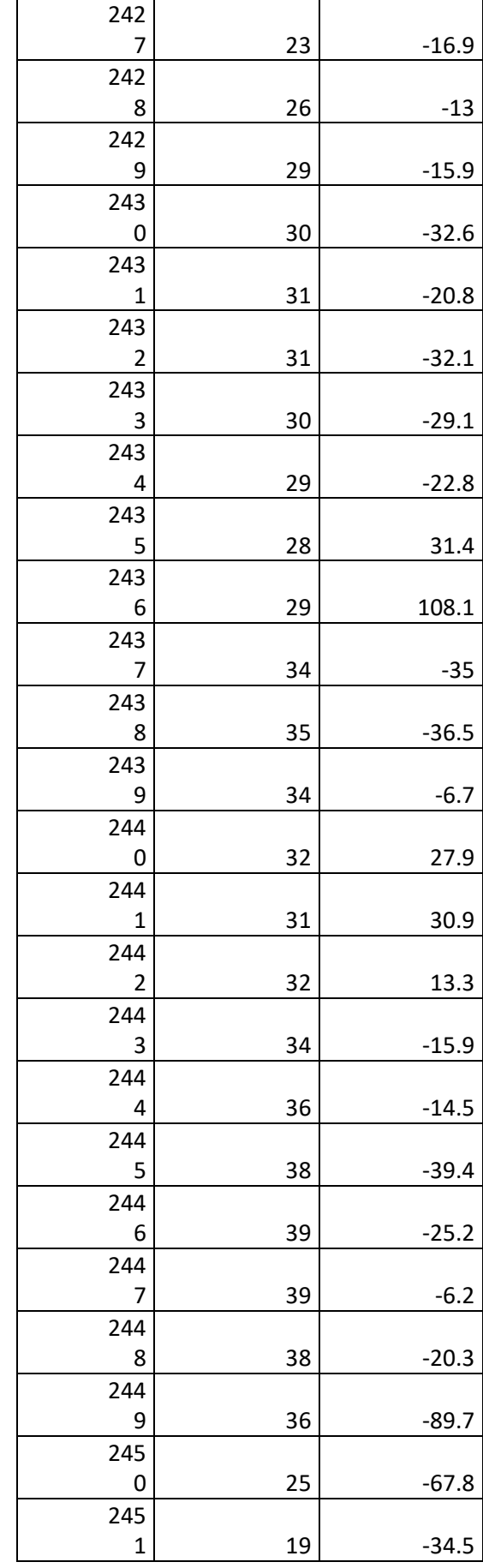

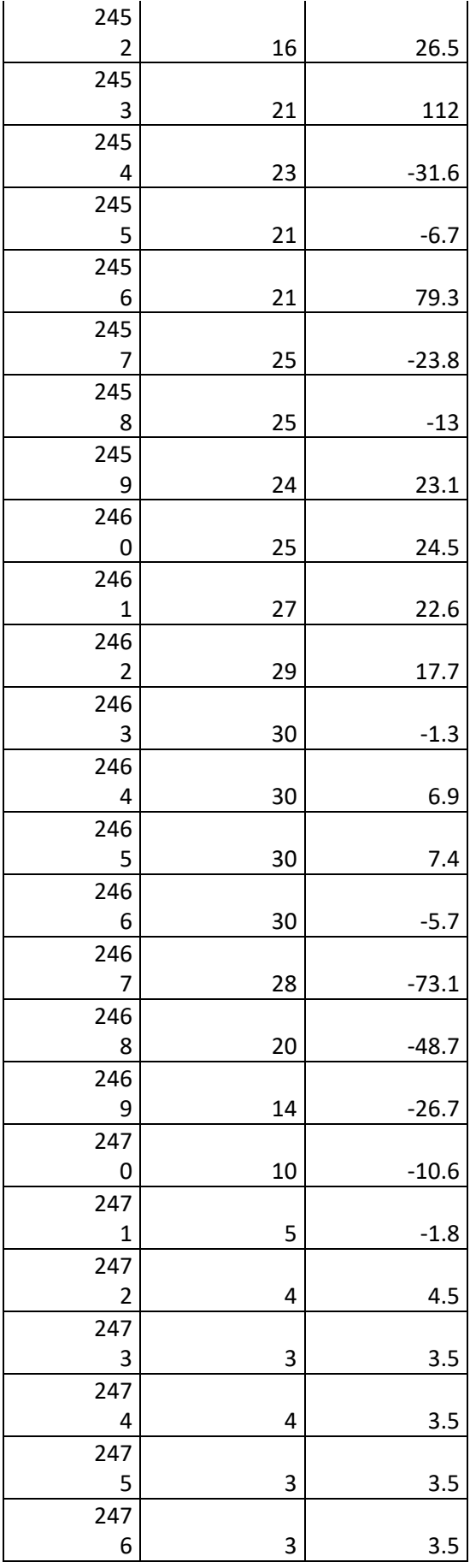

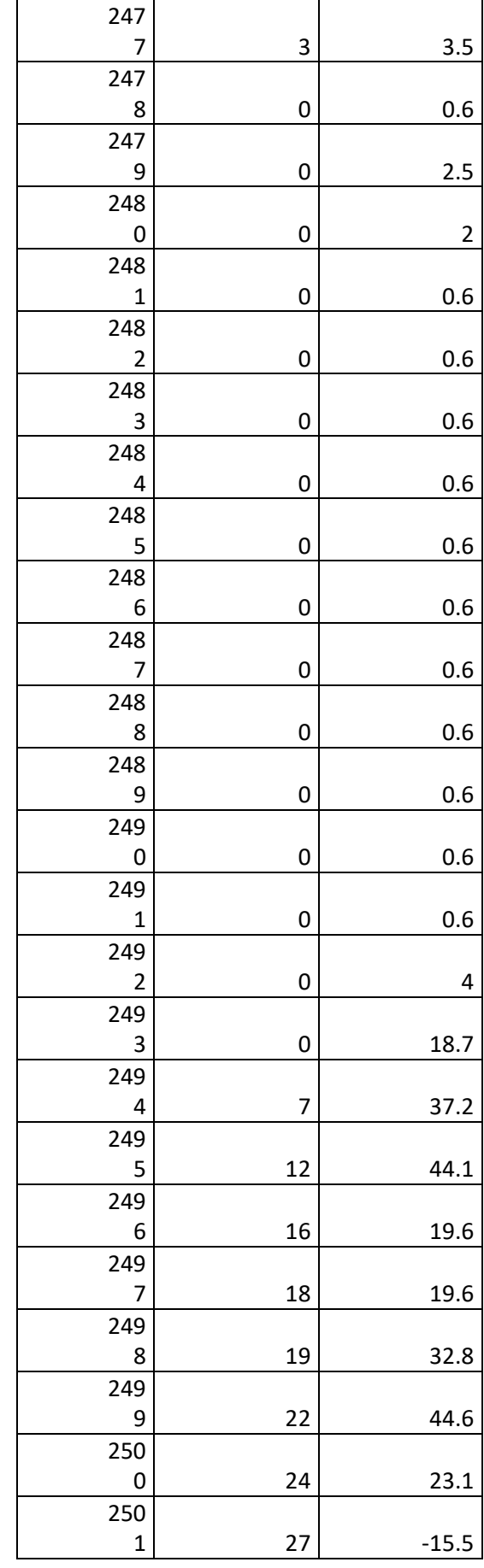

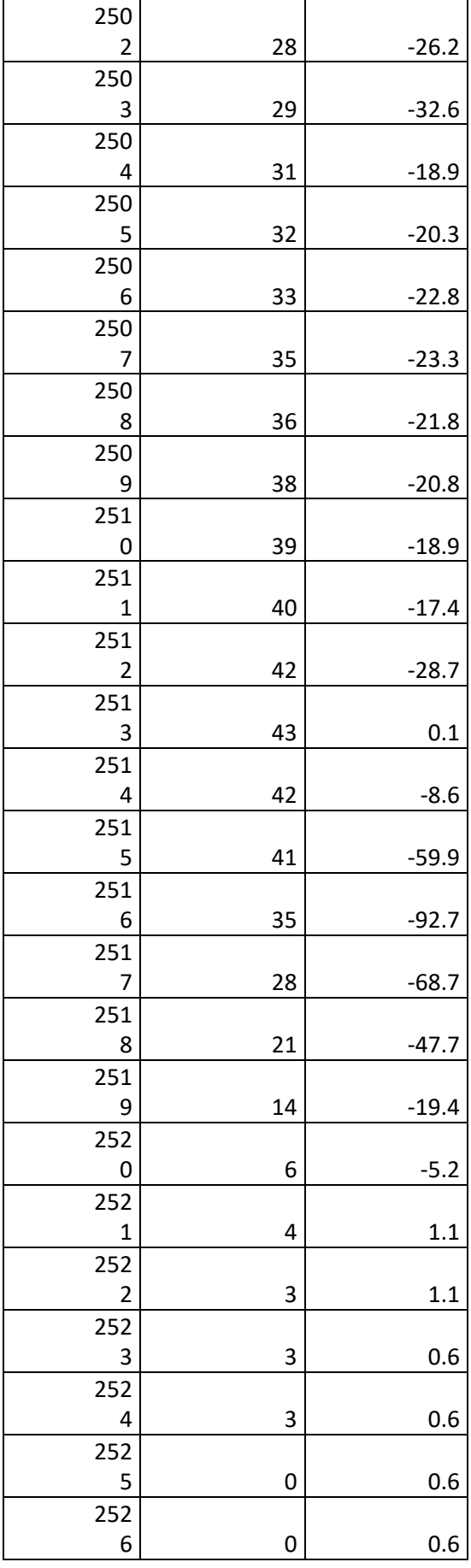

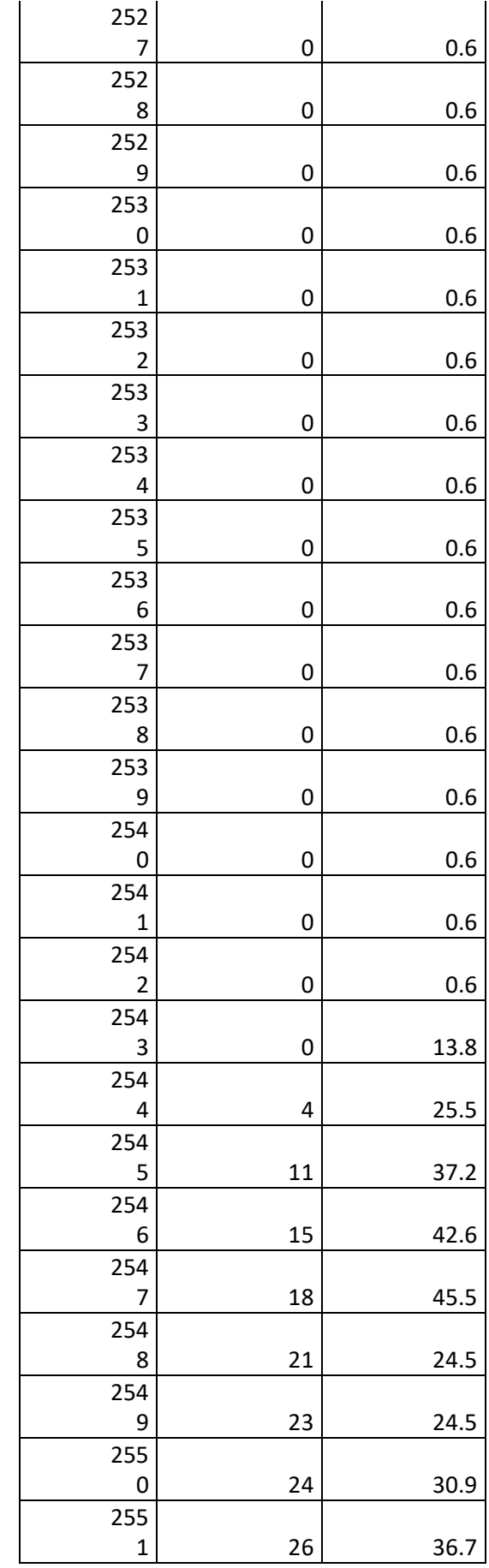

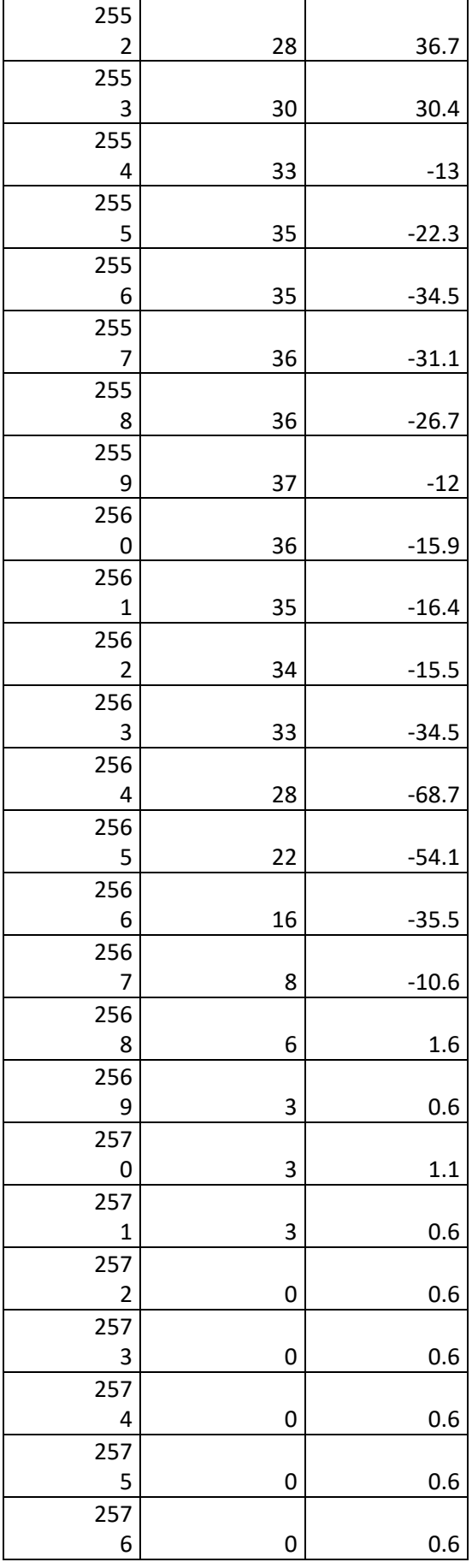

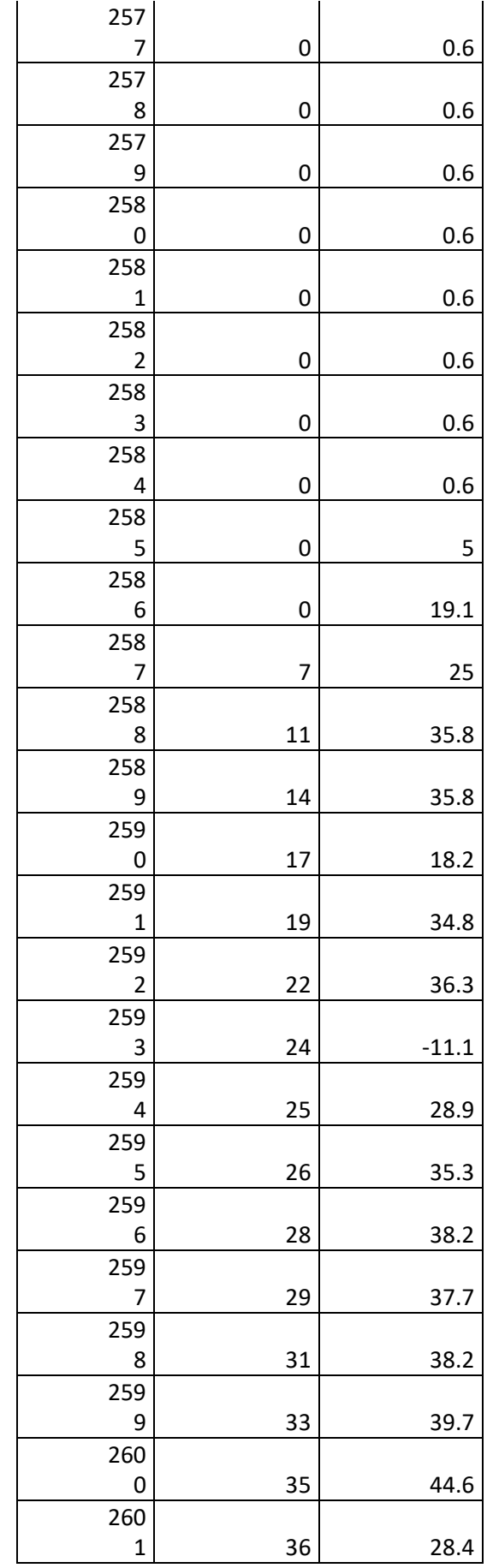

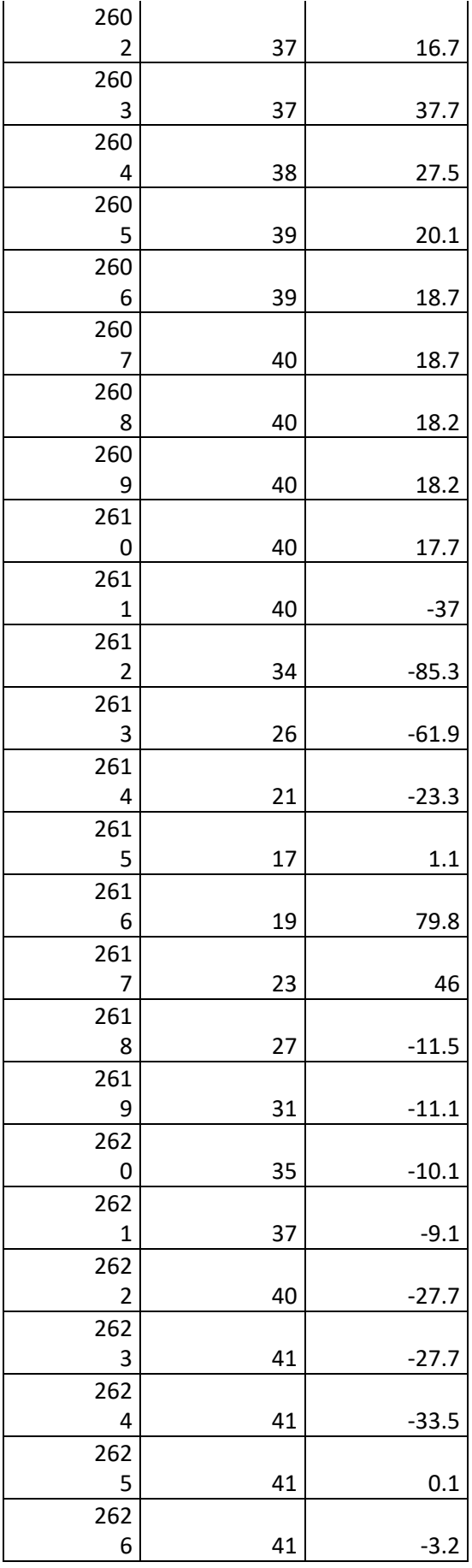

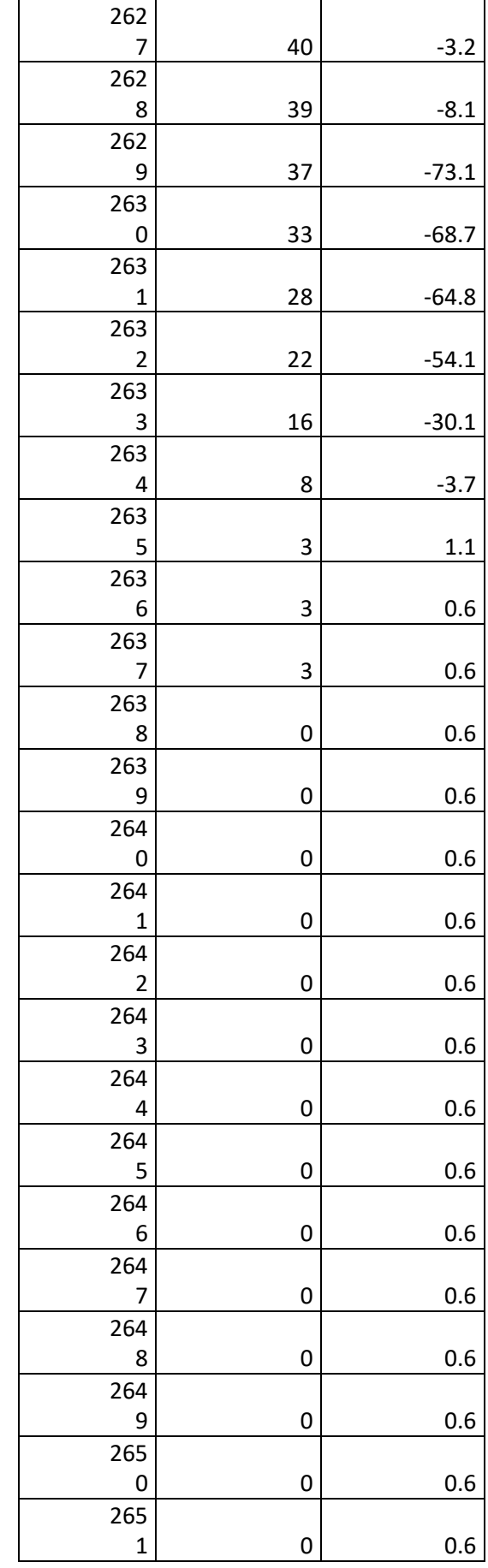

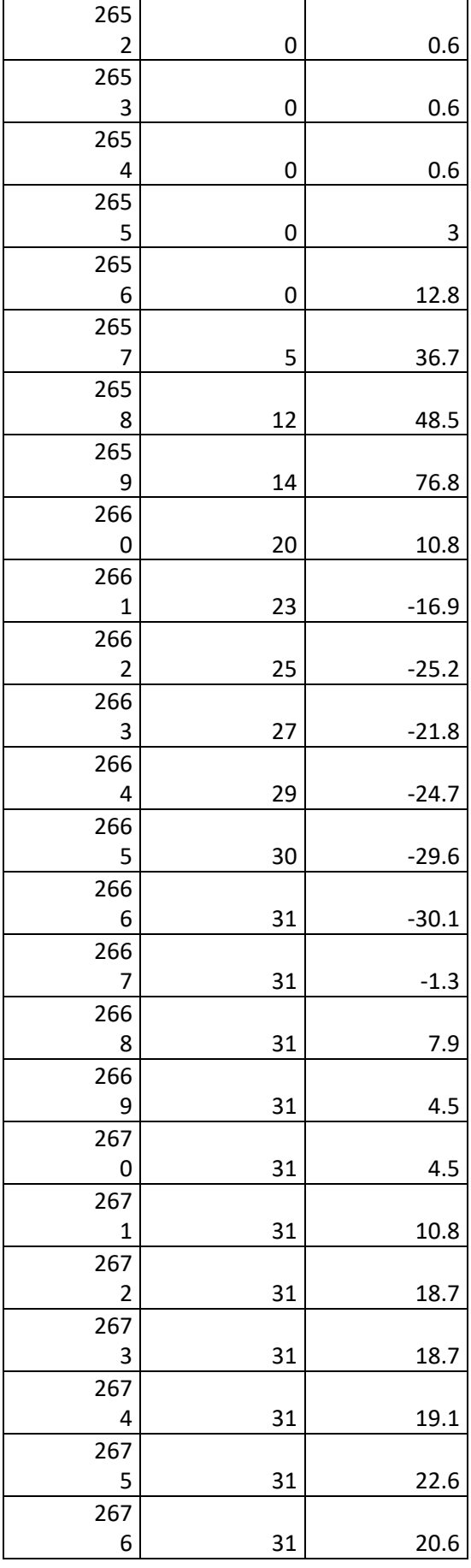

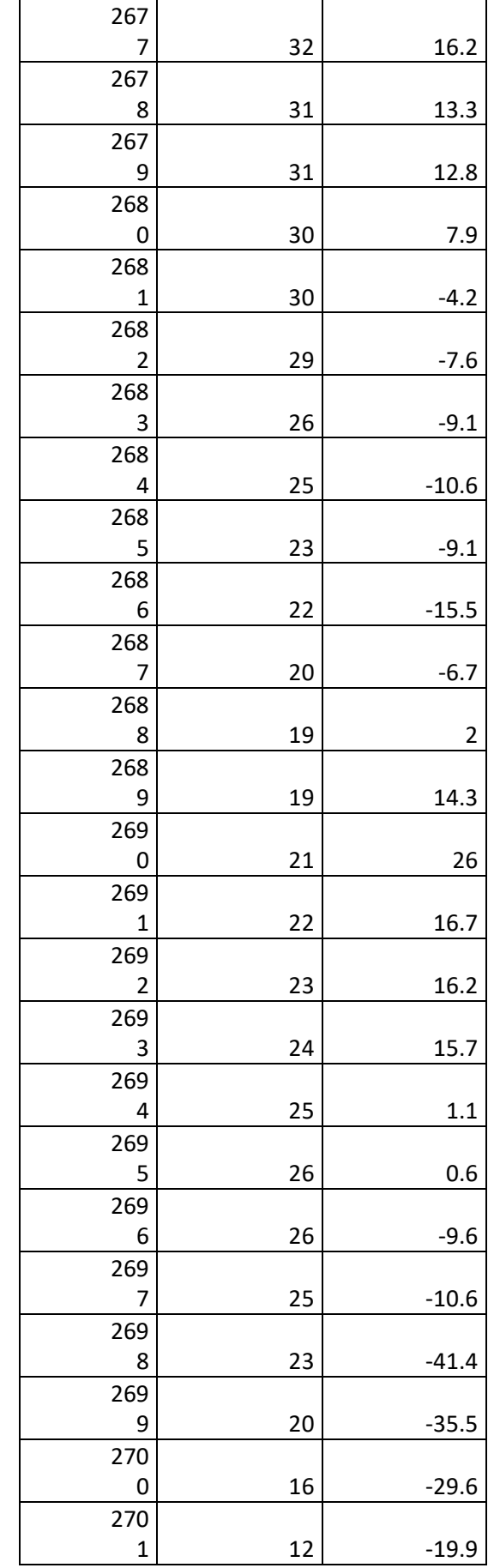

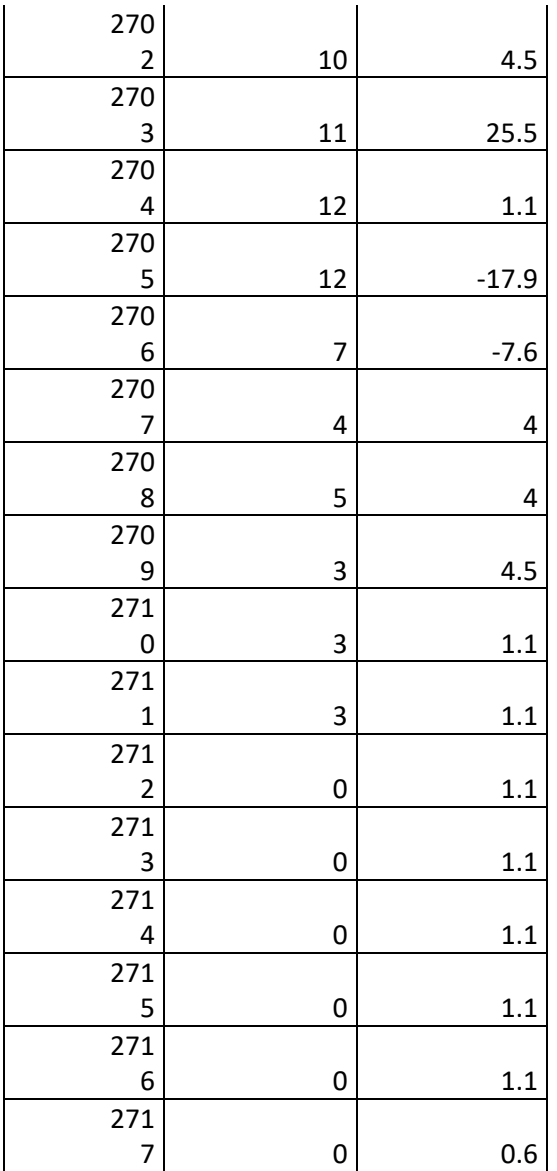